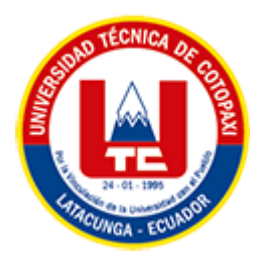

# **UNIVERSIDAD TÉCNICA DE COTOPAXI FACULTAD DE CIENCIAS DE LA INGENIERÍA Y APLICADAS CARRERA DE INGENIERÍA EN INFORMÁTICA Y SISTEMAS COMPUTACIONALES**

**PROPUESTA TECNOLÓGICA**

## **DESARROLLO DE UNA APLICACIÓN WEB Y MÓVIL DE REALIDAD AUMENTADA PARA EL MUSEO DE LA CASA DE LOS MARQUESES DE MIRAFLORES DE LA CIUDAD DE LATACUNGA.**

Propuesta Tecnológica presentado previo a la obtención del Título de Ingenieros en Informática y Sistemas Computacionales

**AUTORES:**

Caiza Chacha Franklin Orlando

Sasig Silva Erika Liliana

## **TUTOR ACADÉMICO:**

Ing. Karla Cantuña, Mtr.

**LATACUNGA – ECUADOR** 

## **DECLARACIÓN DE AUTORÍA**

Nosotros, **Caiza Chacha Franklin Orlando** con C.I.: **050390012-8** y **Sasig Silva Erika Liliana** con C.I.: **055001397-3**, declaramos ser los autores del presente proyecto de Investigación: **"DESARROLLO DE UN APLICATIVO WEB Y MÓVIL PARA EL MUSEO DE LA CASA DE LOS MARQUESES DE MIRAFLORES DE LA CUIDAD DE LATACUNGA"**, siendo la Ing. Mtr. Karla Susana Cantuña Flores, tutoradel presente trabajo, eximo expresamente a la Universidad Técnica de Cotopaxi y a sus representantes legales de posibles reclamos o acciones legales.

Además, certificamos que las ideas, conceptos, procedimientos y resultados vertidos en el presente trabajo investigativo, son de nuestra exclusiva responsabilidad.

Atentamente,

Caiza Chacha Franklin Orlando Sasig Silva Erika Liliana C.I.: 050390012-8 C.I.: 055001397-3

………………………………... ………………………………

## **AVAL DEL TUTOR DE PROYECTO DE TITULACIÓN**

En calidad de Tutor del Trabajo de Investigación con el título:

**"DESARROLLO DE UNA APLICACIÓN WEB Y MÓVIL DE REALIDAD AUMENTADA PARA LA CASA DE LOS MARQUESES DE MIRAFLORES DE LA CUIDAD DE LATACUNGA",** de los estudiantes: **Caiza Chacha Franklin Orlando** y **Sasig Silva Erika Liliana** de la Carrera de Ingeniería en Informática y Sistemas Computacionales, considero que dicho Informe Investigativo cumple con los requerimientos metodológicos y aportes científico-técnicos suficientes para ser sometidos a la evaluación del Tribunal de Validación de Proyecto que el Honorable Consejo Académico de la Facultad de Ciencias de la Ingeniería y Aplicadas de la Universidad Técnica de Cotopaxi designe, para su correspondiente estudio y calificación.

Latacunga, agosto 2022

………………………………………………

Ing. Mtr. Karla Susana Cantuña Flores C.C: 050230511-3

## **APROBACIÓN DEL TRIBUNAL DE TITULACIÓN**

En calidad de Tribunal de Lectores, aprueban el presente Informe de Investigación de acuerdo a las disposiciones reglamentarias emitidas por la Universidad Técnica de Cotopaxi, y por la Facultad de **CIENCIAS DE LA INGENIERÍA Y APLICADAS**; por cuanto, los postulantes: **CAIZA CHACHA FRANKLIN ORLANDO** Y **SASIG SILVA ERIKA LILIANA**, con el título del proyecto de investigación: **"DESARROLLO DE UNA APLICACIÓN WEB Y MÓVIL DE REALIDAD AUMENTADA PARA EL MUSEO DE LA CASA DE LOS MARQUESES DE MIRAFLORES DE LA CIUDAD DE LATACUNGA"**, ha considerado las recomendaciones emitidas oportunamente y reúne los méritos suficientespara ser sometido al acto de Sustentación del Proyecto. Por lo antes expuesto, se autoriza realizar los empastados correspondientes, según la normativainstitucional.

Latacunga, agosto 2022

……………………………………. …………………………………….

CC: CC:

MG. Iza Mirian MG. Medina Víctor

……………………………………………

MG. Martínez Maira

CC:

## **AVAL DE IMPLEMENTACIÓN**

Mediante el presente pongo a consideración que los señores estudiantes **CAIZA CHACHA FRANKLIN ORLANDO Y SASIG SILVA ERIKA LILIANA**, realizaron su tesis en la casa de los Marqueses de Miraflores con el tema: **"DESARROLLO DE UNA APLICACIÓN WEB Y MÓVIL PARA EL MUSEO DE LA CASA DE LOS MARQUESES DE MIRAFLORES UBICADA EN LA CIUDAD DE LATACUNGA"**, trabajo que fue presentado y probado de manera satisfactoria.

………………………………………………

Ing. Pablo Parreño Álvarez C.C: 0502311988 **DIRECTOR DE TURISMO, CULTURA Y PATRIMONIO**

### *AGRADECIMIENTO*

*Agradezco a señor Jesús por regalar la vida y permitir que logre este sueño, a mis padres por cada uno de los sacrificios puesto en mí, a mis hermanas por alentarme y darme fuerzas para no rendirme. A los docentes quienes impartieronlos conocimientos y formaron mi vida profesional, a mi tutora quien me guio para terminar mi profesión. Ya cada uno quienes apoyaron para formar mi vida profesional.*

*Caiza Chacha Franklin Orlando*

#### *DEDICATORIA*

*Dedicado para quien me regala la vida a pesar de mis continuos errores, para mi señor Jesucristo quien en mis largos caminos me acompaña, quien con su amory su misericordia me da fuerzas para levantar cada mañana y me permite caminar por sendas de logros yalegrías.*

*A mis padres ya que sin su apoyo y sin sus grandes sacrificios no habría logrado llegar en donde me encuentro hoy, por tus palabras sabias que me condujeron mi vida por un camino correcto, por esa paciencia que me dedico para guiarme y formar la persona que soy ahora.*

*A mi madre quien a pesar de que no está junto a mí, mis primeros pasos lo inculto por un camino correcto.Para mis hermanos y hermanas quienes me apoyaroncon ese granito de arena para lograr este objetivo, a ellos se lo debo, a ustedes quienes me apoyaron sin nada cambio.*

*Caiza Chacha Franklin Orlando*

#### *AGRADECIMIENTO*

*Agradezco a Dios por bendecirme mi vida, por ser elapoyo y fortaleza en momentos de dificultad y debilidad. Gracias a mis padres por ser los principales inspiradores de mis sueños, quienes con su trabajo y esfuerzo hicieron posible avanzar cada escalón de mi carrera, por creer en mí y por sus consejos, valores y ánimos.*

*Atardezco a mis docentes por haber compartido sus conocimientos a lo largo de la preparación de mi profesión, por último, a mis hermanas que me apoyaron e hicieron que no me rinda.*

*Sasig Silva Erika Liliana*

#### *DEDICATORIA*

*Esta tesis está dedicada. A Dios por ser el que me cuida y me provee de todas las bendiciones en mi vida y a mi hogar por brindar ese amor incondicional y lapaz.*

*A mis padres, por su sacrifico inmenso que con su trabajo hicieron posible cumplir cada una de mis metas hasta llegar a este momento y por ayudarme con sus sabios concejos, "no dejes lo que puedes hacer hoy para mañana".*

*Por último, a mis amigos que con su optimismo, amabilidad y solidaridad ayudaron a superar los momentos críticos de este viaje hacia nuestro profesionalismo.*

*Sasig Silva Erika Liliana*

## ÍNDICE GENERAL

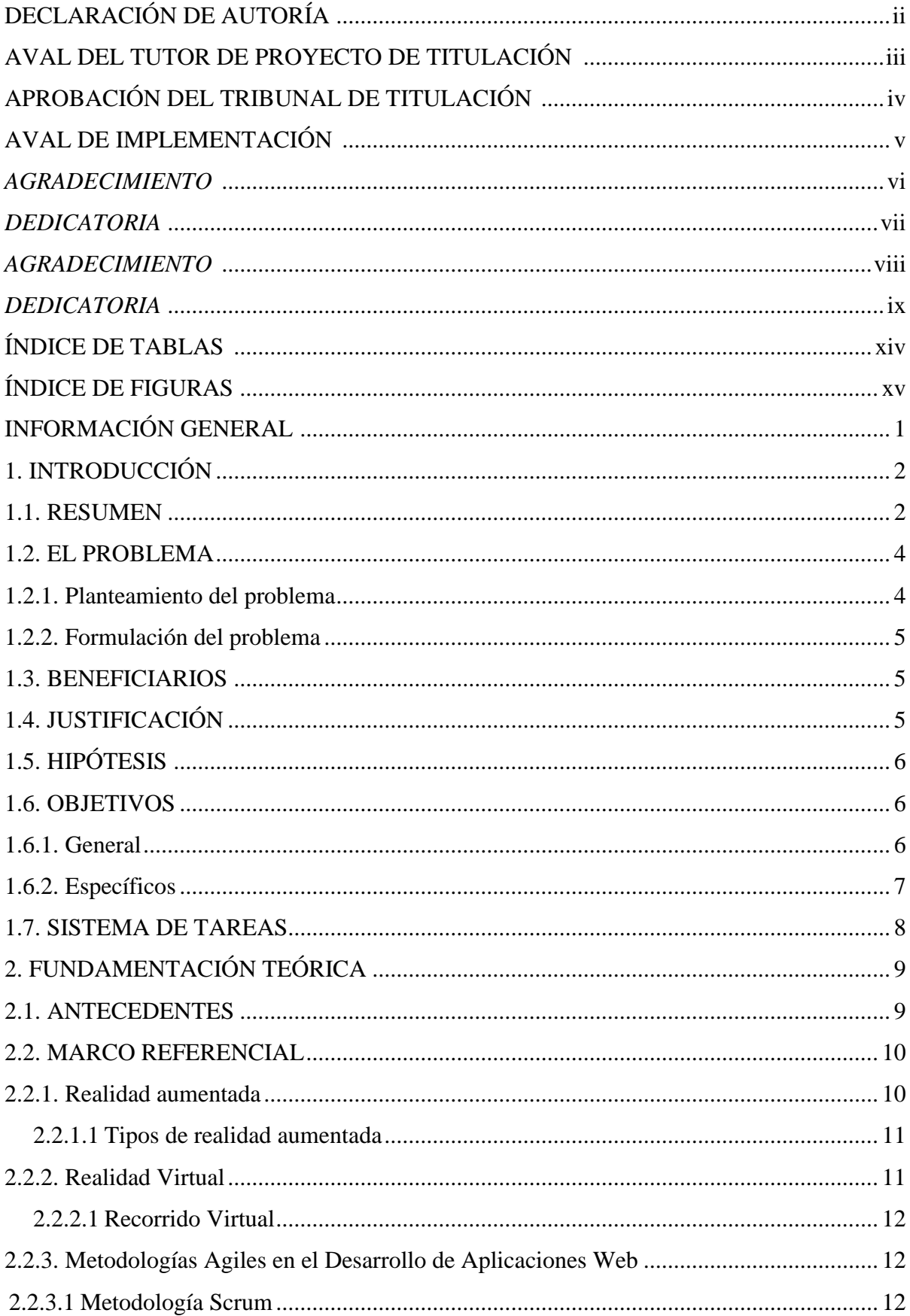

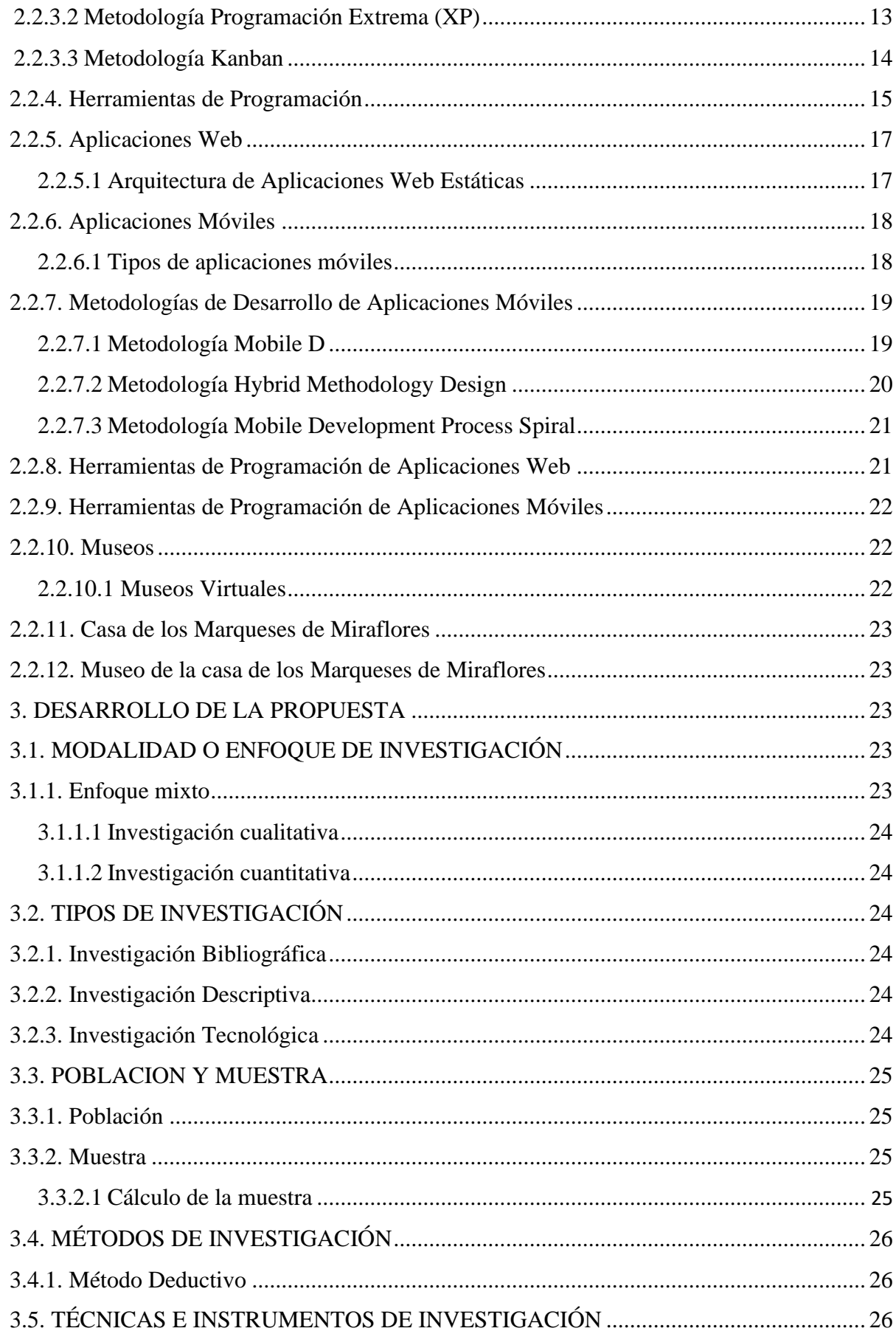

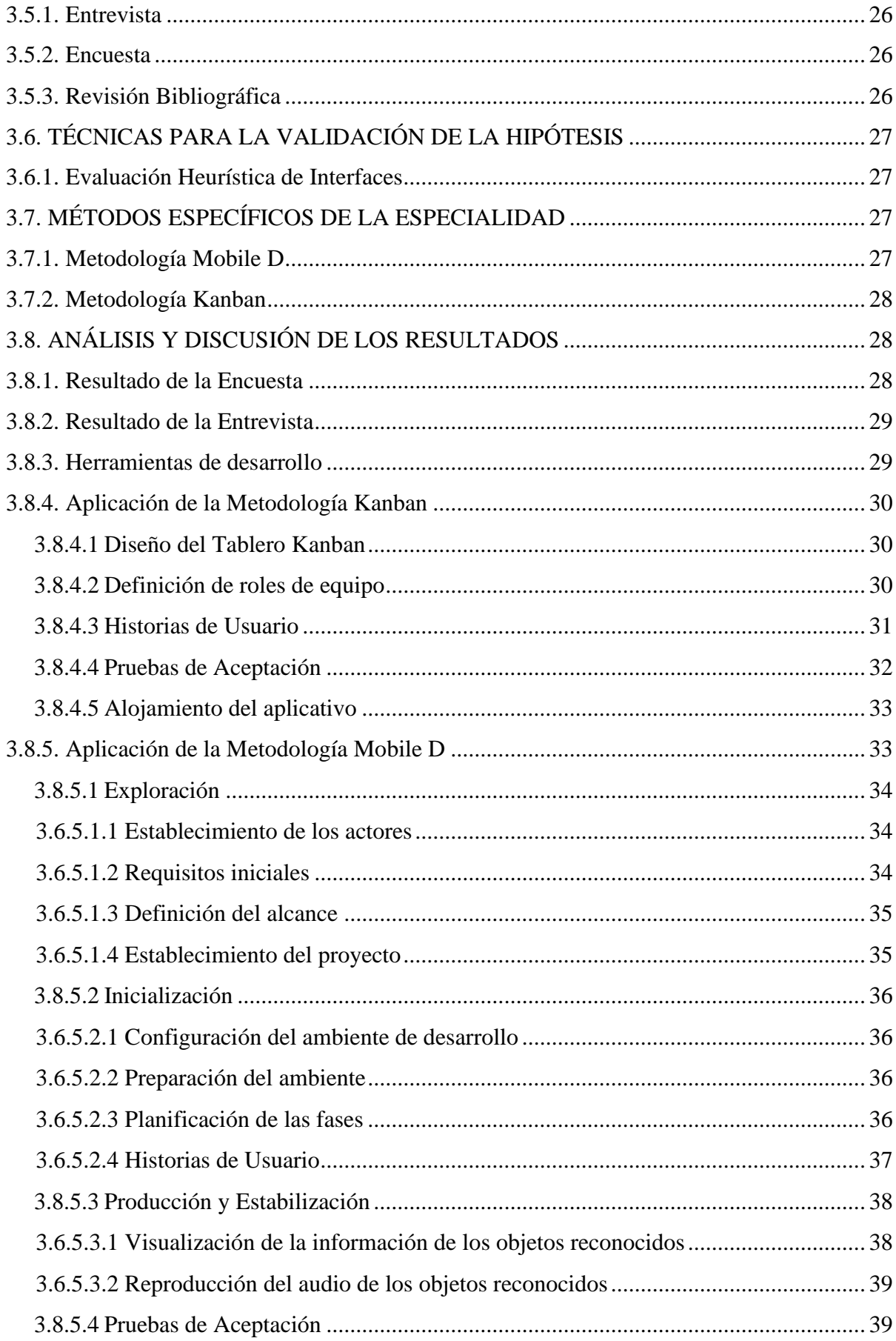

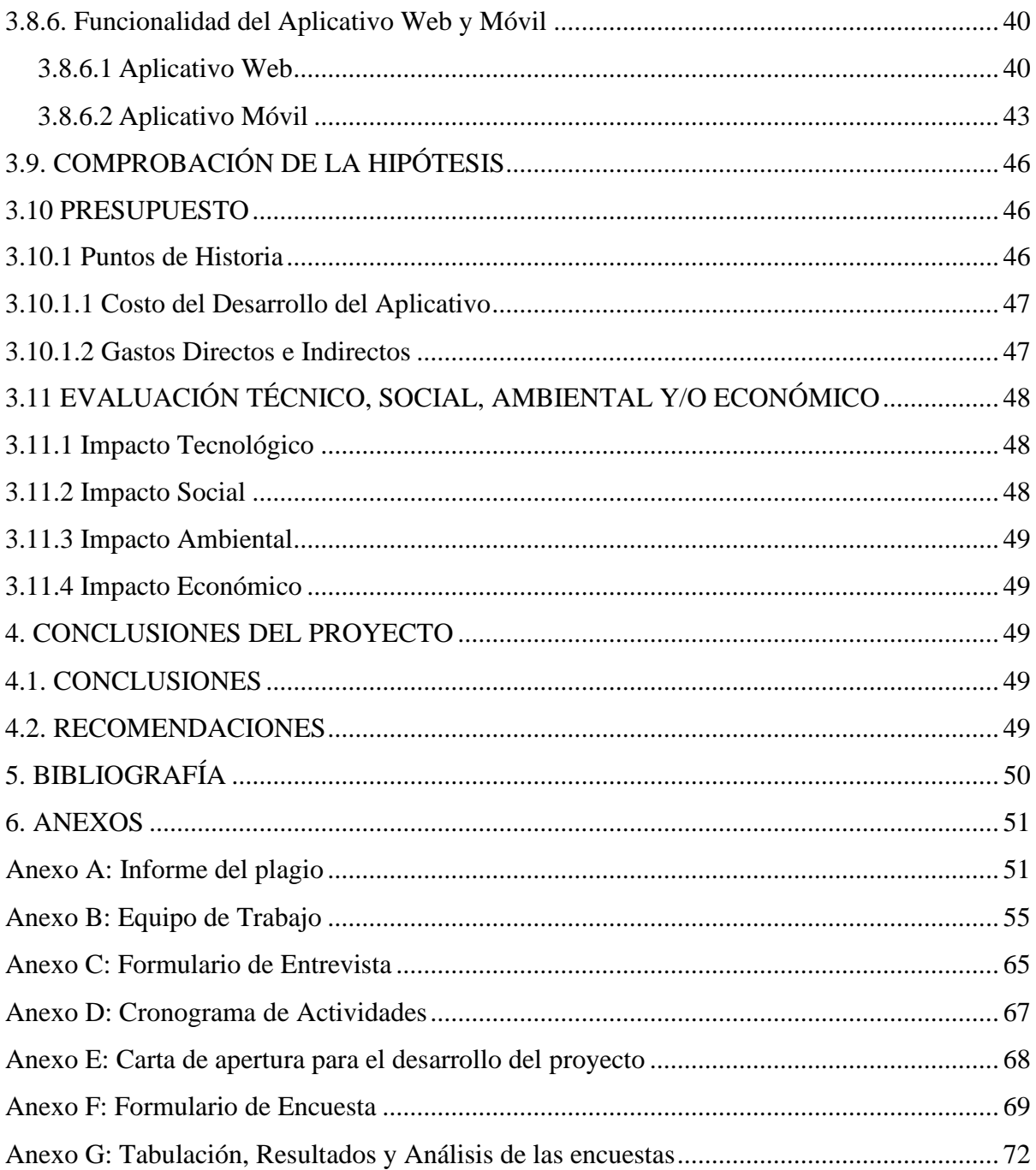

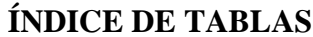

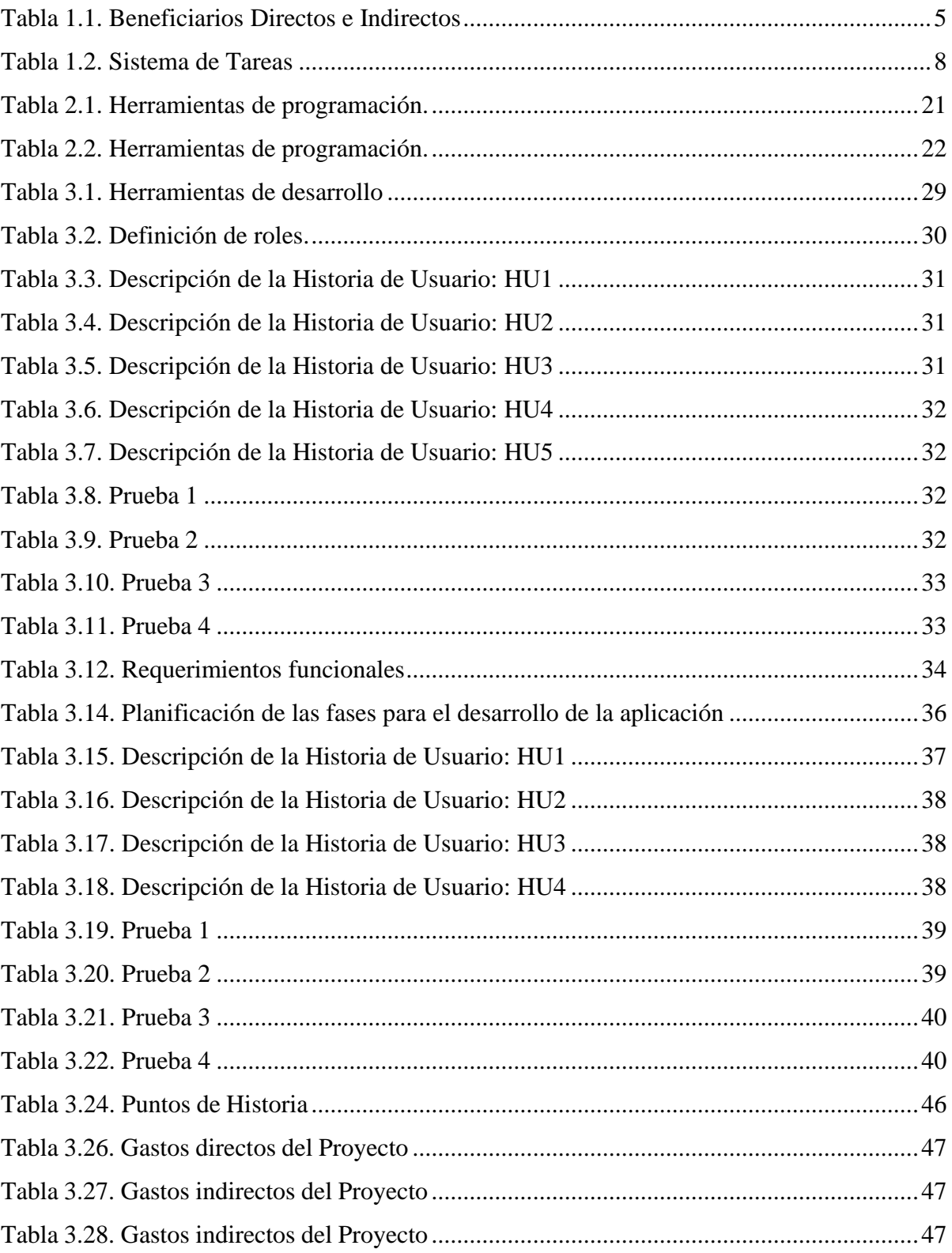

## ÍNDICE DE FIGURAS

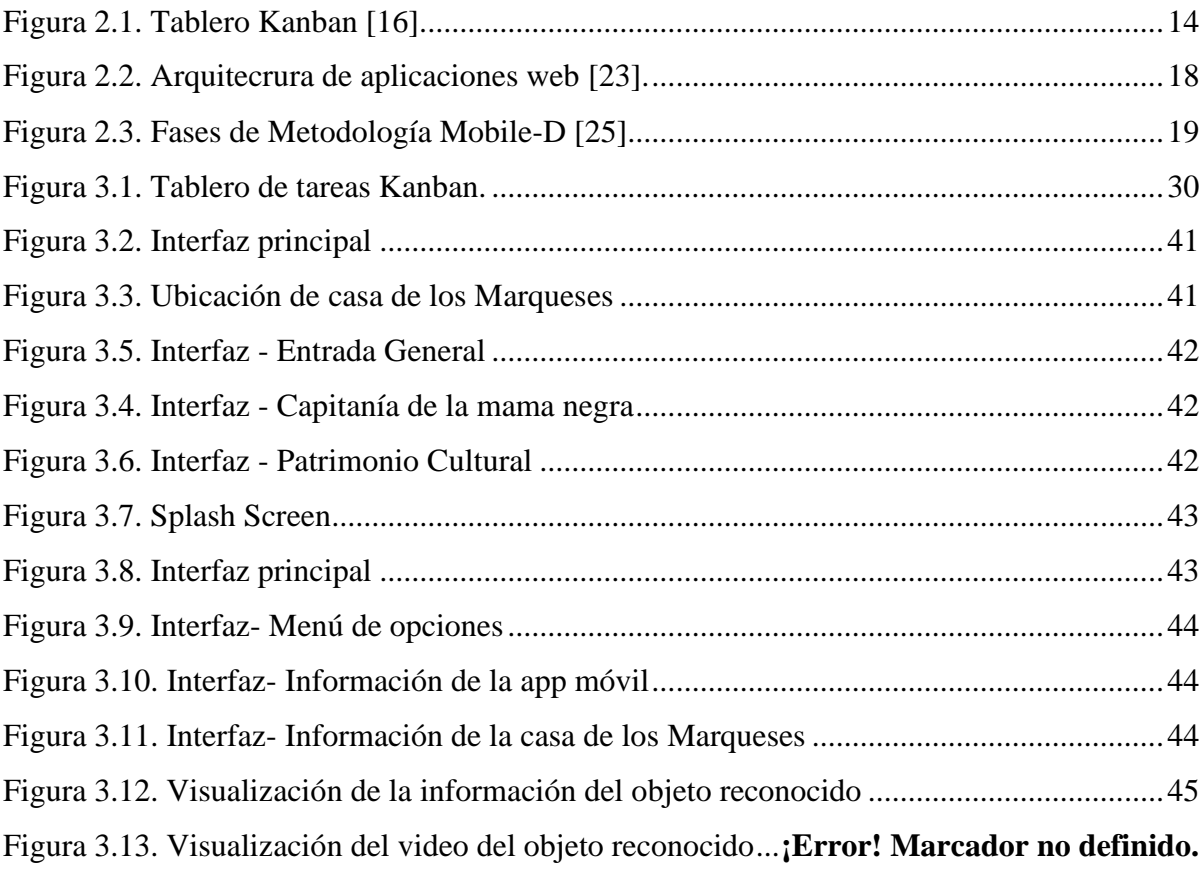

## **INFORMACIÓN GENERAL**

**Título:** Desarrollo de una Aplicación Web y Móvil de Realidad aumentada para el Museo de

la Casa de los Marqueses de Miraflores de la Ciudad de Latacunga

## **FECHA DE INICIO:** Abril de 2022

**FECHA DE FINALIZACIÓN:** Agosto del 2022

## **LUGAR DE EJECUCIÓN:**

- **Provincia:** Cotopaxi
- **Cantón:** Latacunga

## **FACULTAD QUE AUSPICIA:**

Ciencias de la Ingeniería y Aplicadas

## **CARRERA QUE AUSPICIA:**

Ingeniería en Informática y Sistemas Computacionales

## **EQUIPO DE TRABAJO:**

## **TUTORA:**

• **Nombres**: Cantuña Flores Karla Susana

## **ESTUDIANTES:**

- **Nombres**: Caiza Chacha Franklin Orlando
- **Nombres:** Sasig Silva Erika Liliana

## **ÁREA DE CONOCIMIENTO:**

Información y Comunicación (Tics)

## **LÍNEA DE INVESTIGACIÓN:**

Tecnologías de la Información y Comunicación (Tics)

## **SUB-LÍNEAS DE INVESTIGACIÓN DE LA CARRERA:**

Ciencias informáticas para la modelación de sistemas de información a través del desarrollo del software.

## **1. INTRODUCCIÓN**

#### **1.1 RESUMEN**

## **UNIVERSIDAD TÉCNICA DE COTOPAXI FACULTAD DE CIENCIAS DE LA INGENIERÍA Y APLICADAS TÍTULO: APLICACIÓN WEB Y MÓVIL DE REALIDAD AUMENTADA PARA EL MUSEO DE LA CASA DE LOS MARQUESES DE MIRAFLORES DE LA CUIDAD DE LATACUNGA**

#### **Autores:**

Caiza Chacha Franklin Orlando Sasig Silva Erika Liliana

En la actualidad existen nuevas tecnologías que permiten a los usuarios interactuar con el contenido virtual de una mejor manera, permitiendo así generar nuevas experiencias mediante un entorno inmerso en la superposición de objetos digitales virtuales. La presente investigación está enfocada a mejorar la experiencia de los visitantes del museo de la Casa de los Marqueses de Miraflores ubicada en la ciudad de Latacunga, debido a que la información de cuadros y piezas es monótona e incompleta. Por tal motivo, se desarrolló una aplicación web y móvil de realidad aumentada que permitirá a los visitantes obtener información interactiva y mejorada, y de esa manera generar un mayor interés por el museo. Para el desarrollo del proyecto se emplearon varios tipos de investigación: bibliográfica y tecnológica. Por otra parte, para el desarrollo del software se utilizó la metodología ágil Kanban en el caso del entorno web y Mobile –D para la móvil, debido a que permitió un desarrollo ágil y disminución del tiempo de desarrollo garantizando la calidad de la aplicación. Para la implementación se utilizaron las herramientas tecnológicas como Pano2VR, Photoshop, Brackets, Unity, Visual Studio Code, Android Studio, Vuforia. El uso de la aplicación web y móvil en la Casa de los Marqueses de Miraflores mejoró la experiencia de los visitantes del museo, de modo que se obtuvo la satisfacción de las autoridades y los visitantes del museo.

**Palabras clave:** Aplicación web, aplicación móvil, Kanban, Mobile –D, realidad aumentada.

## **TECHNICAL UNIVERSITY OF COTOPAXI FACULTY OF ENGINEERING AND APPLIED SCIENCES TITLE: AUGMENTED REALITY WEB AND MOBILE APPLICATION FOR THE MUSEUM OF THE HOUSE OF THE MARQUESES OF MIRAFLORES IN THE CITY OF LATACUNGA**

#### **Authors:**

Caiza Chacha Franklin Orlando

Sasig Silva Erika Liliana

Currently there are new technologies that allow users to interact with the virtual content in a better way, allowing to generate new experiences through an environment immersed in the superposition of virtual digital objects. This research is focused on improving the experience of visitors to the museum of the Casa de los Marqueses de Miraflores located in the city of Latacunga, because the information of paintings and pieces is monotonous and incomplete. For this reason, an augmented reality web and mobile application was developed that will allow visitors to obtain interactive and improved information, and thus generate greater interest in the museum. Several types of research were used for the development of the project: bibliographic and technological. On the other hand, for the development of the software, the agile Kanban methodology was used in the case of the web environment and Mobile-D for the mobile one, because it allowed an agile development and a reduction of the development time, guaranteeing the quality of the application. Technological tools such as Pano2VR, Photoshop, Brackets, Unity, Visual Studio Code, Android Studio, Vuforia were used for the implementation. The use of the web and mobile application in the Casa de los Marqueses de Miraflores improved the experience of visitors to the museum, so that the satisfaction of the authorities and museum visitors was obtained.

**Keywords:** Web application, mobile application, Kanban, Mobile -D, augmented reality.

#### **1.2 EL PROBLEMA**

#### **1.2.1 Planteamiento del problema**

En América Latina según Caldera y Castro [1] la revolución digital está afectando tanto a las instituciones y agentes sociales como a las instituciones museísticas. La introducción de las TIC ha abierto una reflexión sobre la función de los museos, una crítica de los centros de ciencia a los museos tradicionales ha sido la práctica de exhibición estática de objetos sin posibilidad de contacto con el visitante. Para Calderón [2] los museos han tenido la mala fortuna de encontrarse con un público que ha nacido en una era digital rodeada por la tecnología la cual cada día es más exigente. Tanto así que en Inglaterra se vio un desnivel de visitantes del 2.8% en museos, especialmente visitantes de colegios y escuelas.

En Ecuador, los museos juegan un papel importante como entes de comunicación, y reconocimiento de la riqueza cultural de un país, sin embargo, con el avance los años y el mismo desarrollo tecnológico se observa indiferencia de estas instituciones por comunicar y difundir sus servicios. Para Peralta [3] los museos en el Ecuador atraviesan una etapa de estancamiento en la manera como se aproximan a sus audiencias, la publicidad en los medios tradicionales (radios, televisión, impresos) y las prácticas de las visitas guiadas no son suficientes. Según el Centro de Arte Contemporáneo en los museos de quito ha disminuido en un 50% de visitantes al año del 2019 al 2021. Por ello, los visitantes ven poco atractivo volver a visitar el mismo museo y encontrarse con lo mismo. Pero no todos los museos han innovado, para los museos le es difícil innovar con nuevas tecnologías, ya que son costos altos en inversión y muy alejados de sus presupuestos.

Hoy en día, el museo de la Casa de los Marqueses de Miraflores mantiene métodos tradicionales en la guía de sus visitantes lo cual evidencia: información incompleta de sus obras, no permite difundir a sus visitantes información, estimulando desinterés del espectador por escases de publicidad. Por otro lado, existen personas que no pueden visitar el museo debido a ciertas dificultades de accesibilidad para la visita presencial, aspectos económicos, algún tipo de discapacidad motora, ubicación geográfica, por falta de tiempo o por desconocimiento al no darse a conocer entonces alcanzan visitas mínimas de gente nueva que desee visitar el museo.

#### **1.2.2 Formulación del problema**

¿La visita al museo por parte de los usuarios no brinda facilidades para apreciar las obras de arte exhibidas dentro del museo de la Casa de los Marqueses de Miraflores de la cuidad de Latacunga?

#### <span id="page-19-0"></span>**1.3 BENEFICIARIOS**

| <b>Beneficiarios Directos</b>   | Director de Turismo, Cultural y<br>Patrimonial<br>Ing. Pablo Parreño Álvarez |
|---------------------------------|------------------------------------------------------------------------------|
| <b>Beneficiarios Indirectos</b> | 200 visitantes nacionales y extranjeros                                      |

**Tabla 1.1.** Beneficiarios Directos e Indirectos

## **1.4 JUSTIFICACIÓN**

El desarrollo y evolución de las Novedosas Tecnologías de la Información y Comunicación (TIC) ha producido varios cambios en la sociedad. Las aplicaciones móviles se han desarrollado velozmente en los últimos años. En el caso de los museos, deben estar a la vanguardia en la incorporación de las nuevas tecnologías para prestar un mejor servicio al turista extranjero y al nacional. La realidad aumentada y virtual es uno de los mayores avances para incluir nuevo contenido, aportando un componente innovador muy novedoso; una nueva forma de involucrar a los visitantes de un museo con los contenidos, despertando el interés de los visitantes. Permite a los usuarios interactuar de forma sencilla y en tiempo real con capas de información que pueden agregarse. Así, ésta deja ver al usuario el mundo real a su alrededor y aumenta la visión que éste tiene de su entorno

El objetivo principal del proyecto busca desarrollar una propuesta novedosa para encontrar nuevos métodos que capte la atención de las personas, cuando visitan el museo de la casa de los Marqueses de Miraflores mediante el uso de nuevas tecnologías que constituye una herramienta importante y eficaz permitiendo proporcionar información e interactuar con las obras de arte con los visitantes de forma innovadora y divertida. Para el desarrollo del proyecto se realizó bajo la revisión de fuentes confiables, con el objetivo de conocer las diversas maneras de emplear este tipo de tecnologías para poder lograr nuestro objetivo principal.

Este estudio desde el punto de vista teórica aportará con información de gran valor técnico,

analizando la utilidad primordial de la realidad aumentada y virtual dentro de los museos, sus aplicaciones en distintas áreas, que requisitos son necesarios complementar y desde el punto de vista práctico permitirá el desarrollo de una aplicación web y móvil de realidad aumentada para el Museo de la Casa de los Marqueses de Miraflores de la cuidad de Latacunga. En el sitio web los usuarios podrán interactuar y visualizar un recorrido virtual en 360 grados de la Casa de los Marqueses de Miraflores y de sus diferentes salas. Mientras que en la aplicación móvil el visitante visualizará la información e interactuar con las obras por medio de un reconocimiento de imagen a través de la cámara del dispositivo móvil.

La tecnología de realidad aumentada se ha convertido en un importante reclamo vinculado con los recursos museográficos más vanguardistas. Las posibilidades que ofrece frente a otras tecnologías, especialmente en relación con la realidad virtual, son notables debido a su capacidad de combinar lo real con lo virtual sin que el usuario pierda el contacto con la realidad. Ante las nuevas tendencias emergentes se hace imprescindible en escenarios cada vez más virtualizados, el conocer, distinguir y entender en qué campos y qué funcionalidades puede ofrecer la RA (realidad aumentada).

Por medio de un análisis económico a los costos del Proyecto se ha establecido que el valor es viable, porque se utilizó softwares libres, por ende, se ha visto factible el desarrollo del aplicativo.

### **1.5 HIPÓTESIS**

El desarrollo de un aplicativo web y móvil con realidad aumentada será fácil de utilizar por los usuarios del Museo de la Casa de los Marqueses de Miraflores en la ciudad de Latacunga.

**Variable Independiente:** Desarrollo de un aplicativo web y móvil de realidad aumentada **Variable Dependiente:** Interacción de los visitantes con las obras del Museo de la Casa de los Marqueses de Miraflores.

#### **1.6 OBJETIVOS**

#### **1.6.1 General**

Desarrollar una aplicación web y móvil aplicando realidad aumentada para mejorar la interacción de los visitantes con las obras de arte del Museo de la Casa de los Marqueses de Miraflores de la ciudad de Latacunga.

## **1.6.2 Específicos**

- Realizar una revisión bibliográfica en diversas fuentes confiables acerca de realidad aumentada, aplicaciones web y museos para la redacción del estado del arte y el marco referencial.
- Aplicar la metodología Kanban y Mobile D para obtener un aplicativo de calidad durante el proceso de desarrollo.
- Validar la aplicación a través de pruebas de aceptación para cumplir con las necesidades o requerimientos de las autoridades y visitantes del Museos de la Casa de los Marqueses de Miraflores.

## **1.7 SISTEMA DE TAREAS**

<span id="page-22-0"></span>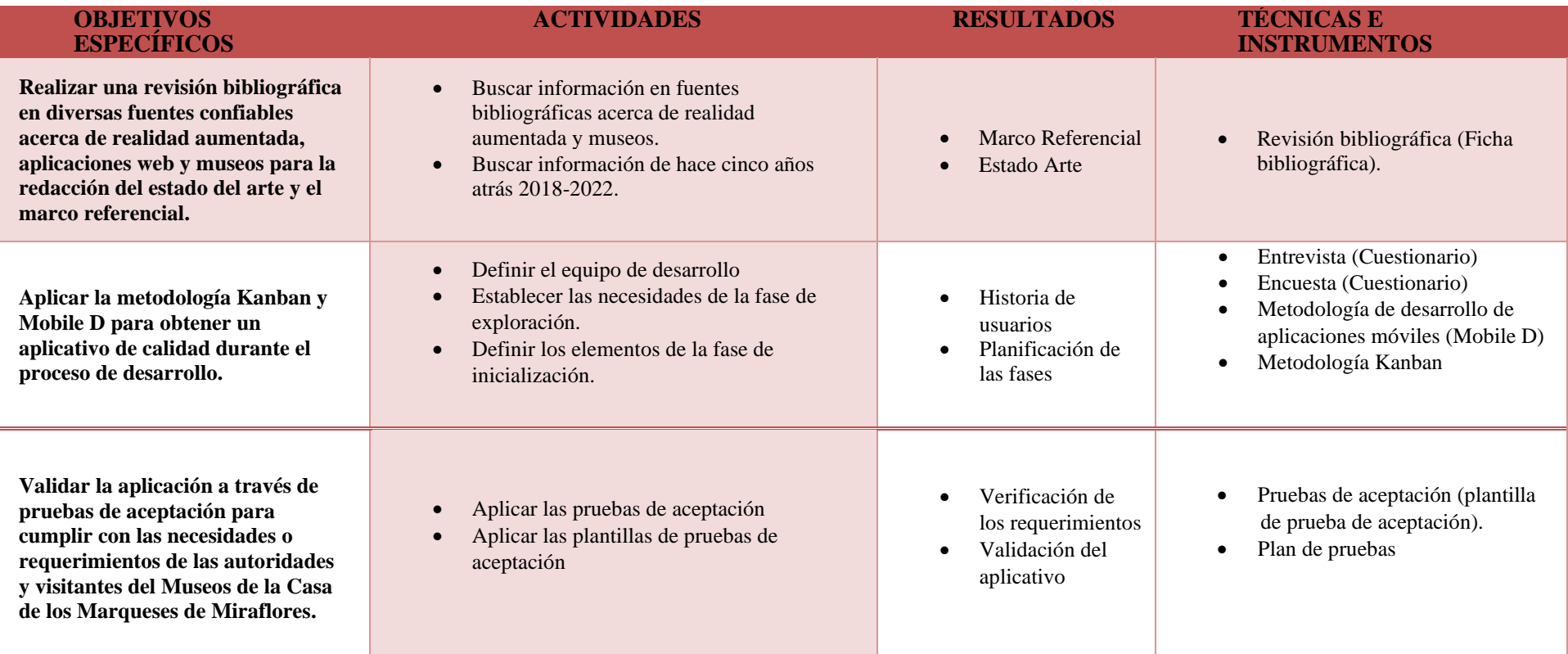

### **Tabla 1.2.** Sistema de Tareas

## **2. FUNDAMENTACIÓN TEÓRICA**

#### **2.1. ANTECEDENTES**

Hoy en día existe varias aplicaciones web y móviles que utilizan la realidad aumentada, a continuación, se detallan algunos proyectos fundamentados en esta investigación. Según Francisco y Moncayo [4] en el año 2018 se desarrolló una aplicación móvil con animación 3D utilizando realidad aumentada para el museo del observatorio astronómico de la ciudad de Quito. La plataforma en la que se desarrollo es Unity, usando Vuforia para la realidad aumentada (RA), cuenta con un menú mediante el cual se accede a las instrucciones y siete escenas diferentes, la imagen del sistema solar está disponible en una página web a la se accede mediante un botón dentro de las instrucciones para que los usuarios puedan utilizarlo fuera de la institución.

Según Martín [5] en el año 2019 crearon una aplicación de realidad aumentada que sirva como guía para un museo o galería de arte que sea capaz de reconocer las fotografías correspondientes a 30 cuadros y mostrar una serie de elementos que proporcionaran información relacionada con la obra correspondiente. La aplicación está desarrollada empleando un framework de JavaScript llamado React Native el cual permite la integración con la plataforma ViroReact que permite la creación de aplicaciones de realidad aumentada y virtual.

En el año 2020 en la ciudad de Cuenca según Jara y Romero [6] presenta el desarrollo de una aplicación móvil basada en realidad aumentada para la caracterización y visualización del patrón de radiación en 3D de antenas predefinidas, para el desarrollo de la aplicación móvil, la metodología aplicada parte desde la simulación de las antenas predefinidas mediante el uso del software Ansys HFSS. Para ello, se deben tomar en cuenta valores reales de los parámetros físicos de las antenas, de las cuales se obtiene el patrón de radiación y los parámetros característicos tales como: S11, VSWR, impedancia y directividad se procederá al uso de un software distinto para la aplicación de la realidad aumentada en cada uno de los patrones de radiación obtenidos este software se denomina Unity. Además, se utilizarán softwares compatibles con los sistemas operativos iOS y Android, tales como Xcode y Android Studio.

Sánchez y Vásquez [7] en el año 2020 realizaron una aplicación móvil llamada TourLand para mejorar el flujo turístico de Trujillo a través de la Dirección Desconcentrada de Cultura La Libertad (DDCLL), Perú. Para esto se siguió un enfoque de investigación preexperimental, en la cual se usó herramientas de recolección de datos: cuestionario, lista de cotejo y registro de visitas, las mismas que fueron validadas por juicio de expertos, y su confiabilidad a través del software SPSS versión 24. Se utilizó el marco de trabajo SCRUM, que sirvió para la distribución de actividades en el equipo, mientras que la metodología MOBILE-D para el desarrollo de software móvil.

En el año 2021 según Zavaley [8] presenta una propuesta basada en la innovadora tecnología de Realidad Aumentada, accesible y disponible en la mayoría de los celulares actuales. La idea se concreta en una aplicación móvil que permite a los usuarios visualizar las obras del Museo Genaro Pérez renderizadas en tres dimensiones, a través de la cámara de sus dispositivos. El proceso de diseño de la aplicación fue guiado por una metodología propia basada en los principios de experiencia de usuario de James Garret y en el proceso de diseño de aplicaciones de Javier Cuello y José Vittone.

En el año 2021 según Waldir [9] señala que en Perú en la cuidad de Cajamarca presenta el desarrollo de un tour virtual utilizando realidad virtual, del museo "caracol de piedra" del distrito de Paucamarca. El desarrollo del tour virtual utilizando realidad virtual con fotografías 360° y objetos 3D permite hacer un recorrido por las calles del distrito hasta llegar al museo, una vez allí se puede visualizar cada uno de los bienes arqueológicos en formato 3D. La información presentada en el tour virtual fue validad por expertos con conocimientos del museo, obteniéndose un 100% de aceptación y además la herramienta tecnológica también fue validada por expertos en desarrollo de software, donde también se obtuvo un 100% de cumplimiento, concluyéndose que la herramienta aporta información valiosa para la comunidad y para la municipalidad quien podrá hacer uso de la misma en futuros proyectos relacionados al museo Caracol de Piedra o al turismo del distrito.

#### **2.2. MARCO REFERENCIAL**

#### **2.2.1. Realidad aumentada**

Según Aragón [10] afirma que la RA es un sistema interactivo que tiene como entrada la información del mundo real y superpone a la realidad nueva información digital en tiempo real, esta información virtual pueden ser imágenes, objetos 3D, textos, videos etc. De esta forma, los atributos de la realidad se presentan aumentados al usuario utilizando diferentes tecnologías.

#### **2.2.1.1 Tipos de realidad aumentada**

#### **a) Realidad aumentada con marcador**

Este tipo de realidad es la que emplea como activador un marcador. Los marcadores son símbolos 2D impresos en un papel o imágenes que presentan gran contraste ya que normalmente son negros sobre fondo blanco y sobre el cuál se superponen los elementos virtuales.

#### **b) Realidad amentada sin marcador**

Este tipo de realidad es la que se superpone a la realidad sin necesidad de marcadores, es decir, es capaz de analizar la imagen que capta que será mucho variable que en el caso de los marcadores.

#### **c) Realidad aumentada a través de objetos tangibles**

Este tipo de realidad es el menos típico de todos, en esta se invierte la interacción dispositivorealidad alterada, ya que, en vez de ser una realidad aumentada sensible al entorno, utiliza objetos concretos para desplegar la información.

#### **d) Realidad aumentada basada en sensores**

Este tipo de realidad aumentada se basa en la información proporcionada por sensores, como pueden ser giroscopios, acelerómetros y magnetoscopios. Esta tecnología está siendo utilizada con frecuencia aprovechando los recursos que incorporan los smartphones, que la mayoría suelen disponer de estos sensores.

#### **e) Realidad aumentada basada en geolocalización**

Esta clase de realidad aumentada se fundamenta en detectar la verdad de objetos o indicadores por medio del posicionamiento en el espacio usando coordenadas, ya sean proporcionadas con GPS o Beacon. La limitación que muestra esta clase de realidad es que, al no detectar recursos físicos, su uso se disminuye a emplearlo como "mapa aumentado" o a ser utilizado como complemento de alguna de los demás tipos de realidad.

#### **2.2.2. Realidad Virtual**

El termino Realidad Virtual es muy común en nuestro entorno y en la actualidad. Este par de palabras tomó varios significados, pero con muchas semejanzas, nos enfocaremos en lo que consideramos la definición más completa: Es una representación de la realidad generada en

tiempo real por un sistema informático en el que el usuario tiene la sensación de estar en su interior, alejando los sentidos de la realidad [11].

#### **2.2.2.1 Recorrido Virtual**

Es la recreación de un entorno real en formato digital, sobre el cual puedes desplazarte e interactuar para conocer y recorrer diferentes espacios libremente, programado y modelado de manera hiperrealista para la adecuada experiencia de usuario [12].

#### **2.2.3. Metodologías Agiles en el Desarrollo de Aplicaciones Web**

Entre las metodologías para el desarrollo web encontramos: Scrum que hace uso de conceptos de rápido desenvolvimiento, agregando valor al cliente haciendo empleo de sus herramienta para agilizar el proceso del desarrollo de proyectos, productos y aplicaciones para obtener resultados viables y satisfactorios, Kanban permite tener una visualización total del desarrollo de las tareas de la cadena de producción, lo que facilita la organización y la realización de modificaciones si fuera necesario en el equipo, por ultimo tenemos a eXtreming Programing (XP) especifica prácticas de desarrollo impulsado por pruebas, así como también integrar y revisar el código).Las metodologías para el desarrollo de aplicaciones Web presentan fases para el desarrollo de software siendo tendientes a aumentar o disminuir las fases [13].

#### **2.2.3.1 Metodología Scrum**

Muñoz y Jhonattan [14] indica que Scrum se define como un framework empleado para el desarrollo ágil de productos complejos. A través de Scrum los individuos tienen la posibilidad de abordar inconvenientes complicados adaptativos, a la vez proporcionar productos del más alto costo viable provechosamente y creativamente.

- **a) Fases de la Metodología Scrum**
- **El Equipo Scrum (Scrum Team). -** Son auto organizados y multifuncionales, eligen la mejor forma de realizar su trabajo y no son dirigidos por personas externas al equipo, permanecen compuestos por 3 o 9 personas.
- **El Dueño de Producto. –** Es el profesional que maximiza el costo del software resultante del trabajo de equipo de desarrollo.
- **El Equipo de Desarrollo (Development Team). -** Son los profesionales que realizan el trabajo de ofrecer un Crecimiento de producto Terminado que potencialmente se

pueda poner en producción finalmente de cada Sprint.

- **El Scrum Master. –** Es la persona encargada de promover y ayudar al equipo de desarrollo en mantenerse en el cumplimiento de los objetivos del proyecto.
- **El Sprint. -** El componente más importante de Scrum es el Sprint. Un sprint es definido como un bloque de tiempo (time-box) de un mes o menos en todo el cual se crea un aumento de producto terminado utilizable y potencialmente desplegable.

### **2.2.3.2 Metodología Programación Extrema (XP)**

La metodología extreme programming o XP, es la metodología diligente más notoria. Ha sido elaborada por Kent Beck en la averiguación por dirigir conjuntos de equipo pequeños hasta 10 desarrolladores. La primordial particularidad de esta metodología son las historias de cliente, las cuales corresponden a una técnica de descripción de requisitos, hablamos de formatos en los que el comprador explica las propiedades y funciones que el sistema debería tener [15].

### **a) Fases de la Metodología Programación Extrema (XP)**

- **Planeación. –** En esta primera fase se estable las historias de usuarios obtenidas para el desarrollo del aplicativo.
- **Diseño. –** En esta segunda fase se establece el diseño del aplicativo mediante las historias de usuario obtenidas, las cuales se evaluarán por el equipo del proyecto.
- **Desarrollo. –** En esta tercera fase se desarrolla mediante código las funcionalidades del aplicativo.
- **Pruebas. -**En esta cuarta fase de establecer pruebas al sistema con la finalidad de que se cumplan con los requerimientos del cliente.

### **2.2.3.3 Metodología Kanban**

La metodología Kanban se deriva de dos palabras japonesas, kan, que significa "visual", y ban, "tarjeta", Kanban se denomina como una metodología de producción u organización del trabajo basada en señales visuales para la gestión del esfuerzo y dedicación del equipo de producción. El sistema Kanban controla el flujo de recursos en procesos de producción

mediante el uso de tarjetas, las cuales indican el abastecimiento de material o producción de piezas, de acuerdo a la demanda y consumo del cliente [16].

Los objetivos principales que se pretenden conseguir con el sistema Kanban son:

- Establecer una programación en la que se pueda visualizar la producción.
- Controlar el fujo de material.
- Impulsar el mantenimiento de los procesos estandarizados.
- Evitar la sobreproducción.
- Controlar los inventarios.
- Incrementar y mejorar la comunicación entre procesos y centros de trabajo.
- Minimizar el producto en proceso.

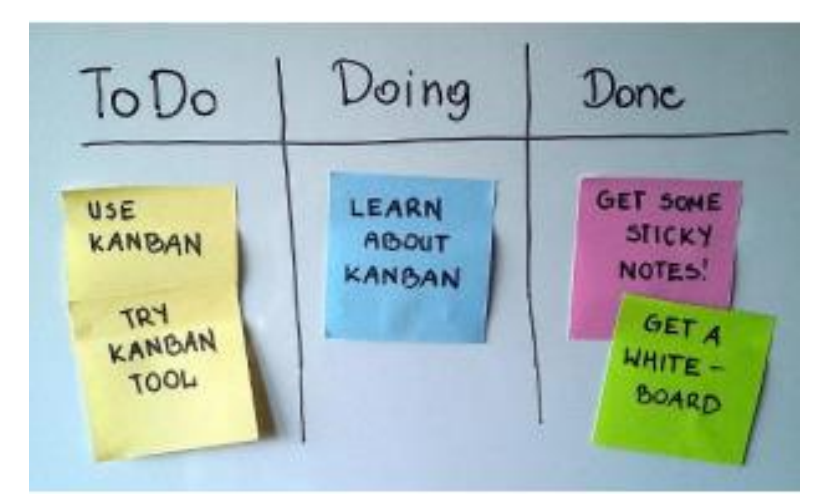

Figura 2.1. Tablero Kanban [16].

## **a) Fases de Kanban**

Trabajar con la metodología Kanban ayuda de forma sustancial a optimizar el tiempo de desarrollo puesto a que únicamente considera organizar las actividades necesarias para realizar un proyecto en tres fases:

• Tareas Pendientes

- Tareas En Curso
- Tareas Finalizadas

### **b) Características Técnicas**

- Versatilidad
- Mejora continua
- Capacidad de respuesta
- Mayor producción
- Equipos con autoridad
- Un producto perfecto
- Reducción de actividades ineficientes
- Sostenibilidad

## **2.2.4. Herramientas de programación**

### **a) Unity**

Unity es un software de desarrollo de videojuegos en tiempo real. Esta herramienta, creada por Unity Technologies, engloba motores para renderizar imágenes, motores de audio y motores de animación. En la actualidad es la plataforma líder en la creación de contenido interactivo en tiempo real [17] .

- **Targets:** Imágenes objetivo que se almacenan en la base de datos. Estas imágenes serán usadas por el Tracker de Vuforia para reconocer el objeto en cuestión en el mundo real cuando lo enfoquemos con la cámara del dispositivo.
- **Base de datos:** Esta se crea en el Developer portal de Vuforia, accediendo al Target Manager desde donde podemos subir nuestras imágenes, creadas previamente, en formato JPG o PNG, la plataforma nos indicará, con un sistema de puntuación por estrellas, si la imagen cumple con las características exigidas para tener una buena detección.

Unity está disponible como plataforma de desarrollo para Microsoft Windows, Mac OS y Linux. Cuenta con soporte de compilación con diferentes tipos de plataformas:

- Microsoft (Windows, Xbox 360, Phone)
- OS X
- Linux
- Play Station (PS3, PS4, PS Vita)
- Nintendo (Wii, Wii U)
- **Iphone**
- Android

#### **b) Vuforia**

Vuforia es un SDK que nos permite crear aplicaciones de AR en diferentes lenguajes cómo C++, C# o Java. Además, ofrece los VuMark, marcadores personalizables que la SDK puede reconocer en tiempo de ejecución [18]. Por tanto, se trata de una herramienta de realidad aumentada basada en un objeto de referencia o marcador sobre el cual se pueden generar elementos virtuales en 3D. Estos objetos son visualizados a través de la cámara del dispositivo, simulando su existencia en el mundo real [19].

#### **c) Visual Studio Code**

Es un editor de código para el desarrollo de aplicaciones: incluye soporte para la depuración, control integrado de GIT, resaltador de sintaxis, finalizador inteligente de código, fragmentos y refactorización de código [20].

#### **d) Brackets**

Brackets es un editor de código abierto para desarrolladores. La aplicación ha sido construida usando solo HTML, CSS y JavaScript y es un proyecto liderado por Adobe Systems. Cuenta con un soporte para extensiones y una comunidad que cada día va creciendo, de modo que se pueden extender sus funcionalidades.

#### **e) Pano2VR**

El software Pano2vr se encarga de generar panoramas interactivos en el cual se puede insertar una información visual y sonora, también permite que el usuario pueda desplazarse de manera interactiva mediana el uso de un mouse. Pano2VR es un poderoso programa que te posibilita cambiar tus fotos en imágenes panorámicas esféricas o cilíndricas como clip de video o animación, además posibilita cambiar de forma sencilla una imagen panorámica de 360°, en formato flash, HTML5 y QuickTime VR. Lo que da la manera más simple de generar imágenes panorámicas interactivas de 360 grados, va a ser simple insertar sonidos, imágenes, clip de video y efectos potentes en el plan [21].

#### **f) Photoshop**

Adobe Photoshop es un editor de gráficos rasterizados desarrollado por Adobe Systems Incorporated. Utilizado primordialmente para el retoque de fotografías y gráficos, su nombre en español significa al pie de la letra "taller de fotos". Es jefe mundial del mercado de las aplicaciones de versión de imágenes y domina este sector de tal forma que su nombre es extensamente empleado como sinónimo para la versión de imágenes generalmente [22].

#### **g) Android Studio**

Es el entorno de desarrollo oficial de Google para aplicaciones móviles Android, su ventaja principal es la facilidad de seguir está con base en la herramienta de IntelliJ IDEA, y cuenta con un potente editor de códigos y muchedumbre de funcionalidades que permiten una más grande productividad a lo largo del desarrollo de la aplicación. Además, da un flexible sistema de compilación, un emulador de enorme velocidad y herramientas para detectar inconvenientes de compatibilidad, rendimiento o usabilidad.

#### **2.2.5. Aplicaciones web**

Las aplicaciones Web no son más que herramientas de ofimática de la Web 2.0 que se manejan sencillamente con una conexión a la red de internet, y en dichos casos cabe la elección de usar el ordenador solo como forma de procesos de la aplicación remota. Actualmente, las aplicaciones Web son cada vez más famosas y su uso ha acaparado los entornos científico, cultural, académico, empresarial entre otros, y es decir gracias a las diversas ventajas que el cliente tiene en relación a los programas de escritorio.

#### **2.2.5.1 Arquitectura de Aplicaciones Web Estáticas**

Las aplicaciones estáticas cuando el usuario hace clic en un enlace, el navegador repite el proceso con la URL del link y recarga por completo la página web. Con esta arquitectura el servidor siempre devuelve los mismos recursos [23].

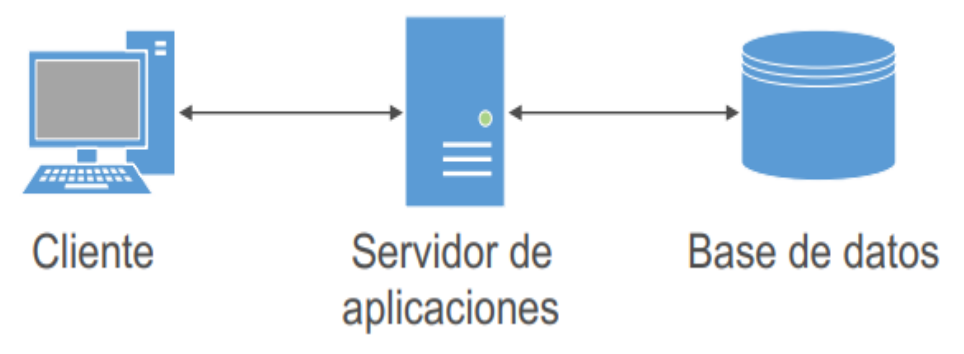

**Figura 2.2.** Arquitectura de Aplicaciones web [23].

#### **2.2.6. Aplicaciones móviles**

Una aplicación móvil o app es un programa pensado para un objetivo específico o de manera general que dejará al cliente la relación con ella y la ejecución de una labor de cualquier tipo para lo cual ha sido originada. Estas aplicaciones se hallan instaladas por defecto en dispositivos de fábrica y varias de ellas son descargables mediante acceso a internet para que el cliente logre instalarlos en su dispositivo y serían de pago o gratuitas.

#### **2.2.6.1 Tipos de aplicaciones móviles**

#### **a) Nativas**

Las aplicaciones nativas son las aplicaciones propias de cada plataforma. Tienen que ser hechas pensando en la plataforma concreta. No existe ningún tipo de estandarización, ni en las habilidades ni en los espacios de desarrollo, por lo cual los desarrollos que pretenden tolerar plataformas diferentes acostumbran necesitar un esfuerzo extra.

#### **b) Web**

Las webs móviles son esas webs que ya hay en la actualidad y que son adaptadas especialmente para ser visualizadas en los dispositivos móviles. Adaptan la composición de la información a las habilidades del dispositivo, de forma que no saturan a los usuarios y tienen la posibilidad de utilizar correctamente a partir de dichos dispositivos.

#### **c) Hibridas**

Es la combinación de ambas esta dejará ser usada en todos los dispositivos y además entrar a una parte importante del hardware por lo cual va a tener un mejor control y compatibilidad por medio de lenguajes de programación Web por lo cual su repartición podría ser más directa sin pasar por una tienda de aplicaciones como ocurre en las aplicaciones originarias.

#### **2.2.7. Metodologías de desarrollo de aplicaciones móviles**

En el desarrollo de software móvil, al igual que el desarrollo web o de escritorio, emplea metodologías para el seguimiento de procesos y métodos según con políticas o directrices que son establecidas con el fin de optimizar recursos y asegurar que los procesos se hayan cumplido eficientemente para la obtención de un programa o aplicación con calidad. En la mayoría de los casos, para el desarrollo de aplicaciones móviles, se opta por escoger metodologías ágiles en ventaja de las propiedades que dan para ajustarse a nuevos entornos que surgen a lo largo del proyecto [24].

#### **2.2.7.1 Metodología Mobile-D**

La metodología Mobile D se enfoca especialmente en las empresas pequeñas de desarrollo, gracias a los tiempos cortos de desarrollo lo cual crea como consecuencia la minimización de costes de producción, lo que hace esta metodología se convierta en asequible para pequeñas empresas que se limitan a tener poco personal y recursos[25].

#### **a) Fases de la Metodología Mobile-D**

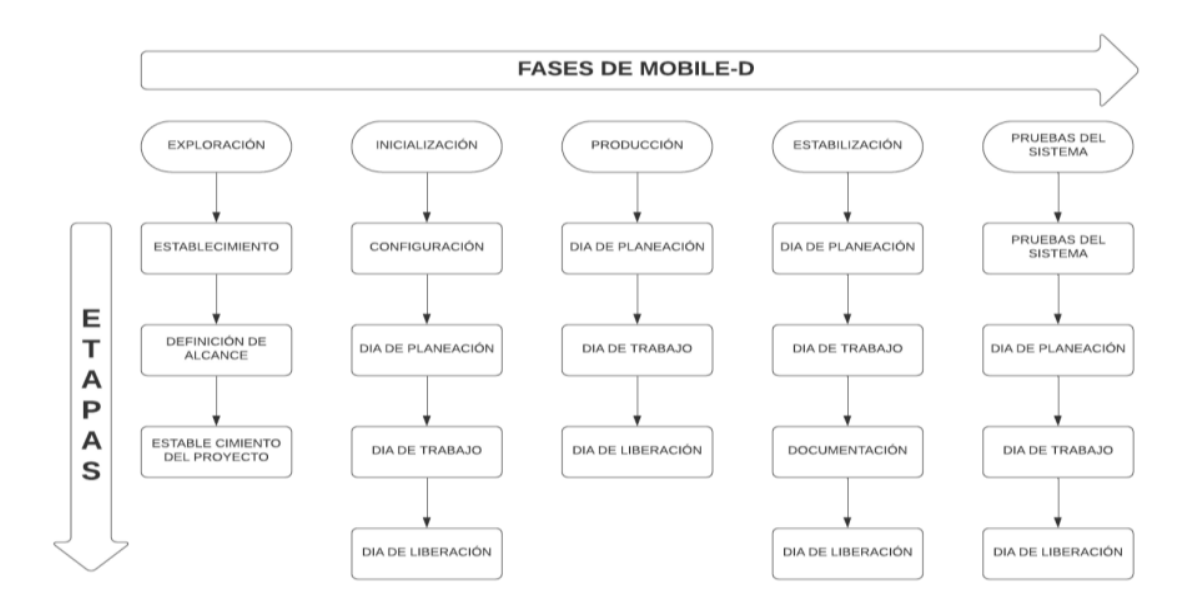

**Figura 2.3.** Fases de Metodología Mobile-D [25].

- **Exploración. -** Las metas de la primera fase son implantar los actores interesados, la definición del alcance que son uno de los más importantes indicadores de lo cual se espera de la aplicación móvil.
- **Inicialización. –** En esta fase de establecer las funcionalidades del aplicativo web, posteriormente se diseña la interfaz del aplicativo móvil.
- **Producción. -** La etapa de producción incluye la utilización real. Se divide en día de planeación, día de lanzamiento y días laborables.
- **Estabilización. -**En esta fase se evalúa el desarrollo del aplicativo y se analiza en caso de que se requiera implementar una funcionalidad.
- **Pruebas del Sistema. -**En esta fase se realiza pruebas al aplicativo con la finalidad de que cumplan con los requerimientos del cliente [25].

## **2.2.7.2 Metodología Hybrid Methodology Design**

Las metodologías de desarrollo híbrido representan una solución que, independientemente del tipo de empresa y del sector industrial, permite a las empresas beneficiarse de ambos mundos al proporcionar a los clientes y a la gerencia un entorno seguro y a los desarrolladores con la flexibilidad exigida [25]. Esta metodología usa un modelo iterativo incremental para el proceso de desarrollo y de esta manera lograr una entrega rápida y mejorar las capacidades de gestión de riesgos, esta metodología está basada en ciclos cortos de trabajo y participación permanente del cliente [26].

### **a) Fases de la Metodología Hybrid Methodology Design**

- **Análisis. -** Se estudian los requerimientos del sistema
- **Diseño. -** Se realiza el diseño de la aplicación.
- **Diseño detallado. -** Se detalla los diseños y se mejora la aplicación.
- **Implementación. -** Se sitúa en producción la aplicación desarrollada en busca de fallas.

• **Verificación. -** Se verifica la funcionalidad de la aplicación, y se realizan pruebas para evaluar el desempeño de la aplicación.

### **2.2.7.3 Metodología Mobile Development Process Spiral**

Este modelo se basa fuertemente en las iteraciones y en el modelo en espiral en donde el usuario participa en todo el proceso de desarrollo, este modelo emplea una evaluación para cada prototipo creado y se asegura que cumpla con los requisitos del usuario, está orientado a un grupo de desarrolladores grande y con un presupuesto elevado ya que pretende ser un modelo enfocado en la reducción de riesgos y reducción de errores de usabilidad [27].

- **a) Fases de la Metodología Mobile Development Process Spiral**
- **Determinación de requerimientos**. -En esta fase se empieza a recolectar información sobre los requisitos del sistema, se identifican los usuarios y sus roles al igual que el de los miembros del equipo.
- **Diseño**. En esta fase se busca tener un prototipo funcional para revisión del usuario y que cumpla con sus requerimientos.
- **Pruebas**. En esta fase se evalúa junto al usuario el prototipo creado.
- **Plan**. Se establece el plan para la siguiente iteración tomando en cuenta las correcciones de la fase de pruebas.

#### <span id="page-35-0"></span>**2.2.8. Herramientas de Programación de Aplicaciones Web**

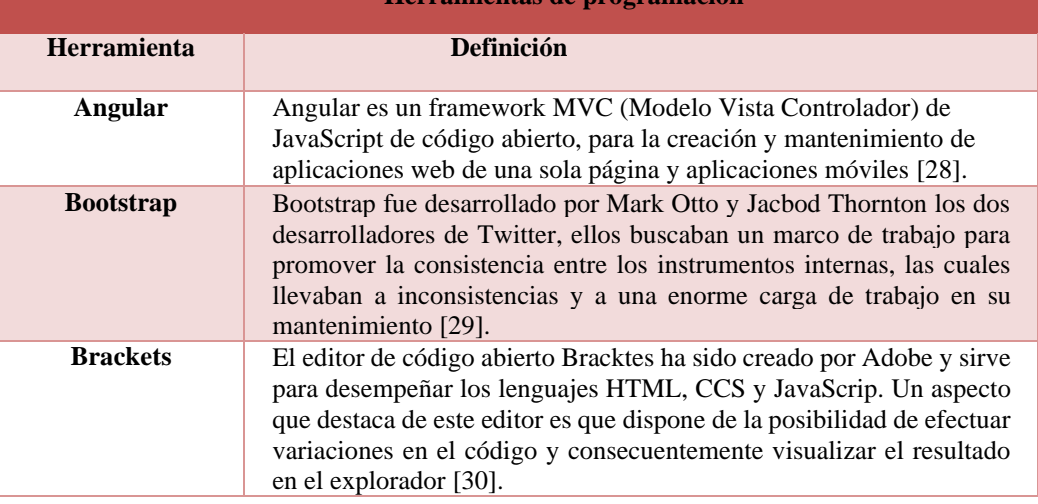

**Tabla 2.1.** Herramientas de programación.

**Herramientas de programación**
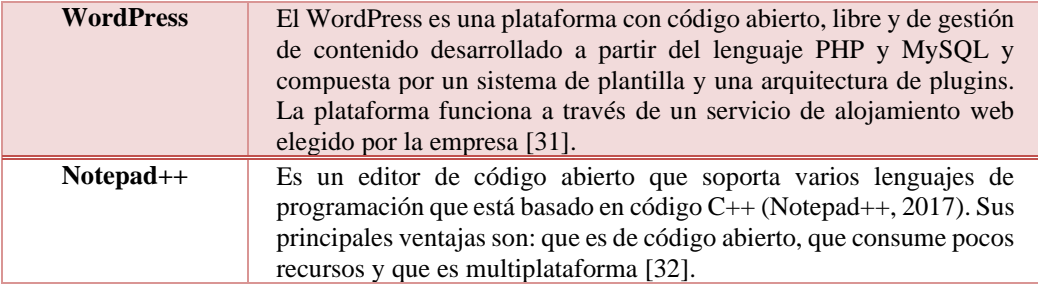

## **2.2.9. Herramientas de Programación de Aplicaciones Móviles**

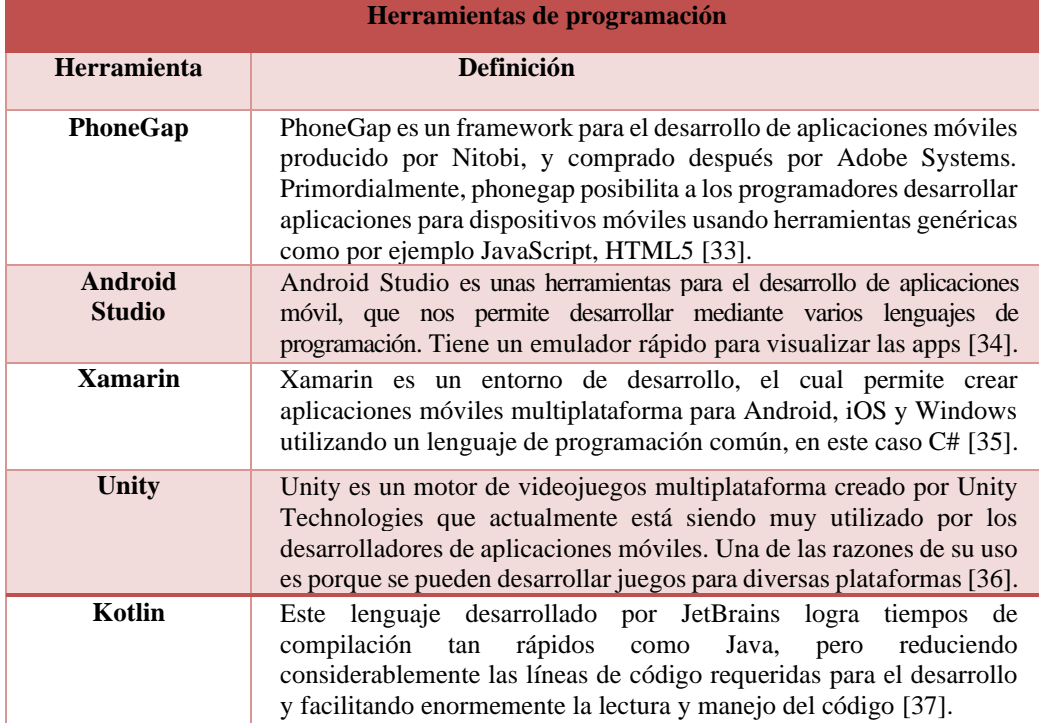

**Tabla 2.2.** Herramientas de programación.

## **2.2.10. Museos**

Martí Un museo como una institución permanente, sin fines de lucro, al servicio de la sociedad y de su desarrollo, abierta al público, que adquiere, conserva, investiga, comunica y exhibe el patrimonio material e inmaterial de la humanidad y su entorno con fines educativos, de estudio y de deleite futuro [38].

## **2.2.10.1 Museos Virtuales**

Un museo virtual es una colección relacionada de objetos digitales presentados en una variedad de medios. El autor considera que son espacios flexibles, que se reconfiguran según las necesidades e intereses de los visitantes, trascendiendo los métodos tradicionales de comunicación e interactividad. Los museos virtuales se caracterizan por presentar colecciones y recursos electrónicos en la Red. En la actualidad, es posible acceder a gran diversidad de museos virtuales referidos a diferentes temáticas, colecciones y objetos [39].

## **a) Características**

- Fácil acceso
- Representación del lugar en un estado totalmente real
- Mejor visibilidad y confianza al usuario
- Innovación.

## **2.2.11. Casa de los Marqueses de Miraflores**

La Casa de los Marqueses fue construida en la primera mitad del siglo XVIII, propiedad del Marqués de Miraflores, el coronel de Milicias Antonio Flores de Vergara, padre de quien fuera el presidente de la Real Audiencia de Charcas, el ilustre latacungueño Ignacio Flores de Vergara. Construida a base de piedra pómez, este icónico emplazamiento de la ciudad, refleja el estilo de vida de la nobleza que la edificó y habitó, en varias de las bóvedas que conforman este conjunto arquitectónico se puede observar arabescos mudéjares tallados en piedra pómez material propia y predominante de la zona.

#### **2.2.12. Museo de la Casa de los Marqueses de Miraflores**

La casa de los Marqueses de Miraflores cuenta con un Museo en donde se muestran piezas de artistas, y escultores, obras religiosas, acontecimientos importantes de la ciudad, personajes, lugares emblemáticos, así como sus tradiciones y fiestas de la Mama Negra está conformada por varios salones entre ellos un espacio destinado a contar la historia de los Marqueses de Miraflores, cuenta con una Pinacoteca, un salón de la Capitanía de la Mama Negra, un salón del Museo Religioso y un salón Patrimonial.

# **3. DESARROLLO DE LA PROPUESTA**

# **3.1 MODALIDAD O ENFOQUE DE INVESTIGACIÓN**

#### **3.1.1 Enfoque mixto**

El desarrollo de este proyecto empleó el enfoque de investigación mixto, es decir, la

combinación de la investigación cualitativa y cuantitativa.

#### **3.1.1.1 Investigación cualitativa**

Este tipo de investigación se utilizó para emplear técnicas cualitativas como, la entrevista, misma que fue aplicada al director de Turismo, mediante la aplicación de la entrevista, permitirá la recopilación de los requerimientos para el desarrollo de la aplicación web y móvil, posteriormente se realizó fichas bibliográficas para el levantamiento de la información de las obras de arte del Museo de la Casa de los Marquese de Miraflores.

### **3.1.1.2 Investigación cuantitativa**

Se aplicó una encuesta a los visitantes del Museo de la Casa de los Marqueses de Miraflores, con el objetivo de conocer el aporte que tendrá el desarrollo del aplicativo con realidad aumentada y virtual si es o no es viable, además se utilizó este enfoque para la clasificación de las obras de arte del museo: 5 figuras de la Capitanía de la mama negra, 30 obras pintorescas de la Pinacoteca municipal, 16 obras del Museo Religioso.

## **3.2 TIPOS DE INVESTIGACION**

#### **3.2.1 Investigación Bibliográfica**

A través de la investigación Bibliográfica se sustentará la base teórica de la investigación, mediante consultas a: fuentes bibliográficas confiables, libros, revistas, artículos relevantes, base de datos científicas entre otras para seleccionar los datos relevantes que responde a los objetivos de la investigación.

#### **3.2.2 Investigación Descriptiva**

A través de la investigación descriptiva se levantará información acerca de las obras del Museo de la Casa de los Marqueses de Miraflores: características, autores y técnicas que utilizaron en sus obras para el desarrollo del aplicativo.

#### **3.2.3 Investigación Tecnológica**

A través de la investigación tecnológica se obtendrá un conocimiento practico de las diferentes aplicaciones investigadas que se desarrolló con realidad aumentada y virtual para el desarrollo de proyecto.

# **3.3 POBLACIÓN Y MUESTRA**

## **3.3.1 Población**

Para el desarrollo del estudio del proyecto, para la obtención de información, se tomará a consideración como población a evaluarse a los visitantes extranjeros y nacionales cuyo total de visitantes asciende a un aproximado de 200 personas mensuales, según la información obtenida del responsable del museo.

# **3.3.2 Muestra**

La muestra será el resultado de la formula aplicada para calcular el número de población que se utilizará para realizar las encuestas.

#### **3.3.2.1 Cálculo de la muestra**

Con el siguiente procedimiento se procederá a calcular la muestra que debemos obtener con una población finita.

$$
n = \frac{N.Z^{2} * p(1-q)}{(N-1)e^{2} + Z^{2} p(1-q)}
$$

$$
\mathbf{n} = \frac{200 * 1.96^2 * 0.50(1 - 0.50)}{(200 - 1)(0.05)^2 + 1.96^2 * 0.50(1 - 0.50)}
$$
\n
$$
\mathbf{n} = \frac{(200 * 3.8416) * 0.50(0.50)}{(199) * 0.0025 + 3.8416 * (0.25)}
$$
\n
$$
\mathbf{n} = \frac{768.32 * 0.25}{0.4975 + 0.9604}
$$
\n
$$
\mathbf{n} = \frac{192.08}{1.4579}
$$
\n
$$
\mathbf{n} = 131
$$

La muestra que se ha obtenido al aplicar la fórmula es de 131 personas las cuales se les realizará las encuestas creadas.

# **3.4 MÉTODOS DE INVESTIGACIÓN**

Para el desarrollo del proyecto existen varios métodos de los cuales consienten en su mayor parte una mejor compresión del tema y facilitan su desarrollo con la finalidad de lograr cumplir con los objetivos planteados.

#### **3.4.1 Método Deductivo**

El método deductivo fue utilizado para organizar la información de una forma racional e interactuante partiendo de lo general hacia la particularidad o causa del problema que implica para el visitante visualizar información de las obras del museo.

# **3.5 TÉCNICAS E INSTRUMENTOS DE INVESTIGACIÓN**

## **3.5.1 Entrevista**

La entrevista fue aplicada al director de turismo al Ing. Pablo Parreño Álvarez con la finalidad de recabar información permitiendo obtener la problemática y determinar los requerimientos, esta técnica es la más utilizada para la recolección de datos la cual dispone como instrumento un cuestionario de preguntas para obtener todos los datos necesarios para el desarrollo de la aplicación.

## **3.5.2 Encuesta**

Se aplico una encuesta heurística de interfaz, a los visitantes del museo de la Casa de los Marqueses de Miraflores que consta de once criterios de evaluación: generales, identidad e información, lenguaje y redacción, rotulado, estructura y navegación, lay-out de la página web y móvil, búsqueda, elementos de multimedia, accesibilidad y control, cada una de los mencionados criterios contienen preguntas de evaluación y contenido para la comprobación de la hipótesis.

## **3.5.3 Revisión Bibliográfica**

Mediante esta técnica se sustentará la base teórica de la investigación, mediante consultas a: fuentes bibliográficas confiables, libros, revistas indexadas, artículos científicos, base de datos en el cual las fichas bibliográficas permitirán registrar la información necesaria para identificar y recuperar un texto, especificando datos clave como el título, autor, número de páginas, editorial, país y año de publicación para realizar la bibliografía del proyecto.

# **3.6 TÉCNICAS PARA LA VALIDACIÓN DE LA HIPÓTESIS**

# **3.6.1 Evaluación Heurística de Interfaces**

Se utilizó esta técnica para evaluar las interfaces del aplicativo web y móvil con la finalidad de analizar la calidad de forma eficiente y accesible de asegurar la usabilidad de las interfaces del aplicativo utilizando criterios de evaluación.

# **3.7 MÉTODOS ESPECÍFICOS DE LA ESPECIALIDAD**

# **3.7.1 Metodología Mobile-D**

Mobile-D es una metodología ágil, que nos ayudara de una forma bastante didáctica para el desarrollo de aplicaciones móviles, con esta metodología se puede interactuar una y otra vez entre los equipamientos de trabajo con el cliente el objetivo de utilizar esta metodología es conseguir ciclos de desarrollo muy rápidos en equipos muy pequeños.

- Exploración: En esta primera fase se realiza una entrevista al director de turismo para así poder recolectar los requisitos e identificar los actores que intervienen en el aplicativo.
- Inicialización: En esta segunda fase se preparará el entorno de trabajo e identificar todos los recursos necesarios para iniciar con los proyectos estos pueden ser recursos físicos, tecnológicos o de comunicación.
- Producción: En esta fase se procede al desarrollo del aplicativo para el cual vamos a realizar una planificación inicial, primero verificando los requisitos propuestos por el cliente para posteriormente dividirlos para el desarrollo de las iteraciones, en esta primera parte vamos a enfocarnos solamente en el desarrollo de las iteraciones correspondientes al tiempo establecido.
- Estabilización: En esta fase se va a integrar todas las partes del aplicativo y se verificará que estas funcionen de manera correcta, si el equipo de desarrollo trabajo en subsistemas se unirá a la aplicación principal. Y se verificara que el aplicativo no tenga fallas al momento de la integración completa para su lanzamiento.
- Pruebas: En esta fase se realizará las respectivas pruebas con la finalidad que el software sea estable y funcional.

## **3.7.2 Metodología Kanban**

Para el desarrollo del aplicativo web se adaptará la metodología Kanban, que nos ayudara a planificar, organizar y monitorear la ejecución de actividades, se debe tener en cuenta que Kanban no es exclusiva del desarrollo de software, pero por su versatilidad se ha considerado oportuno adaptarla durante el desarrollo de la página web del recorrido virtual. Con la metodología Kanban nos ayudara de forma sustancial a optimizar el tiempo de desarrollo de la página web puesto a que únicamente considera organizar las actividades necesarias para realizar el aplicativo.

- Tareas a realizar: En esta etapa se planteó actividades para el desarrollo del aplicativo web: entrevista, requerimientos, fotografías, modelado, estructura del recorrido, diseño del aplicativo, pruebas.
- Tareas que se están realizando: En esta etapa se desarrolló las actividades propuestas en las tareas a realizar.
- Tareas completadas: En esta etapa se culminó con todas las actividades y se realizaron pruebas.

# **3.8 ANÁLISIS Y DISCUSIÓN DE LOS RESULTADOS**

#### **3.8.1 Resultado de la Encuesta**

El análisis se realizó en base a las encuestas aplicadas a los visitantes nacionales y extranjeros del museo de la casa de los Marqueses de Miraflores. El formato de la encuesta aplicada se podrá observar en el anexo B. La aplicación de la tecnología de la realidad aumentada en los museos según los resultados de la encuesta general muestra como un resultado viable para el proyecto se pudo evidenciar que la implementación de esta tecnología genera una experiencia nueva e innovadora a los visitantes aumentando su experiencia en los espacios físicos de los museos. Y el análisis referente a cada pregunta de la misma se encuentra en el anexo c.

## **3.8.2 Resultado de la Entrevista**

El análisis que se realizó es en base a la entrevista realizada al director de turismo al Ing. Pablo Parreño Álvarez. El modelo de la entrevista aplicada lo podremos encontrar en el anexo D, con la entrevista que se realizó al Ing. Pablo Parreño Álvarez se pudo deducir que en el museo de la casa de los Marqueses de Miraflores se mantienen métodos tradicionales y no cuentan con información las diferentes obras, también nos manifestó que cuando empezó la pandemia no podían ser visitados los espacios cerrados y en los museos específicamente. Por este motivo es necesario la creación de una aplicación web y móvil de realidad aumentada para el museo en el cual ayudara al visitante a tener una nueva experiencia a través de la tecnología. Con este análisis obtuvimos el punto clave, ya que gracias a ello pudimos sacar las características o funcionalidades que desean tener en nuestra aplicación tanto móvil como web, con la finalidad de cumplir todas las necesidades que nos presenta el cliente y tener una buena aceptación dentro del mercado.

## **3.8.3 Herramientas de desarrollo**

Para el desarrollo del aplicativo web y móvil se utilizó diversas herramientas con la finalidad de presentar un aplicativo de calidad, como se puede visualizar en la tabla 3.1.

| <b>Herramientas</b>          | <b>Definición</b>                                                                                                    |
|------------------------------|----------------------------------------------------------------------------------------------------|
| <b>Android Studio</b>        | Para el desarrollo del aplicativo móvil se empleó Android Studio,<br>ya que nos permitirá definir las dimensiones del diseño de la<br>aplicación.                                                                                                    |
| Unity                        | Unity se empleó para el diseño de la realidad aumentada, porque<br>es un software que se utiliza generalmente para el diseño de<br>videojuegos, sin embardo ofrece más opciones nos permite crear<br>aplicaciones de realidad aumentada.                                                                                                    |
| Pano2<br><b>VR</b>           | Se utilizó Pano2VR para el diseño del recorrido virtual, porque<br>es un software que permite convertir fotos/videos panorámicos o<br>de 360 grados en experiencias virtuales e interactivas. Estas<br>experiencias virtuales tienen la posibilidad de ejecutarse en<br>cualquier navegador web nuevo, integrarse con los sitios web<br>existentes y visualizarse por medio de dispositivos de realidad<br>virtual. |
| <b>Visual Studio</b><br>Code | Para la programación de la realidad aumenta se empleó el<br>framework visual studio code, ya que maneja varios el lenguaje de<br>programación el que se empleo es C#.                                                                                                    |
| <b>Brackets</b>              | Se decidió utilizar Brackets para el diseño de la página web,<br>porque es uno de los editores que ha generado un lugar destacado<br>en las preferencias de los diseñadores, es multiplataforma y nos<br>permite gestionar proyectos desde las opciones de la aplicación.                                                                                                    |
| Photoshop                    | Se utilizo Photoshop, porque nos permite modificar imagines<br>digitalizadas además crear logotipos y dar dimensiones a las<br>imágenes.                                                                                                    |
| <b>Vuforia</b>               | Se utilizó Vuforia, porque es un SDK que nos permite construir<br>aplicaciones basadas en la realidad aumentada, reconoce y<br>rastrea imágenes planas y objetos en tiempo real.                                                                                                    |

**Tabla 3.1.** Herramientas de desarrollo

# **3.8.4 Aplicación de la Metodología Kanban**

Para el desarrollo de la página web se adaptó la metodología Kanban, permite reducir el tiempo de desarrollo se detalla cada fase de la metodología: Tareas por hacer, Tareas en proceso y Tareas completadas posteriormente se seguirá para la realización exitosa del proyecto.

# **3.8.4.1 Diseño del Tablero Kanban**

En esta primera etapa se realizó el diseño del tablero con las actividades para el desarrollo del aplicativo web, está conformada por tres fases las cuales se ira avanzando en la realización de las tareas del proyecto.

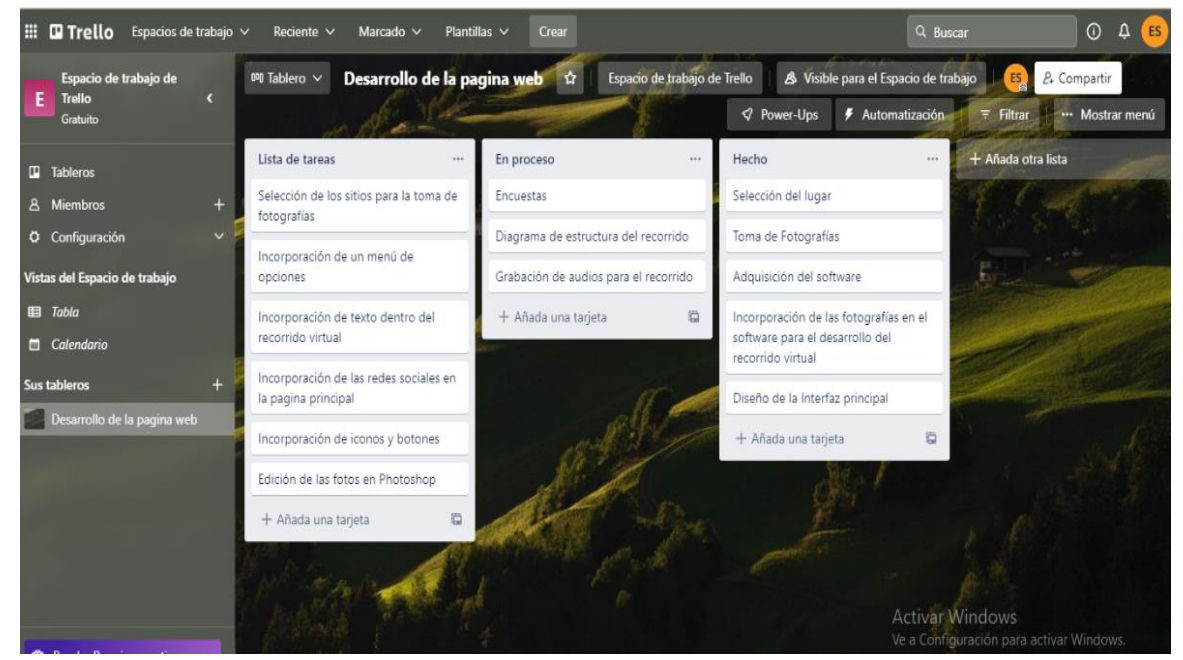

**Figura 3.1.** Tablero de tareas Kanban.

# **3.8.4.2 Definición de roles de equipo**

Se definió los roles que se deben seguir para tener un manejo responsable de cada una de las tareas se propone trabajar en el desarrollo del proyecto.

**Tabla 3.2**. Definición de roles.

| <b>Tutora</b> | Encargada de la verificación del<br>progreso del desarrollo del aplicativo Ing. Karla Cantuña |  |
|---------------|-----------------------------------------------------------------------------------------------|--|
|               | web y móvil y de la documentación.                                                            |  |

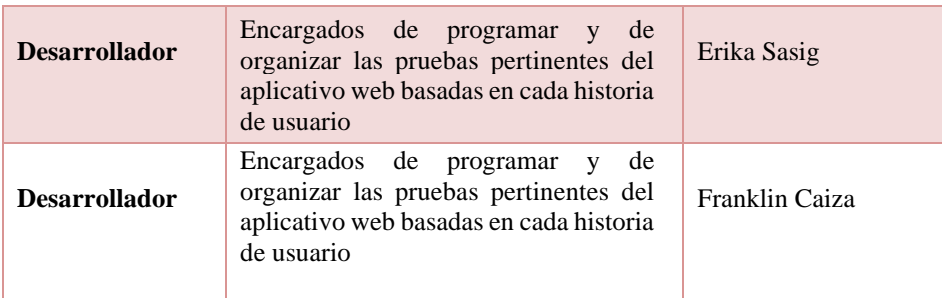

# **3.8.4.3 Historias de Usuario**

Para el desarrollo del aplicativo se definió los requerimientos obtenidos a través de la entrevista, estos requerimientos se transformaron en historias de usuario en las cuales se va explicando cada una de las funcionalidades que deberá tener la página web.

| Historia de Usuario |                                                                                                    |
|---------------------|----------------------------------------------------------------------------------------------------|
| Número: HU1         |                                                                                                    |
| Usuario:            | <b>Visitante</b>                                                                                                    |
| Descripción:        | El aplicativo web debe permitir navegar de forma fácil entre las<br>diferentes salas de la Casa de los Marqueses de Miraflores. |
| DoD:                | Debe existir un menú de opciones con cada una de las salas.                                                                     |

**Tabla 3.3.** Descripción de la Historia de Usuario: HU1

## **Tabla 3.4.** Descripción de la Historia de Usuario: HU2

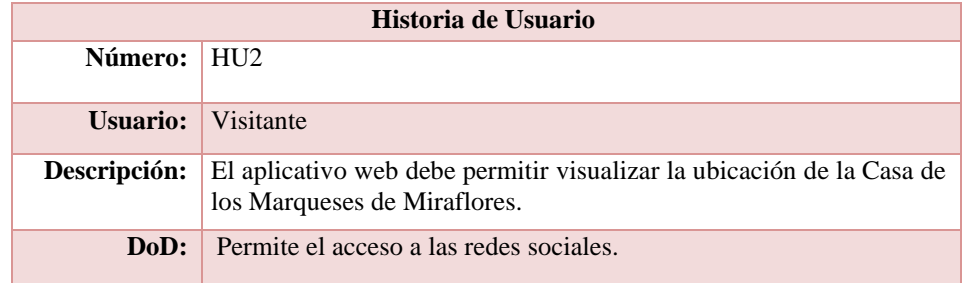

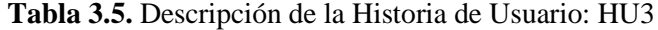

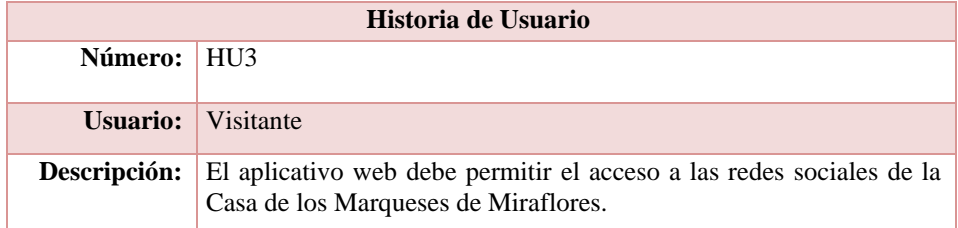

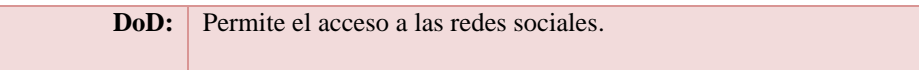

## **Tabla 3.6.** Descripción de la Historia de Usuario: HU4

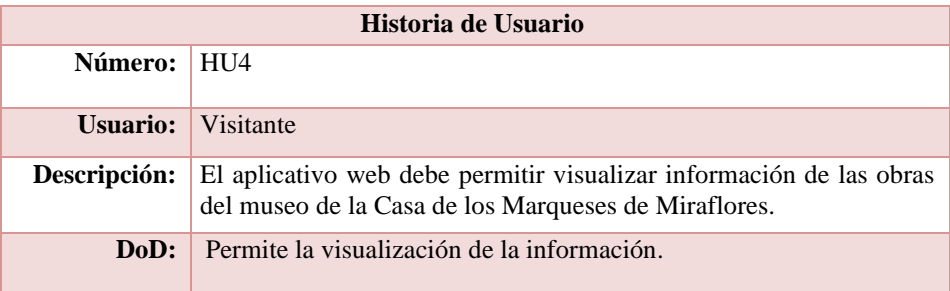

**Tabla 3.7.** Descripción de la Historia de Usuario: HU5

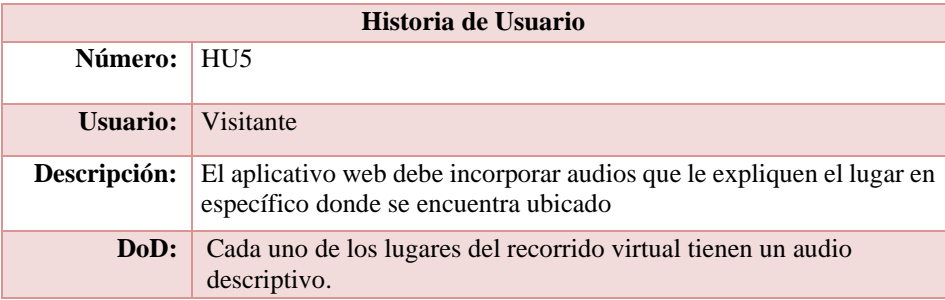

## **3.8.4.4 Pruebas de Aceptación**

Se realizo pruebas con el fin de detectar posibles errores, las cuales permiten apreciar si el resultado obtenido es el esperado, se establecerá las pruebas de aceptación ya que nos permitirá verificar si cumple con las necesidades y/o requerimientos de los usuarios.

## **Tabla 3.8.** Prueba 1

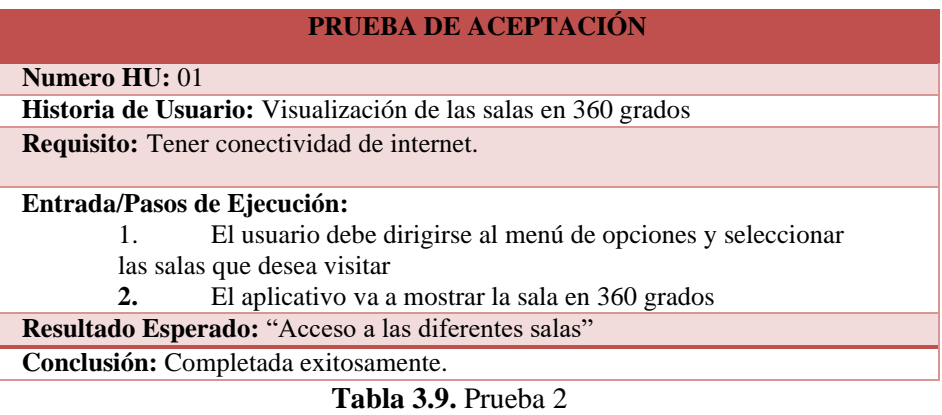

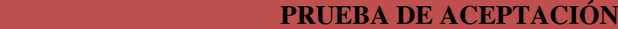

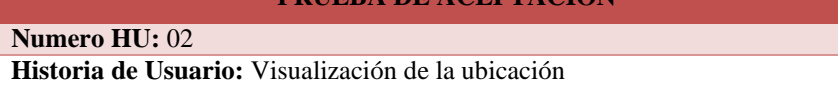

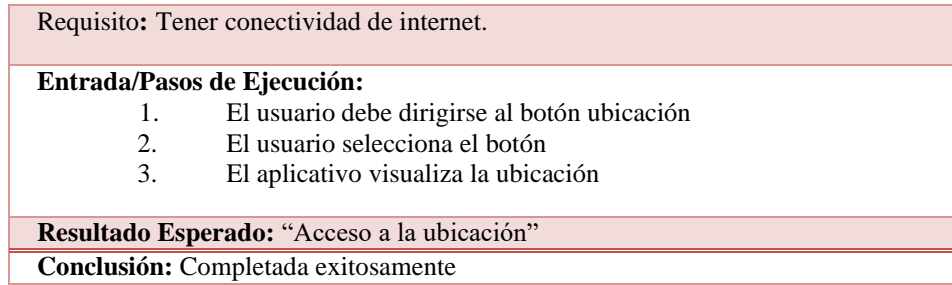

#### **Tabla 3.10.** Prueba 3

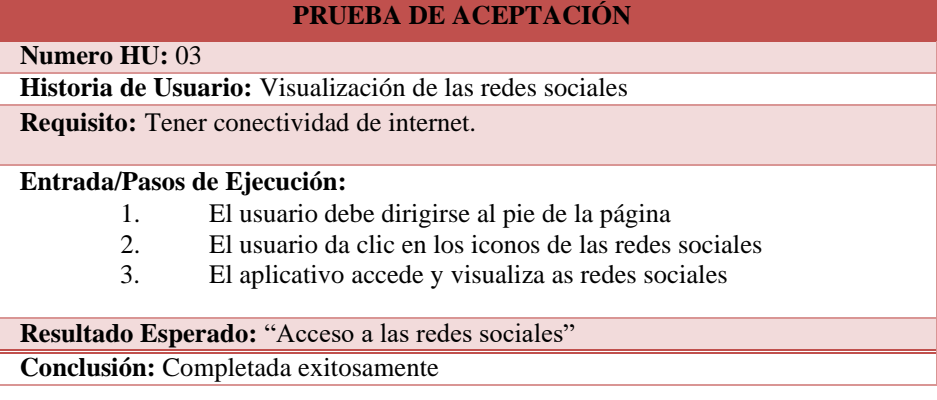

#### **Tabla 3.11.** Prueba 4

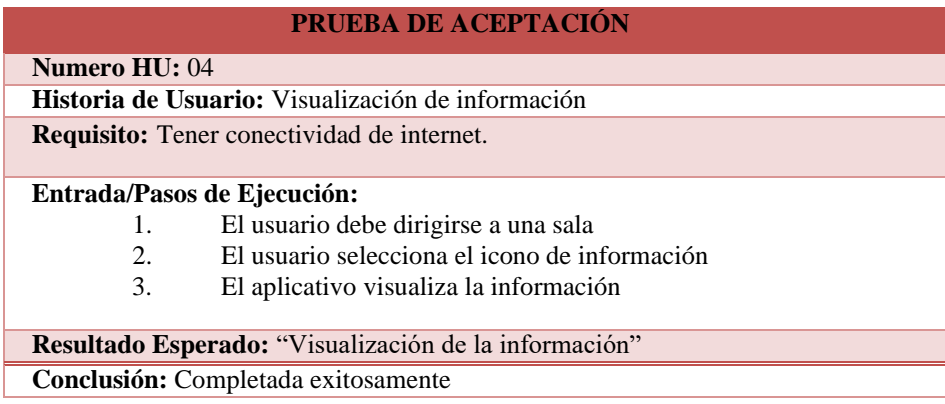

#### **3.8.4.5 Alojamiento del aplicativo**

En esta fase se procedió a subir la página web del recorrido virtual al servidor al que se puede acceder desde el link http://www.CasaMarqueses-Latacunga.com

# **3.8.5 Aplicación de la Metodología Mobile-d**

# **3.8.5.1 Exploración**

En esta fase se establecerá los requisitos iniciales para el desarrollo del aplicativo además se

definió los actores principales y el alcance de la aplicación.

# **3.8.5.1.1 Establecimiento de los actores**

Las personas involucradas en el desarrollo de la aplicación son:

- Desarrolladores: Son los especialistas de software, que están involucrados en el proceso de desarrollo y diseño del sistema.
- Director de Turismo: Es la persona que administra la casa de los Marqueses de Miraflores y la cual indicara los requisitos iniciales que debe de cumplir.
- Turistas extranjeros: Son las personas de diferentes nacionalidades que visitan el museo de la casa de los Marqueses de Miraflores.
- Turistas nacionales: Son las personas que corresponden a las personas propias del país que visitan el museo de la casa de los Marqueses de Miraflores.

# **3.8.5.1.2 Requisitos iniciales**

Se desarrolló una aplicación móvil nativa con el uso del programa Unity que permitirá que el visitante pueda visualizará la información de los diferentes cuadros y piezas por medio de un escaneo a través de la cámara del dispositivo móvil. En base a toda la información que se recolecto por parte del director de turismo se determinaron los siguientes requisitos:

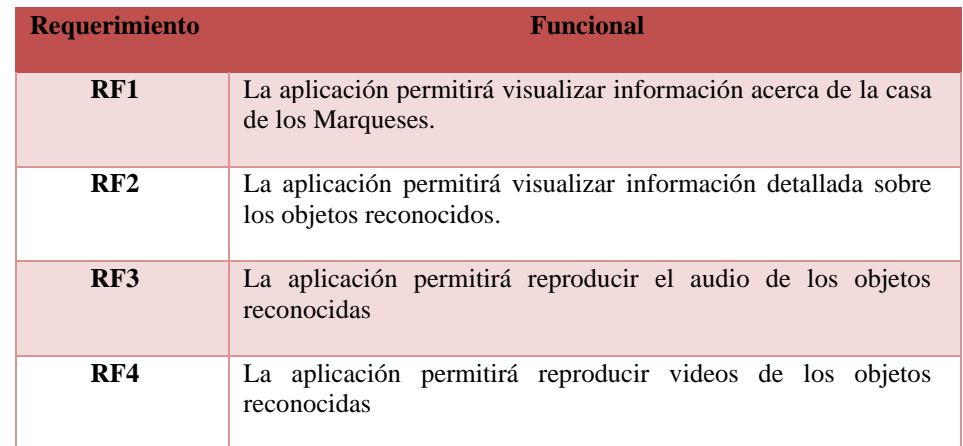

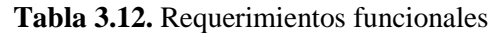

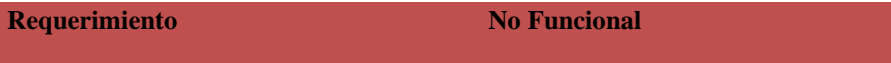

| RF1 | La aplicación móvil tendrá una interfaz amigable para una mayor<br>facilidad en su uso |
|-----|----------------------------------------------------------------------------------------|
| RF2 | La aplicación móvil funcionará en entorno Android                                      |
| RF3 | Tener activados todos los permisos que solicite la aplicación<br>(Cámara)              |
| RF4 | La aplicación deberá ofrecer el acceso sin Internet                                    |

**Tabla 3.13**. Requerimientos no funcionales

## **3.8.5.1.3 Definición del alcance**

Actualmente el desarrollo de aplicaciones móviles tiene una gigantesca aceptación gracias al desarrollo de la tecnología y elaboración de todo tipo de dispositivos que permiten a los usuarios hacer labores diarias ya sean de entretenimiento o laboral. Por ende, el alcance del aplicativo móvil supone tener algunas limitaciones.

Las posibles limitaciones que tendrá el aplicativo móvil son las siguientes

- La aplicación móvil no requiere de manera obligatoria de una conexión a internet para que pueda hacer uso del aplicativo.
- Los dispositivos móviles en los cuales se instalará la aplicación deben tener al menos un sistema operativo Android. En este caso, la aplicación móvil solo trabajara en la plataforma Android.

# **3.8.5.1.4 Establecimiento del proyecto**

En esta etapa indicamos que tipo de herramientas se usó en el desarrollo del aplicativo móvil que se describe a continuación:

- Unity
- Vuforia
- Visual Studio Code
- Android Studio
- Vuforia engine

# **3.8.5.2 Inicialización**

En esta fase se especificará las fases del desarrollo de la aplicación y las configuraciones necesarias para el desarrollo.

# **3.8.5.2.1 Configuración del ambiente de desarrollo**

Para esta fase el principal involucrado es el desarrollador, aquí se definirá el ambiente de trabajo para el desarrollo de la aplicación donde se definirá las herramientas de utilizar.

- **Tipo de proyecto:** Aplicación nativa.
- **Framework para la aplicación móvil:** Unity, Vuforia.

# **3.8.5.2.2 Preparación del ambiente**

Se realizará una instalación de todas las herramientas necesarias para el desarrollo de la aplicación. Entre las cuales tenemos.

- Unity
- Librería Vuforia
- Visual Studio Code
- Android Studio
- Vuforia engine

# **3.8.5.2.3 Planificación de las fases**

## **Tabla 3.14.** Planificación de las fases para el desarrollo de la aplicación

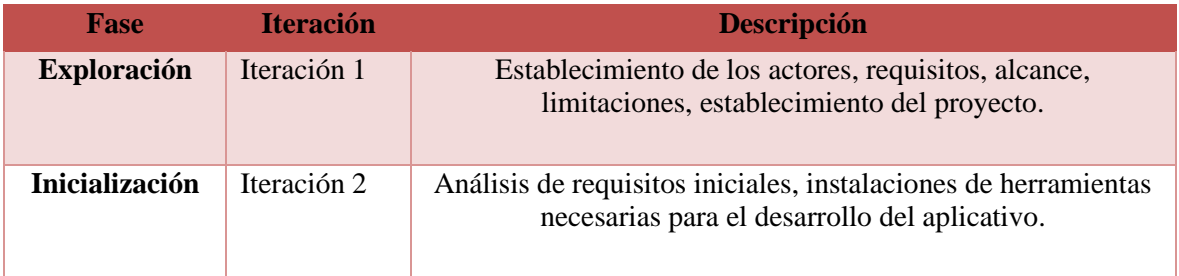

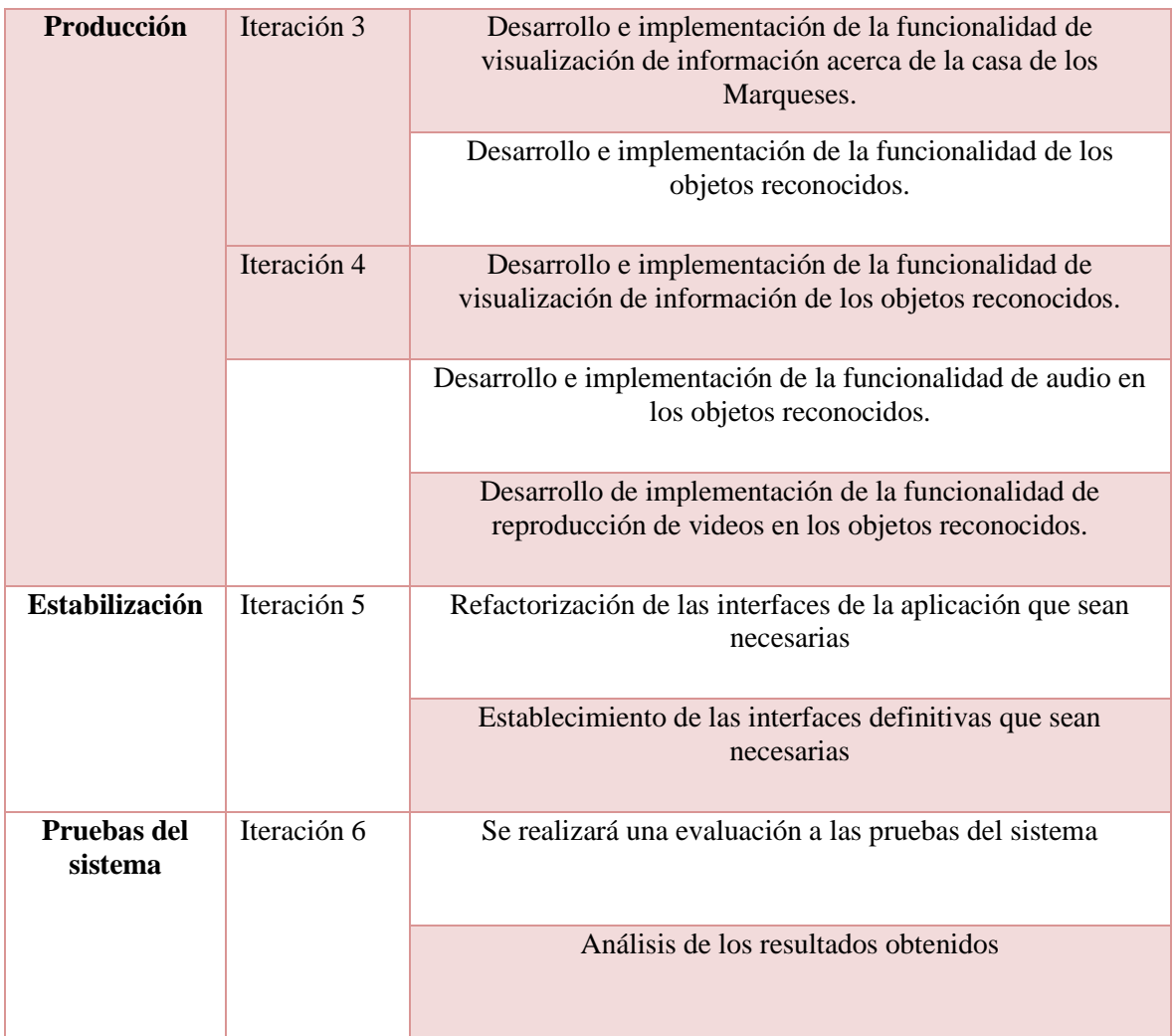

# **3.8.5.2.4 Historias de Usuario**

A partir de los requerimientos funcionales se desarrolló las historias de usuario para el desarrollo del aplicativo móvil.

| Historia de Usuario |                                                                                                    |  |
|---------------------|----------------------------------------------------------------------------------------------------|--|
| Número: HU1         |                                                                                                    |  |
| Usuario:            | Visitante                                                                                                 |  |
|                     | Nombre: Reconocimiento de los objetos.                                                                    |  |
| Descripción:        | Como usuario quiero visualizar la información (título, autor,<br>descripción) de los objetos reconocidos. |  |
| DoD:                | Ninguna                                                                                                   |  |

**Tabla 3.15.** Descripción de la Historia de Usuario: HU1

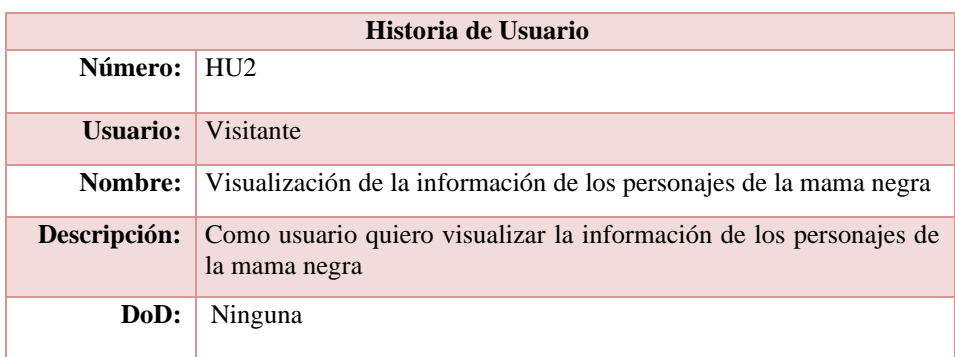

#### **Tabla 3.16.** Descripción de la Historia de Usuario: HU2

#### **Tabla 3.17.** Descripción de la Historia de Usuario: HU3

| Historia de Usuario |                                                                     |
|---------------------|---------------------------------------------------------------------|
| Número:             | HU <sub>3</sub>                                                     |
| Usuario:            | Visitante                                                           |
| Nombre:             | Reproducción del audio de los objetos reconocidos                   |
| Descripción:        | Como usuario quiero reproducir el audio de los objetos reconocidos. |
| DoD:                | Ninguna                                                             |

**Tabla 3.18.** Descripción de la Historia de Usuario: HU4

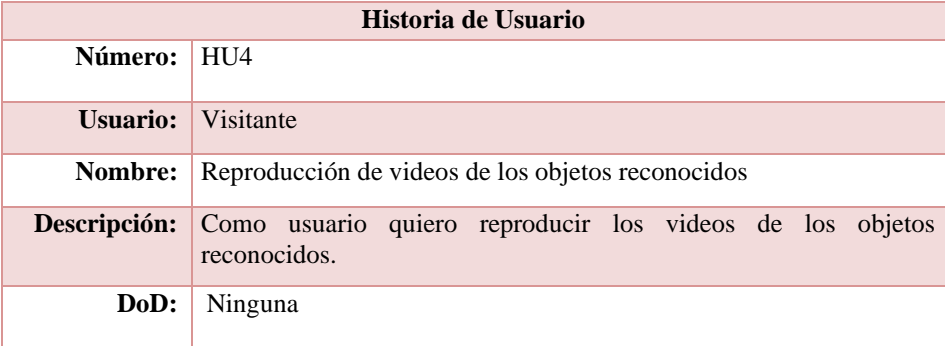

## **3.8.5.3 Producción y Estabilización**

En esta fase se procederá a realizar la funcionalidad de la aplicación móvil junto con todos los requisitos recolectados en las fases anteriores para asegurar que esta cumpla con la calidad deseada de una manera correcta.

## **3.8.5.3.1 Visualización de la información de la casa de los Marqueses de Miraflores**

El usuario podrá seleccionar el botón información de la casa de los Marqueses de Miraflores, se le desplegará información, historia de la creación como se observa en la Figura 3.11.

## **3.8.5.3.2 Visualización de la información de los objetos reconocidos**

El usuario podrá seleccionar el botón de iniciar, al momento de ejecutarse se activará la cámara del dispositivo posteriormente enfocar una obra acto seguido podrá visualizar la información del objeto reconocido como se observa en la Figura 3.12.

# **3.8.5.3.3 Reproducción del audio de los objetos reconocidos**

Una vez reconocido el objeto el usuario podrá seleccionar el botón de reproducción del audio, posteriormente se reproducirá la información del objeto.

# **3.8.5.4 Pruebas de Aceptación**

En esta fase se establecerá pruebas de aceptación ya que nos permitirá verificar si cumple con las necesidades y/o requerimientos de los usuarios.

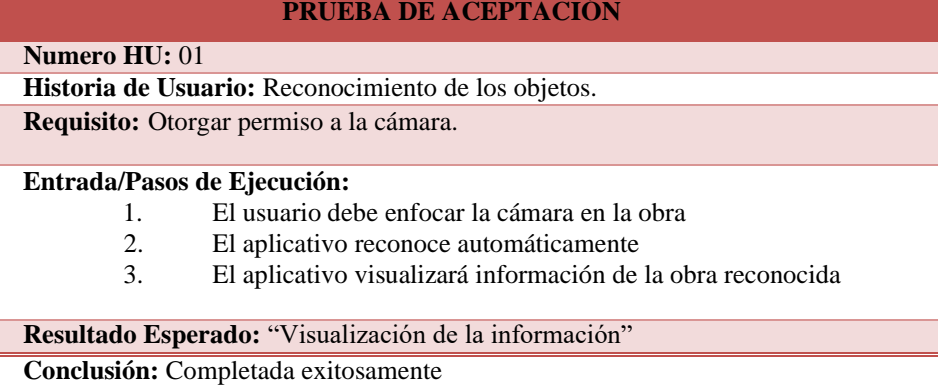

#### **Tabla 3.19.** Prueba 1

#### **Tabla 3.20.** Prueba 2

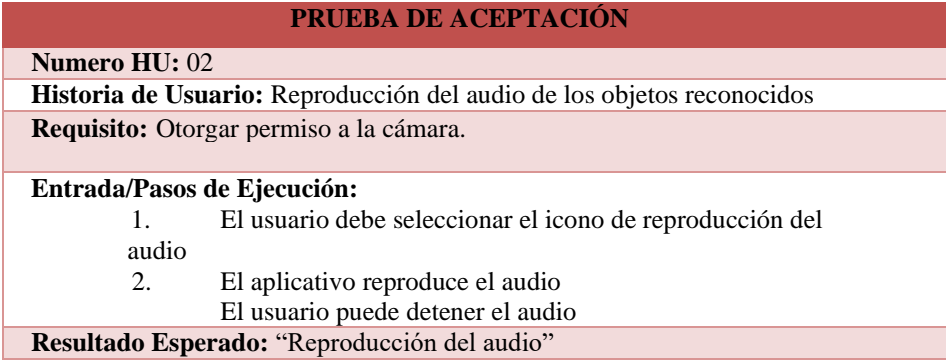

#### **Tabla 3.21.** Prueba 3

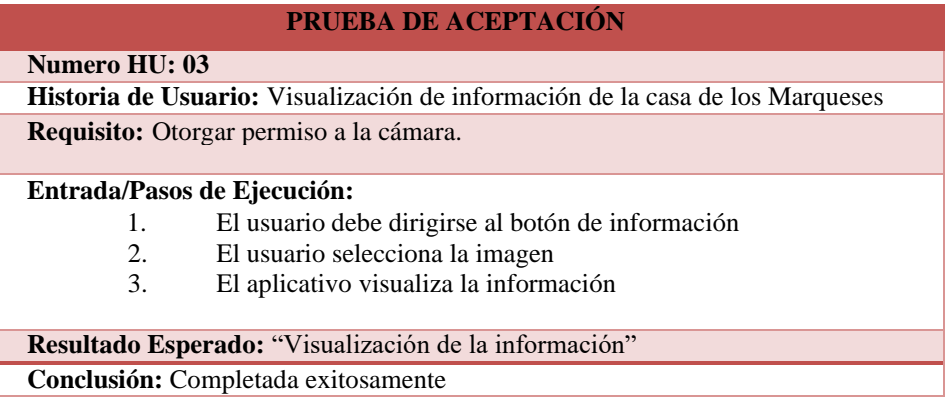

## **Tabla 3.22.** Prueba 4

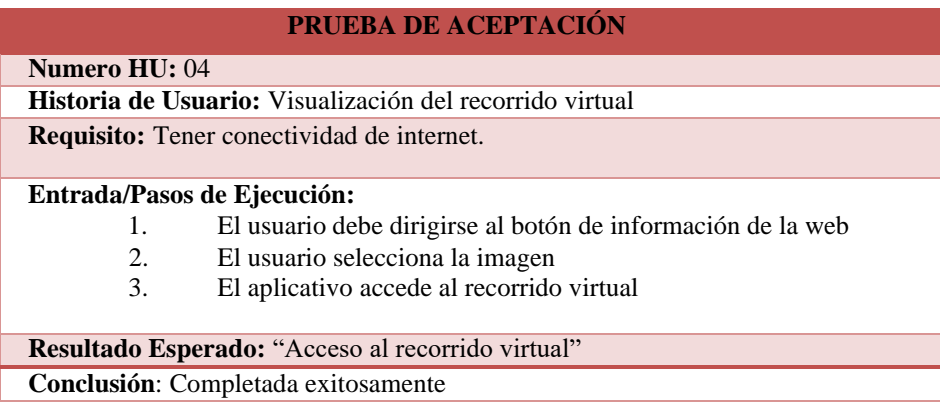

#### **3.8.6 Funcionalidad del Aplicativo Web y Móvil**

Para el desarrollado de la aplicación web y móvil, fue necesario el uso de dos metodologías, en el presente apartado se muestran los resultados que se obtuvieron al aplicarlas en conjunto.

#### **3.8.6.1 Aplicativo Web**

Se realizó la página web en HTML5 con el uso del Framework Brackets como se puede observar en la figura, consta de dos menús el Tour Virtual y la ubicación en la cual se mostrará como página principal, el usuario va a poder seleccionar cualquier opción, además podrá acceder a las redes sociales de la casa de los Marqueses de Miraflores.

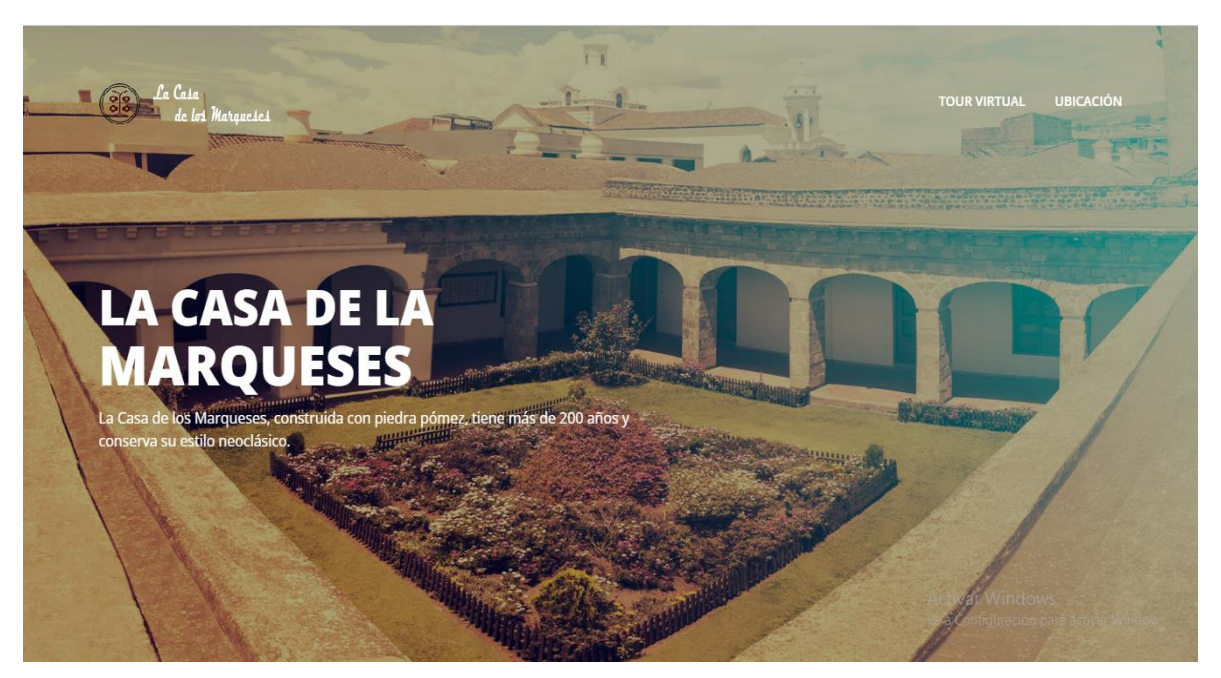

**Figura 3.2.** Interfaz principal

En la figura, que se muestra a continuación el usuario al dar clic en el menú Ubicación podrá visualizar el lugar en el cual está ubicado la casa de los Marqueses de Miraflores y podrá acceder al Google Maps para poder llegar al lugar establecido.

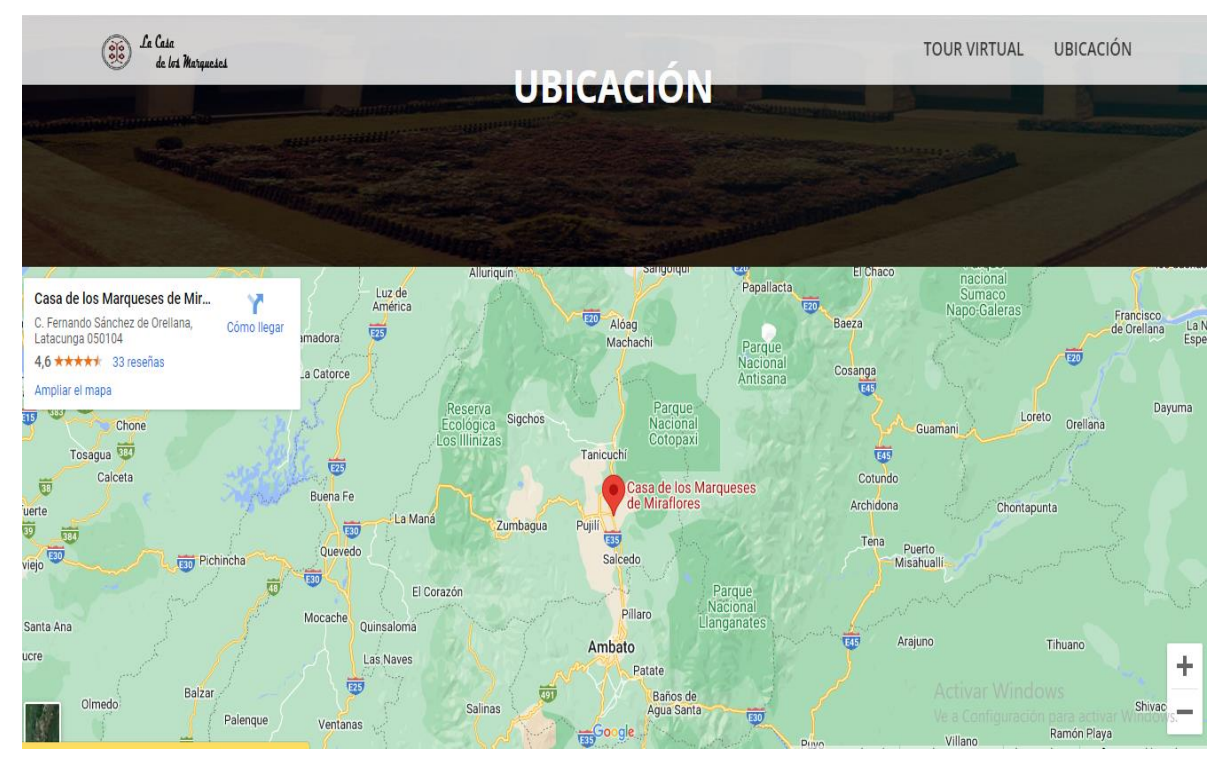

**Figura 3.3.** Ubicación de casa de los Marqueses

En las figuras, que se muestra a continuación el usuario al dar clic en el botón Tour virtual podrá visualizar una vista panorámica de la casa de los Marqueses de Miraflores además de las diferentes salas en 360 grados, esto facilitara la experiencia del usuario y a su vez hará que el mismo pueda visualizar todas las salas de la casa de los Marqueses de Miraflores sin moverse del lugar donde se encuentre.

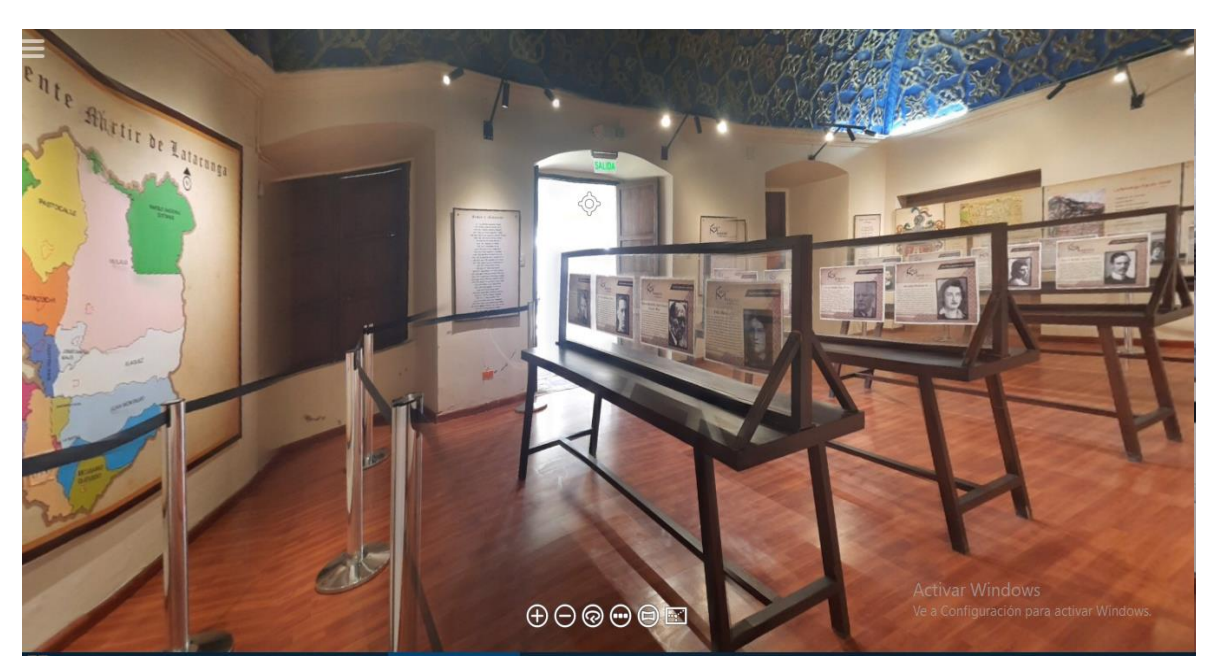

**Figura Figura 3.4. 3**Interfaz **.6.** Interfaz **-** Capitanía de la mama negra **-** Patrimonio Cultural

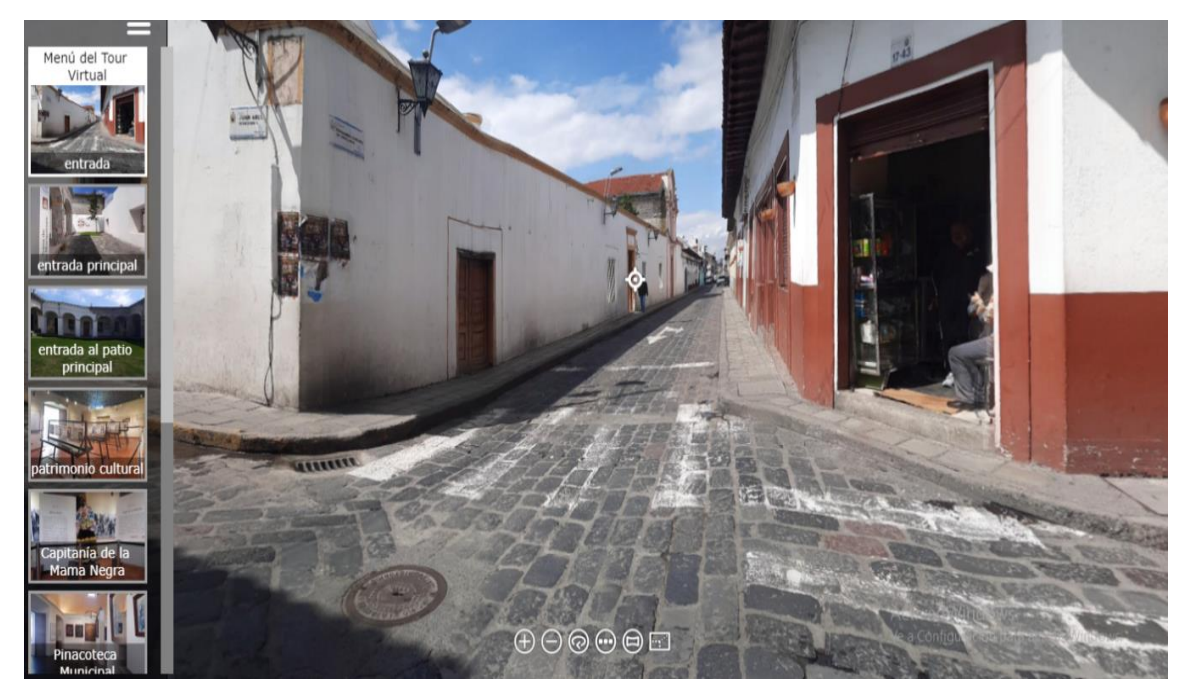

**Figura 3.5.** Interfaz **-** Entrada General

# **3.8.6.2 Aplicativo Móvil**

Se realizó la aplicación móvil con el uso de las herramientas tecnológicas como Unity, Android Studio y el Framework Visual Studio Code, como se puede observar en la figura, como primera instancia se visualizará un Splash Screen, posteriormente se visualizará la interfaz principal la cual cuenta con tres botones principales.

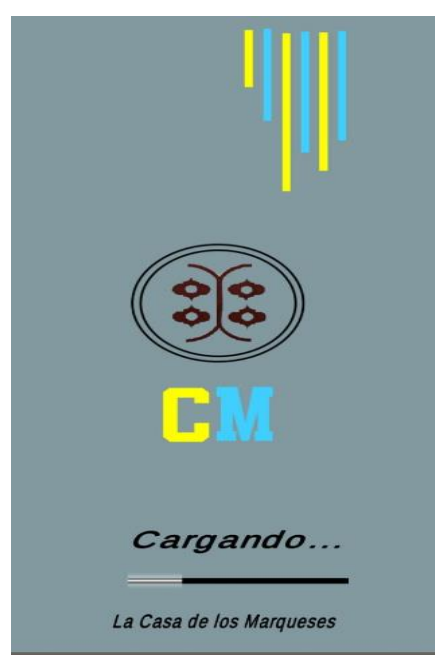

**Figura 3.7.** Splash Screen

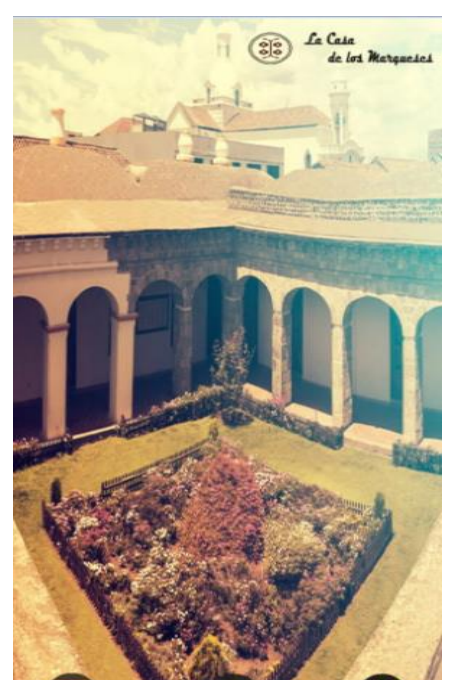

**Figura 3.8.** Interfaz principal

En las figuras, que se muestra a continuación el usuario al dar clic en el botón menú se le desplegara cuatro botones al dar clic en el primer botón podrá visualizar información acerca de la app móvil, posteriormente podrá visualizar información acerca de la casa de los Marqueses, al seleccionar el botón iniciar la aplicación le permitirá enfocar un objeto y visualizar la información perteneciente del objeto reconocido además podrá reproducir un audio respecto al objeto escaneado, consecutivamente al enfocar la cámara a una figura podrá visualizar un video acerca de la figura reconocida.

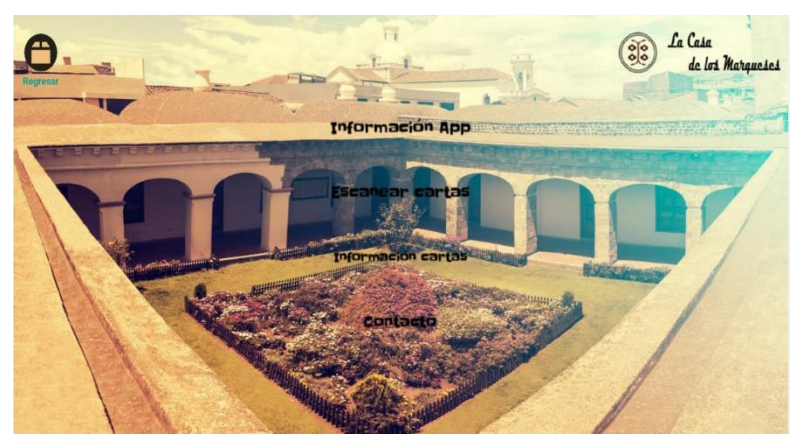

**Figura 3.9.** Interfaz- Menú de opciones

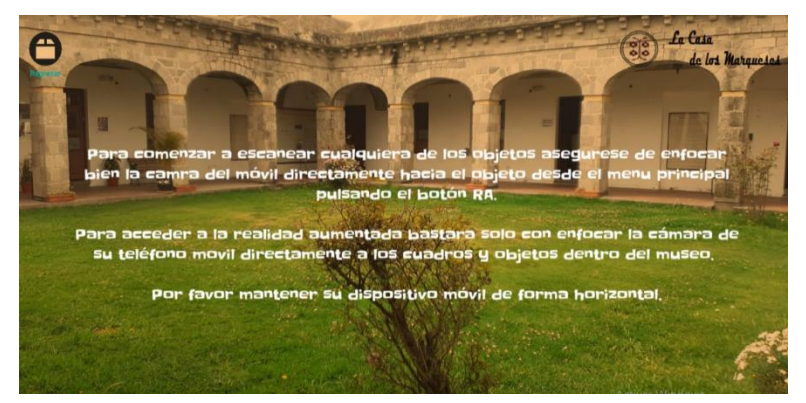

**Figura 3.10.** Interfaz- Información de la app móvil

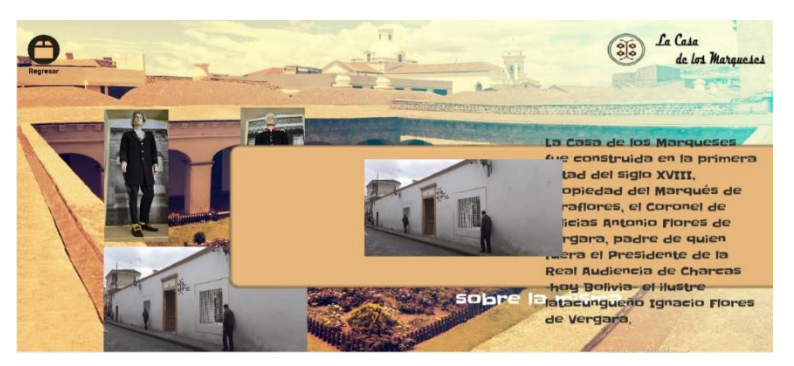

**Figura 3.11.** Interfaz**-** Información de la casa de los Marqueses

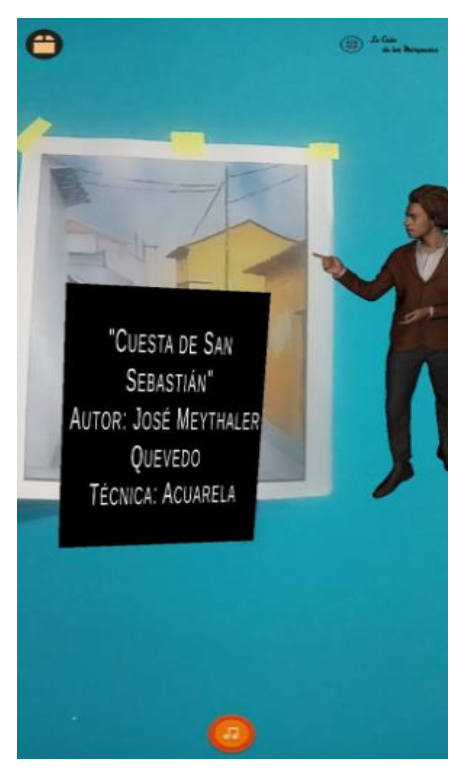

**Figura 3.12.** Visualización de la información del objeto reconocido

# **3.9 COMPROBACIÓN DE LA HIPÓTESIS**

El desarrollo de un aplicativo web y móvil con realidad aumentada será fácil de utilizar por los usuarios del Museo de la Casa de los Marqueses de Miraflores en la ciudad de Latacunga. Para la comprobación de la hipótesis se aplicó una encuesta de evaluación heurística de interfaces a 10 personas de la casa de los Marqueses de Miraflores, en el ANEXO G se puede verificar el formato de la encuesta aplicada. De acuerdo con los resultados obtenidos se pudo evaluar a través de varios criterios: el 80 % de las personas encuestadas manifestaron que las interfaces del aplicativo web y móvil son adecuadas y amigables, la información es proporcionada adecuadamente no tiene información innecesaria, permitió un fácil manejo, el usuario puede visualizar e interpretar de forma clara el contenido presentado sin ninguna dificultad, permite que su navegación sea de manera interactiva y fácil. El 20% manifestaron que la aplicación web y móvil no cuenta con descripciones predecibles de un botón o un evento de la acción que se va a realizar, no posee con actualización automáticas ya sea de fechas o horarios de abertura.

#### **3.10 PRESUPUESTO**

## **3.10.1 Puntos de Historia**

Los puntos de historia es una medida que expresa de manera relativa la magnitud de una

historia de cliente o funcionalidad. Este costo es dependiente de componentes como la dificultad de desarrollo, el esfuerzo solicitado, el peligro inherente al desarrollo, los puntos de historia permiten obtener valores más exactos, predicen con más precisión las fechas de entrega y ayudan a los equipos de desarrollo a mejorar su rendimiento. La funcionalidad más difícil seria la visualización de información de los objetos reconocidos con una dificultad de 5DH.

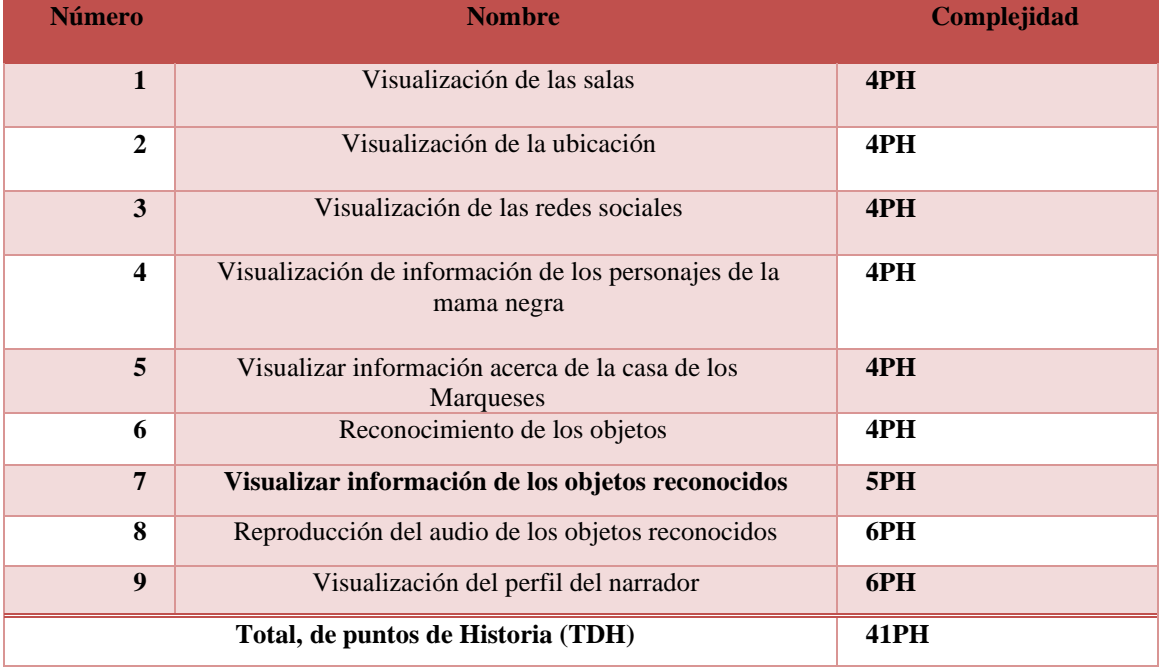

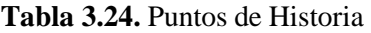

## **3.10.1.1 Costo del Desarrollo del Aplicativo**

El costo del desarrollo del aplicativo se empleará la formula Costo del Desarrollo= (Total de puntos de Historias \* horas trabajables) \* precio por hora

> **(tph \* ht) \* pph**  $(41 * 7) * 2,83$ 812.21\$

# **3.10.1.2 Gastos Directos e Indirectos**

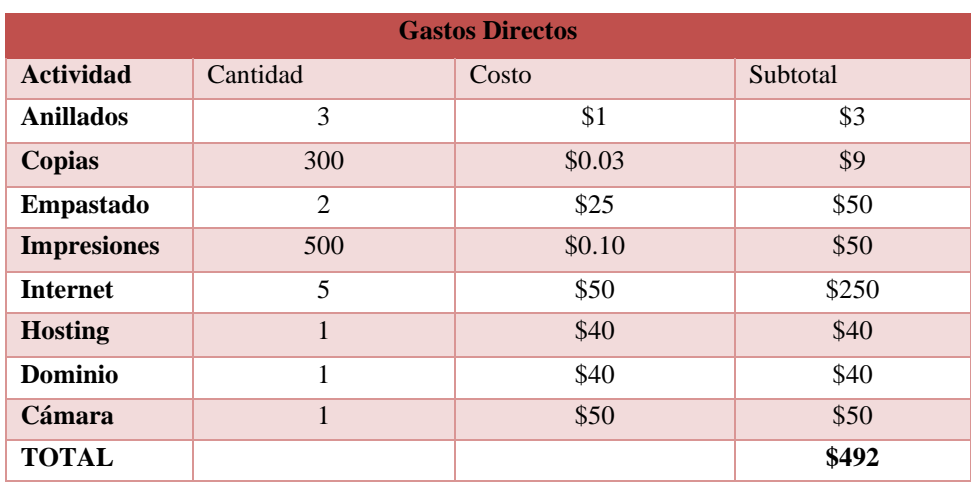

#### **Tabla 3.26.** Gastos directos del Proyecto

#### **Tabla 3.27.** Gastos indirectos del Proyecto

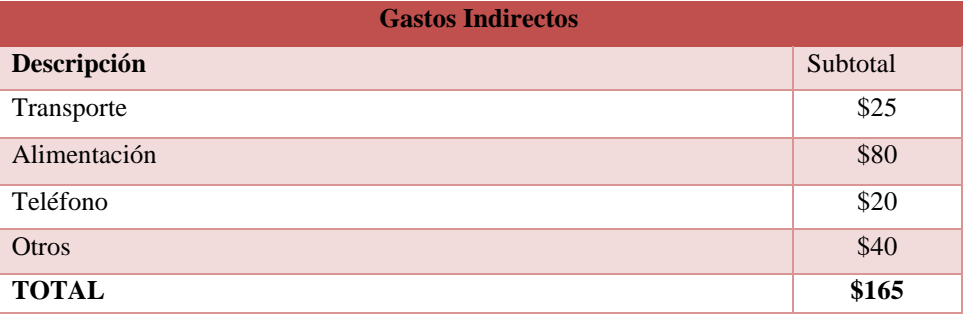

## **Total, de Gastos**

## **Tabla 3.28.** Gastos indirectos del Proyecto

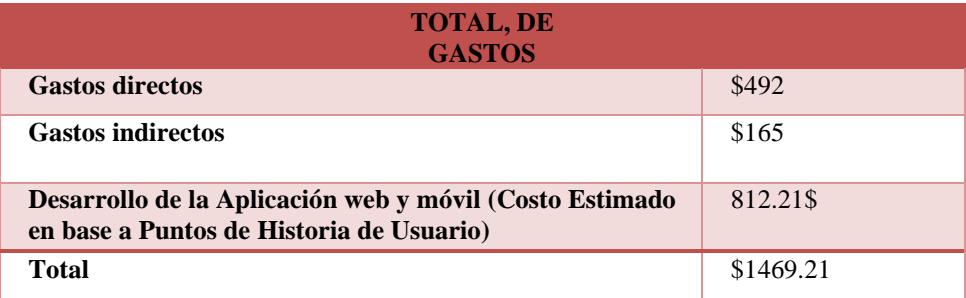

# **3.11 EVALUACIÓN TÉCNICO, SOCIAL, AMBIENTAL Y/O ECONÓMICA**

## **3.11.1 Impacto Tecnológico**

El uso de la Realidad Aumentada, sus aplicaciones en diferentes entornos donde más incidencia está logrando gracias a las mejoras de procesos que aporta, centrándonos en más grande medida en su aplicación en centros culturales, la tecnología de realidad aumentada se

ha convirtió en un papel fundamental con los recursos museográficos más vanguardistas. Las maneras que da ante otras tecnologías, en especial relacionadas con la realidad virtual, son notables gracias a su capacidad de combinar lo real con lo virtual sin que el usuario pierda el contacto con la realidad, si no obtiene una imagen enriquecida de ésta y, por lo tanto, del objeto cultural.

## **3.11.2 Impacto Social**

El impacto social que puede ocasionar el aplicativo web y móvil de realidad aumentada es la instancia de los visitantes a la hora de visitar el museo la utilización de la realidad aumentada en museos tiene muchas ventajas. No sólo permite a los visitantes acceder a más conocimientos, sino que además les hace disfrutar mucho más de la visita, ya que es algo que atrae a la mayoría de las personas porque les hace sentirse dentro de la exposición del museo. Además, la inclusión de nuevas tecnologías en contextos no asociados a ellas, también favorece su desarrollo, con lo que los avances estarán asegurados, y con ello también el avance de la sociedad.

#### **3.11.3 Impacto Ambiental**

El desarrollo del aplicativo no tiene un impacto ya que no se utilizó ningún recurso que afecte al medio ambiente, para el desarrollo se utilizaron dispositivos móviles, computadoras, el consumo de estas herramientas tecnologías es de 2,3 kWh.

## **3.11.4 Impacto Económico**

El desarrollo del aplicativo web y móvil cuenta con un costo de 1469.21, el cual es un poco alto y que se encuentra fuera del presupuesto asignados a los museos, se espera que cuenten con el apoyo del municipio y así poder desarrollar futuras versiones.

# **4. CONCLUSIONES DEL PROYECTO**

# **4.1 CONCLUSIONES**

• A través de la revisión bibliográfica se pudo recabar información relacionada sobre realidad aumentada, aplicaciones web y museos, se obtiene como resultado el sustento teórico del estado del arte y el marco referencial para el desarrollo del proyecto.

- El empleo de la metodología Kanban y Mobile D permitió un desarrollo ágil, disminuyendo el tiempo de desarrollo de la aplicativo web y móvil, además gracias a la información recolectada en las distintas fases de estas metodologías permitió establecer los requerimientos funcionales del aplicativo y garantizar la calidad de la aplicación, debido a su adaptabilidad a los cambios durante el desarrollo.
- El empleo de las pruebas de aceptación, permitió verificar y validar el aplicativo web y móvil de realidad aumentada para el Museo de la casa de los Marqueses de Miraflores.

# **4.2 RECOMENDACIONES**

- Realizar una exhaustiva investigación bibliográfica a través de fuentes confiables que permitirá elaborar un marco teórico consistente que ayude en el desarrollo del proyecto.
- Se recomienda utilizar la Metodología Kanban y Mobile-D, debido a que facilita un ciclo de desarrollo rápido en equipos pequeños, además se pudo definir las necesidades y transformarlas a requerimientos, así como su complejidad y priorización.
- Utilizaras las herramientas tecnológicas con versión más reciente que permitirá crear nuevas maneras de optimizar la aplicación y que puedan surgir mejoras en el desarrollo del aplicativo, además trabajar con software libre que ayudará a reducir costos en el desarrollo del proyecto.

# **5. BIBLIOGRAFIA**

- [1] A. & C. Asensio, Ibañez, Caldera, "La influencia de las TIC en los museos de Andorra. Modelos de uso , problemas y retos de su integración.," *Ser. Iberoam. Museol.*, vol. Vol. 3, pp. 245–255, 2012.
- [2] S. V. Calderón, "Universidad San Francisco De Quito Usfq," *Revisión bibliográfica la amalgama Dent. su uso y Segur. como Mater. Restaur. en la Cavid. oral los niños menores 12 años*, vol. 0, pp. 7–89, 2018, [Online]. Available: http://repositorio.usfq.edu.ec/bitstream/23000/7654/1/140187.pdf.
- [3] P. Peralta, "La Realidad Aumentada ( QR Codes ) como herramienta interactiva y potenciadora de información en museos .," pp. 1–142, [Online]. Available: http://dspace.uazuay.edu.ec/bitstream/datos/4398/1/10954.pdf.
- [4] F. Luis and G. Moncayo, "Aplicación móvil con animación 3D utilizando realidad aumentada para el museo del observatorio astronómico de la cuidad de Quito."
- [5] M. S. Martín, "Escuela Politécnica Superior de Linares," no. 20, pp. 1–83, 2017.
- [6] T. A. Jara Quito and H. D. Duy Romero, "Desarrollo de una aplicación móvil basada en realidad aumentada para la caracterización y visualización del patrón de radiación

en 3D de antenas predefinidas," 2020.

- [7] D. I. Sánchez Ordoñez and R. C. A. Vásquez Gutiérrez, "'TourLand App Móvil Para Mejorar El Flujo Turístico de Trujillo en la Dirección Desconcentrada de Cultura de La Libertad' TESIS," *J. Chem. Inf. Model.*, vol. 53, no. 9, pp. 1689–1699, 2013.
- [8] J. C. Zavaley, "Realidad Aumentada : Diseño de aplicación para Museo Genaro Pérez," 2021.
- [9] E. W. CHAVARRI ROJAS, "Desarrollo de un tour virtual utilizando realidad virtual, del museo 'Caracol de Piedra' del distrito de Paucamarca-San Marcos, Cajamarca 2020," p. 6, 2021.
- [10] L. Leal Aragón, "Producción de recursos didácticos para el aula de matemáticas de Secundaria con realidad aumentada," *Innovación Educ.*, no. 30, pp. 185–198, 2020, doi: 10.15304/ie.30.6905.
- [11] I. Suarez., "Revista de Innovación Sistemática," *Ecofan*, vol. 4, pp. 100–115, 2020.
- [12] V.A.R.Barao, R.C.Coata, J.A.Shibli, M.Bertolini, and J.G.S.Souza, "Prototipo de software como recorrido virtual en 3D, que brinde información académica de la UNAD ECBTI a estudiantes y aspirantes," *Braz Dent J.*, vol. 33, no. 1, pp. 1–12, 2022.
- [13] E. Bautista-villegas, "Revista Amazonía Digital Agile methodologies XP and Scrum , used for the development of web pages , under MVC , with PHP language and Laravel framework," vol. 1, pp. 1–7, 2022.
- [14] P. Muñoz and D. Jhonattan, "Implementación de la metodología SCRUM para agilizar proceso de atención de requerimientos del departamento de tecnología de la información de la Caja Huancayo," *Univ. Nac. del Cent. del Perú*, 2019.
- [15] B. Molina Montero, H. Vite Cevallos, and J. Dávila Cuesta, "Metologías ágiles frente a las tradicionales en el proceso de desarrollo de software," *Espirales Rev. Multidiscip. Investig.*, no. June, pp. 114–121, 2018, doi: 10.31876/re.v2i17.269.
- [16] D. J. T. Quevedo, "Universidad Nacional De Chimborazo," *Altern. evaluación del Leng. en niños pre Esc.*, p. 53, 2020.
- [17] F. P. Garciá, "Realidad Aumentada Para La Visualización E Interacción Con Objetos 3D En Unity," 2021.
- [18] R. Marcos and L. Baena, "Aplicación con realidad aumentada para el diseño de interiores Augmented reality app for interior design," 2021.
- [19] J. Martínez, "Desarrollo de un Videojuego de Realidad Aumentada en Unity," pp. 1– 161, 2019.
- [20] P. P. J. Alejandro, "Universidad de Guayaquil," Guayaquil, 2021.
- [21] A. Salvatierra, "Implementación de un recorrido virtual 360° para la U.A.E. Sede Guayaquil," pp. 1–153, 2021.
- [22] O. Vela, "Universidad Mayor De San," *Estadística 1*, no. 4, p. 47, 2018.
- [23] A. Latorre, "Bloque1 : Introducción a la ingeniería web."
- [24] J. R. Molina Ríos, J. A. Honores Tapia, N. Pedreira-Souto, and H. P. Pardo León, "Estado del arte: metodologías de desarrollo de aplicaciones móviles," *3C Tecnol. innovación Apl. a la pyme*, vol. 10, no. 2, pp. 17–45, 2021, doi: 10.17993/3ctecno/2021.v10n2e38.17-45.
- [25] C. Muñoz, "Universidad Nacional De Chimborazo Carrera De Ingeniería En Sistemas Y," pp. 1–84, 2020.
- [26] M. Moncada, "Universidad peruana union," *Dir. Gen. Investig.*, pp. 1–93, 2021.
- [27] C. A. García Camacho and C. Alejandro, "Desarrollo de una aplicación que permita utilizar contextos para sugerir posibles sitios turísticos a ser visitados y los muestre geográficamente," no. c, 2018, [Online]. Available: http://repositorio.ute.edu.ec/handle/123456789/18138.
- [28] O. E. SAMBACHE LLUMIQUINGA, "Desarrollo de las aplicaciones web y móvil

para la gestión y prestación de servicios de gimnasios," p. 124, 2019.

- [29] PLANO DE DISCIPLINA PROF LEONARDO POLÍTICAS PÚBLICAS, "Bootstrap y Laravel, herramientas para el desarrollo de aplicaciones web," pp. 1–9, 2019, doi: .1037//0033-2909.I26.1.78.
- [30] A. Martí Testón, "Hacia una museografía 4.0. Diseño de experiencias inmersivas con dispositivos de realidad aumentada.," p. 348, 2018.
- [31] R. Andriambato, "Influence of Website Features on Online Shopping Decision : Applied Analysis Using Wordpress," 2017.
- [32] A. Olegario, "Diseño e implementación de una web con Wordpress , el caso de Alfa Motos," *Univ. Politècnica València*, vol. 1, pp. 1–48, 2017.
- [33] J. Chávez, "Implementación De Una Aplicación Móvil Que Permita Obtener Información De Tres Trámites De Las Instituciones Públicas: Universidad Técnica Del Norte, Agencia Nacional De Tránsito (Ant) Dependencia Ibarra, Gobierno Autónomo Descentralizado (Gad) Ibarra, Co," p. 98, 2017, [Online]. Available: http://repositorio.utn.edu.ec/bitstream/123456789/6973/1/04 ISC 442 TRABAJO DE GRADO.pdf.
- [34] B. E. Castellanos, "Diseño e implementación de una aplicación móvil utilizando las herramientas de Android Studio y Google Maps para facilitar a los usuarios la búsqueda en tiempo real de precios, productos y servicios de restaurantes en el sector norte de la ciudad de Guaya," 2020.
- [35] M. Muñoz and M. Antón, "Desarrollo de una aplicación móvil mediante Xamarin para el apoyo a terapeutas en la rehabilitación cognitiva de pacientes," 2018.
- [36] U. Polit, "Desarrollo de un videojuego de plataformas 2D en Unity," 2017.
- [37] K. Lizárraga, "'Implementación de Flutter para el desarrollo de aplicaciones móviles nativas en iOS y Android,'" *Univ. Politécnica Sinaloa Programa Académico Ing. En Informática*, 2020.
- [38] B. B. Soares, K. Brown, and O. Nazor, *Defining museums of the 21st century: plural experiences*. 2017.
- [39] R. C. Elisondo, "Museos virtuales y enseñanza creativa en arquitectura y diseño," *ReiDoCrea Rev. electrónica Investig. Docencia Creat.*, no. 2016, pp. 154–166, 2020, doi: 10.30827/digibug.57751.

# **6. ANEXOS**

# **Anexo B: Equipo de Trabajo**

# **Datos Personales**

Nombres: Franklin Orlando

Apellidos: Caiza Chacha

Fecha de nacimiento: 25 de Julio del 1993

C.I.:050390012-8

Dirección: Santa Ana, Barrio Jesús del Gran Poder.

Parroquia: San Miguel de Salcedo

Cantón: Salcedo

Provincia: Cotopaxi

Celular: 0998878562

Correo: [franklin.caiza0128@utc.edu.ec](mailto:franklin.caiza0128@utc.edu.ec)

ESTUDIOS REALIZADOS

Primarios: ESCUELA "General Rivadeneira General Terán"

Secundarios: COLEGIO "Unidad Educativa Hermano Miguel"

Superior: Universidad Técnica de Cotopaxi

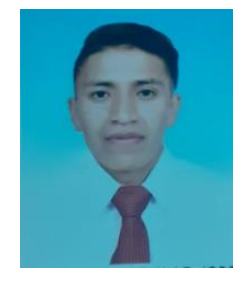

# **DATOS PERSONALES**

Nombres: Erika Liliana

Apellidos: Sasig Silva

Fecha de nacimiento: 19 de agosto del 1997

C.I.:055001397-3

Dirección: San Francisco

Parroquia: San Miguel de Salcedo

Cantón: Salcedo

Provincia: Cotopaxi

Celular: 0995505555

Correo: erika.sasig193@utc.edu.ec

ESTUDIOS REALIZADOS

Primarios: ESCUELA "Roza Zarate"

Secundarios: COLEGIO "Primero de Abril"

Superior: Universidad Técnica de Cotopaxi

CERTIFICADOS DE CURSOS REALIZADOS:

-FISOL2019: Festival Latinoamericano de Instalación de Software Libre.

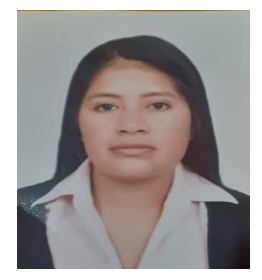

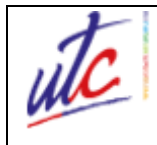

# **UNIVERSIDAD TÉCNICA DE COTOPAXI FACULTAD DE CIENCIAS DE LA INGENIERÍA YAPLICADAS "INGENIERÍA EN INFORMÁTICA Y SISTEMAS COMPUTACIONALES"**

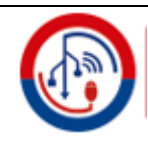

# **1. ¿Para los recorridos del museo, existe alguna persona encargada de realizar la asistencia y esta pueda responder preguntas a los espectadores?**

En el tema del museo de la casa de los marqueses la unidad de cultura y deportes es una unidad técnica que es parte de la dirección de turismo ellos están a cargo del plan de manejo de museos a nivel cantonal al ser el museo de la casa de los marqueses propiedad del municipio de Latacunga, esta unidad es la encarada de manejar y de proporcionarlos de igual manera el museo permanece de manera abierta de lunes a viernes de 8 a 5 de la tarde en donde el turista o el visitante recorre cada uno de estos museos lo puede hacer de manera auto guiada y una de las falencias es que no existe información suficiente en diferentes obras y de las muestras museográficas en donde el turista puede ingresar y por su cuenta puede informarse de cada una de las salas que visita en la casa de los Marqueses de Miraflores.

# **2. ¿Tiene conocimientos de lo que se trata un aplicativo móvil con realidad aumentada?**

Si e visitado algunos aplicativos en donde nos muestra la realidad aumentada no lo hemos podido aplicar en el museo de la casa de los Marqueses por el tema presupuestario y porque conocemos que esto tiene que ser realizado por personal externo porque no contamos con los equipos necesarios ni con el personal de programación que puedan elaborar o construir un aplicativo móvil con esas características.

# **3. ¿Cree que es necesario que se aplica una innovación tecnológica para el museo?**

Claro que si nosotros comenzamos con el proyecto museos 360 cuando empezó la pandemia del COVID 19 como no podían ser visitados los espacios cerrados en el canto y en los museos específicamente generamos fotografías 360 para proporcionar los museos a nivel nacional lo que se buscaba con esto es que desde casa las personas podían hacer un recorrido en 360 para conocer los espacios museográficos que tiene el cantón no solo el museo si no los siete museos que hay en todo el cantón entonces si estamos a favor de la tecnología en espacio cerrados y en espacios en donde hay muestras museográficas.

# **4. ¿Ha pensado incorporar la tecnología en procesos informativos como los museos internacionales?**

Claro que si sabemos que vivimos en una era tecnológica y es necesario aplicar todos los medios necesarios para poder llegar y difundir más personas no solo nacionales si no extranjeros para que puedan conocer los museos sabemos que esto es una tendencia mundial que están manejando los principales museos de todo el mundo especialmente en España y Estados Unidos entonces queremos estar también a par con la tecnología y poder aplicar este tipo de iniciativa en los museos de nuestro cantón.

# **5. ¿Qué funcionalidades desearía que realice la aplicación móvil?**

Bueno lo que se desearía es que el visitante pueda visualizar la información de las obras y de las piezas museográficas como el autor, el tema de la obra al mismo tiempo que pueda reproducir un audio narrativo referente a cada obra, así pueda los visitantes tener una experiencia nueva mediante esta tecnología.

# **6. ¿Qué funcionalidades desearía que tenga la página web?**

En este caso lo primordial seria que las personas que no puedan visitar el museo ya sea por diferentes dificultades de accesibilidad de manera personal puedan recorrer en 360 grados la casa de los Marqueses de Miraflores y conocer las diferentes salas que cuenta el museo.

# **Anexo D: Cronograma de Actividades**

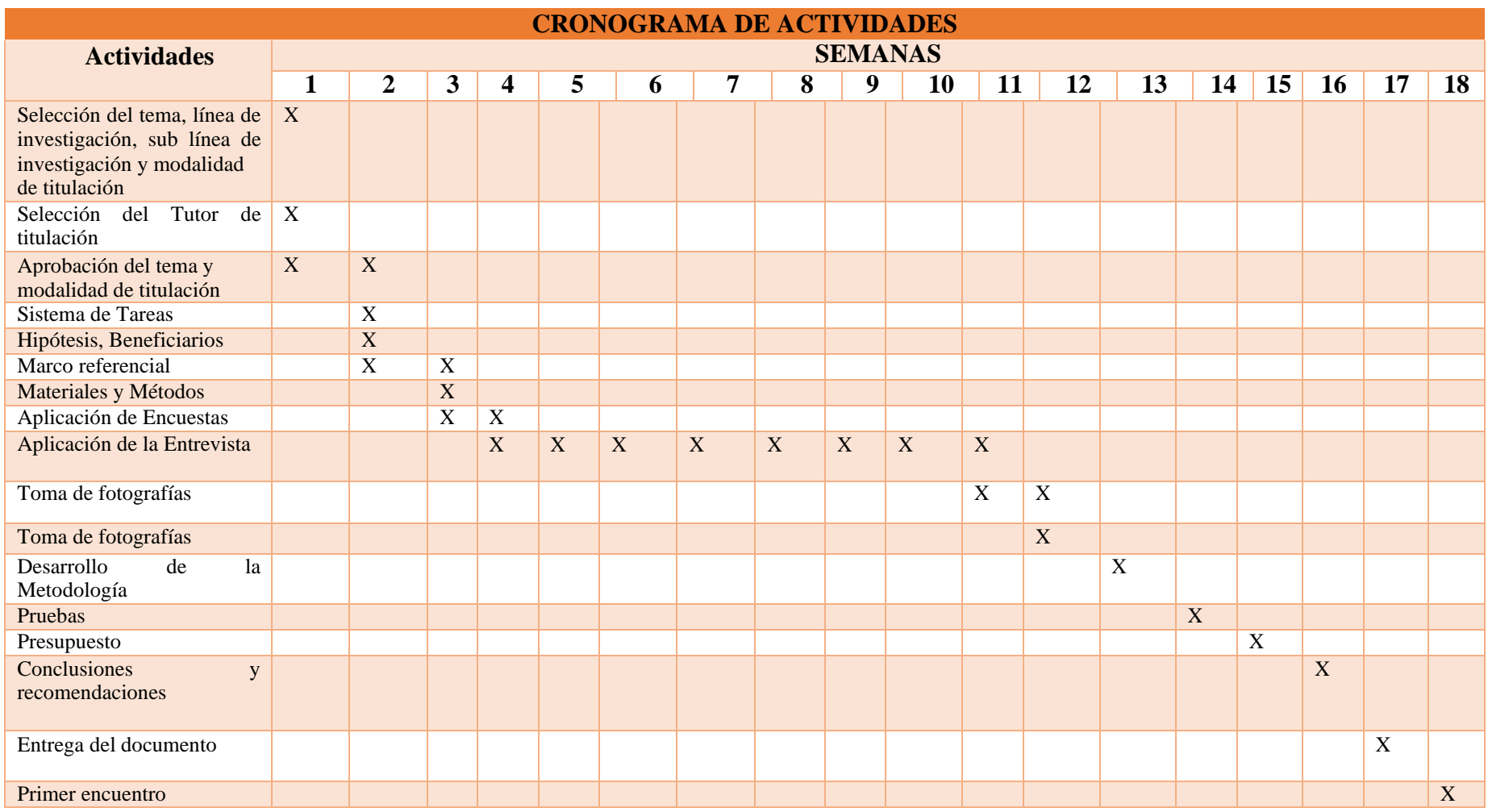

# **Anexo E: Carta de apertura para el desarrollo del proyecto**

Município de<br>**Latacunga** 

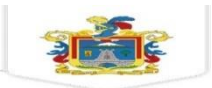

Latacunga 6 de mayo de 2022 Of. Nº 2022/227/DTCYPM

Sasig Silva Erika Liliana

Caiza Chacha Franklin Orlando

Ing. Mtr. Karla Susana Cantuña Flores

# **UNIVERSIDAD TECNICA DE COTOPAXI – FACULTAD DE CIENCIAS DE LAINGENIERIA Y APLICADAS- CARRERA INGENIERÍA EN INFORMÁTICA Y SISTEMAS COMPUTACIONALES**

De mi consideración:

Con un cordial saludo y en atención al documento S/N de fecha 28 de abril de2022 en el que solicitan se AUTORICE el proyecto: "*DESARROLLO DE UNA APLICACIÓN WEB Y MÓVIL DE REALIDAD AUMENTADA PARA EL MUSEO DE LA CASA DE LOS MARQUESES DE MIRAFLORES EN LA CIUDAD DE LATACUNGA*".

En mi calidad de Director de Turismo, Cultura y Patrimonio del GAD Municipaldel cantón Latacunga me permito **AUTORIZAR** el desarrollo del proyecto en mención, considerando que cualquier tipo de información que vaya a ser subida a la aplicación móvil deberá ser validada por esta Dependencia con lafinalidad de la ciudadanía conozca a través de fuentes oficiales la informaciónreal de la Casa de los Marqueses o de las muestras museográficas que se encuentran en lossalones.

Además, me permito indicar que cualquier permiso de ingreso para la Casa delos Marqueses para generar fotos y entrevistas al personal que labora en estelugar deberá ser coordinado con el Tlgo.Juan Carlos Velasco, Especialista 2 deCultura y Deportes.

Particular que comunico para los fines pertinentes.

Atentamente,

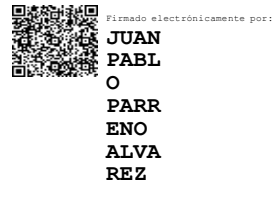

Ing. Pablo Parreño Álvarez **DIRECTOR (E) TURISMO CULTURA Y PATRIMONIO**
#### **Anexo F: Formulario de Encuesta**

# **Criterios para la evaluación:**

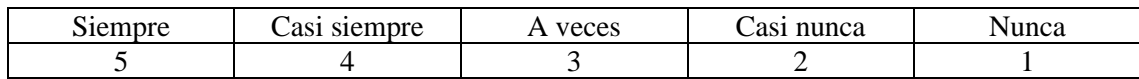

### **Generales**

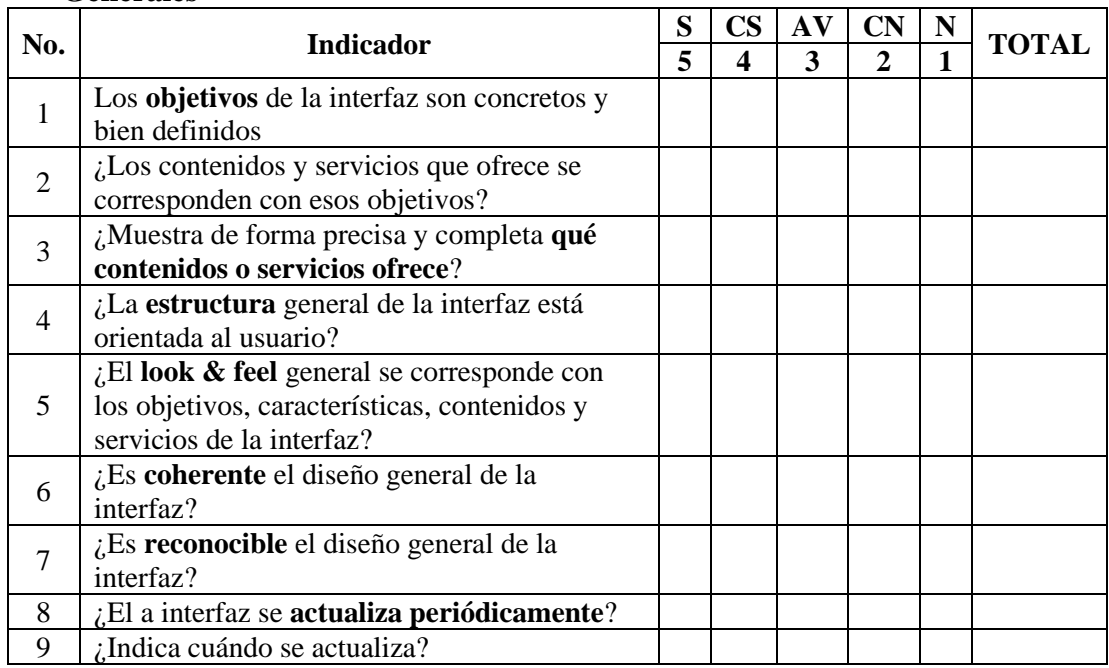

# **Identidad e Información**

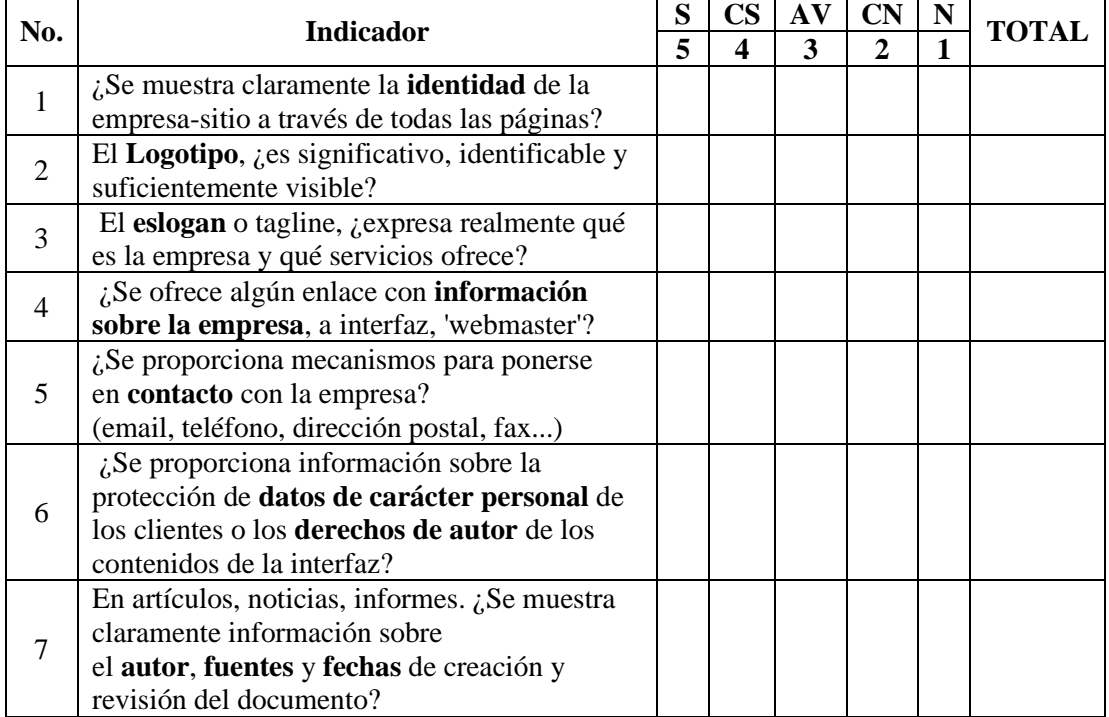

### **Lenguaje y Redacción**

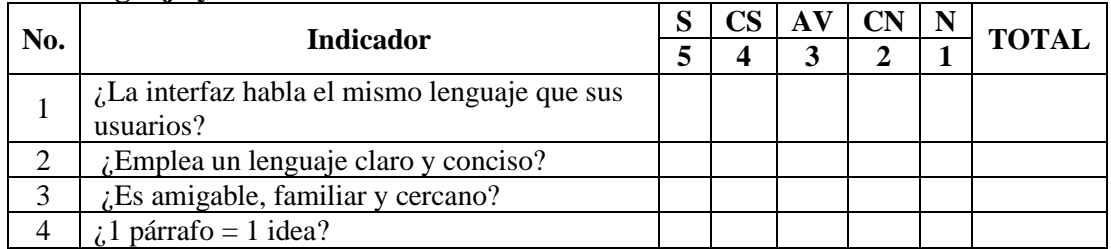

#### **Rotulado**

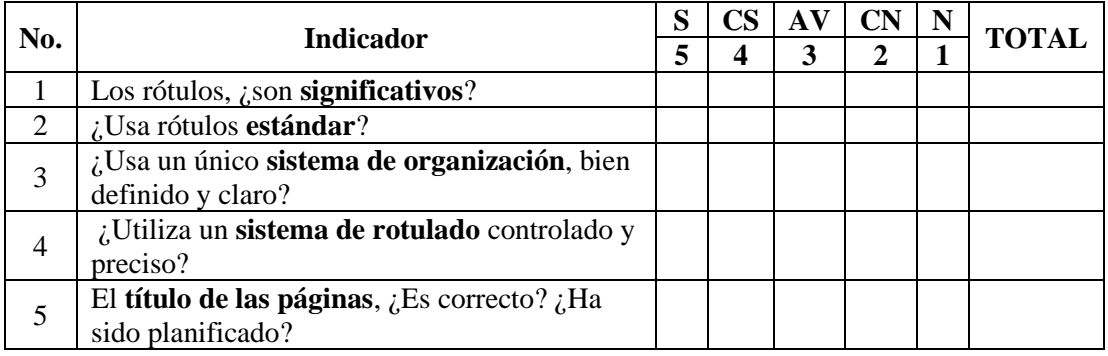

# **Estructura y Navegación**

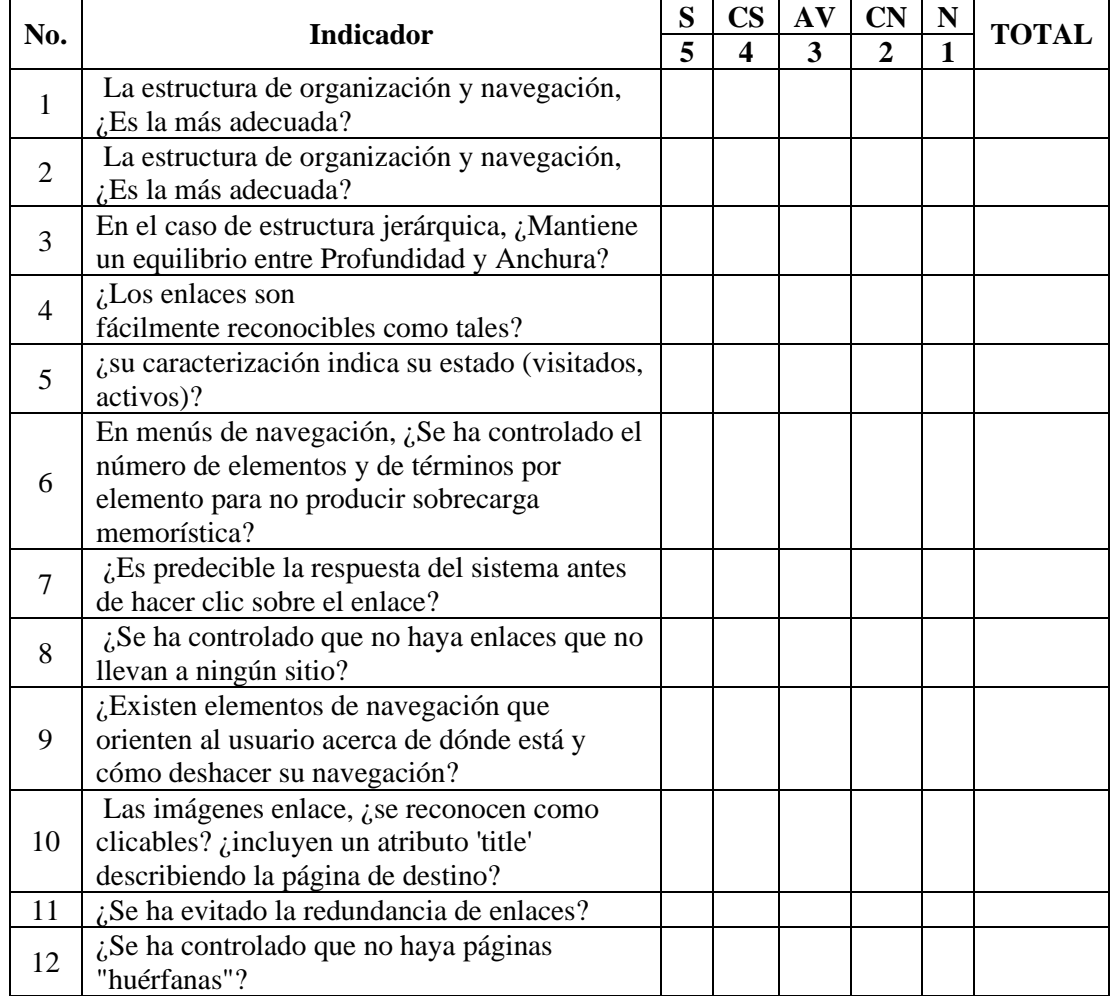

# **Lay-Out de la Página web y móvil**

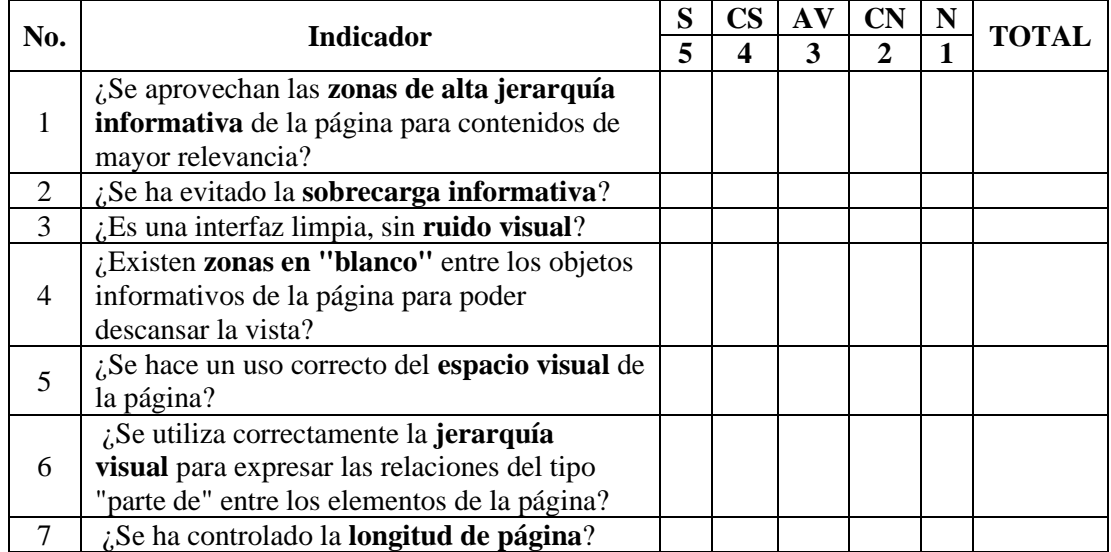

# **Elementos Multimedia**

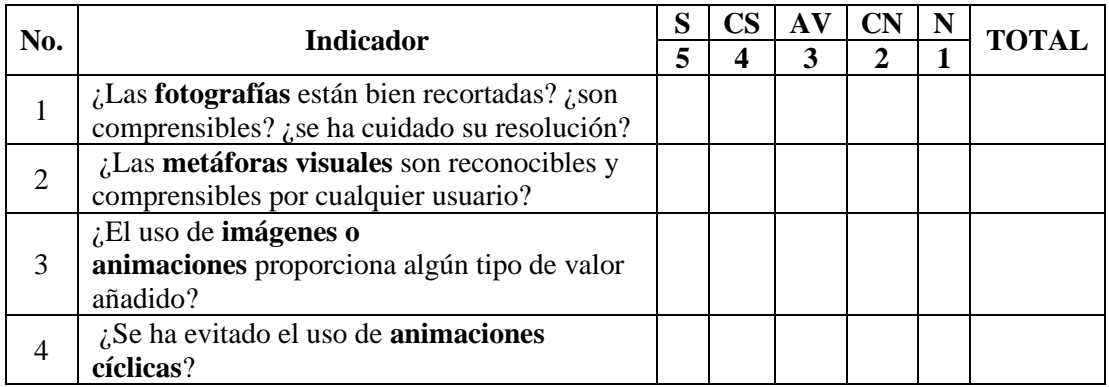

### **Accesibilidad**

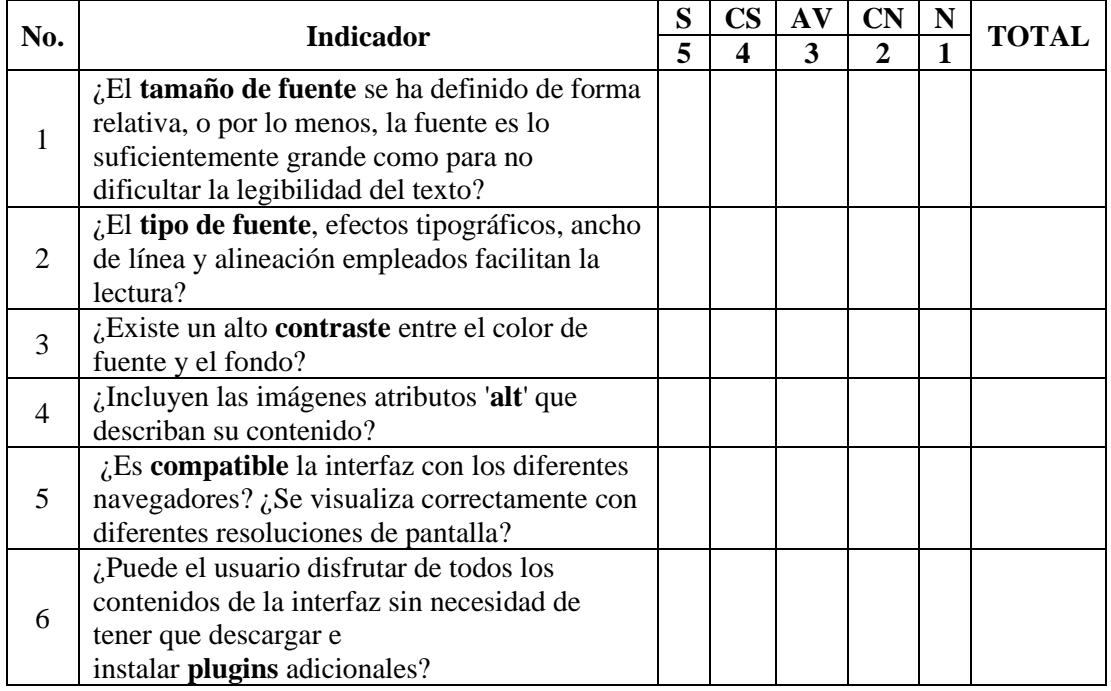

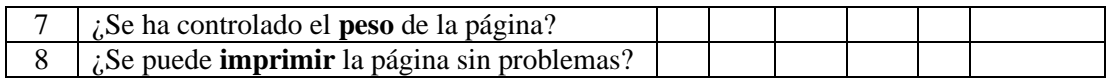

# **Control y Retroalimentación**

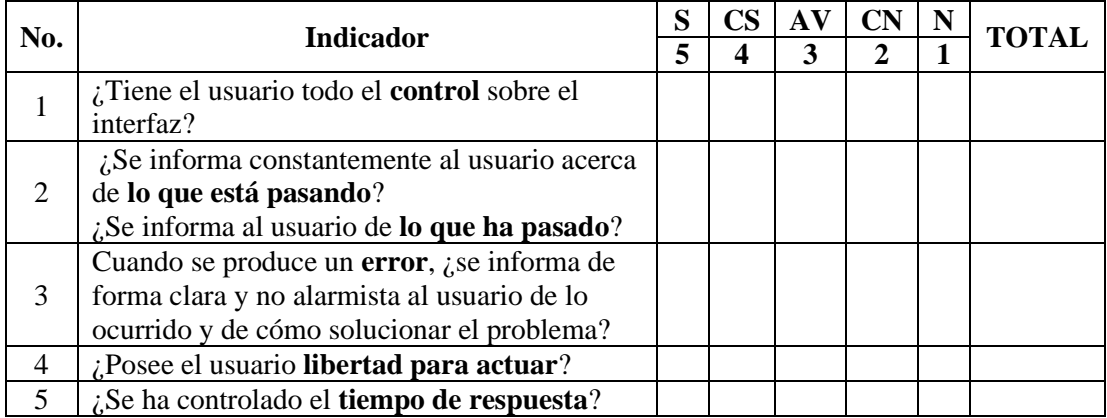

### **Anexo G: Tabulación, Resultados y Análisis de las encuestas**

✓ **Generales**

# **1. ¿Los objetivos de la interfaz son concretos y bien definidos?**

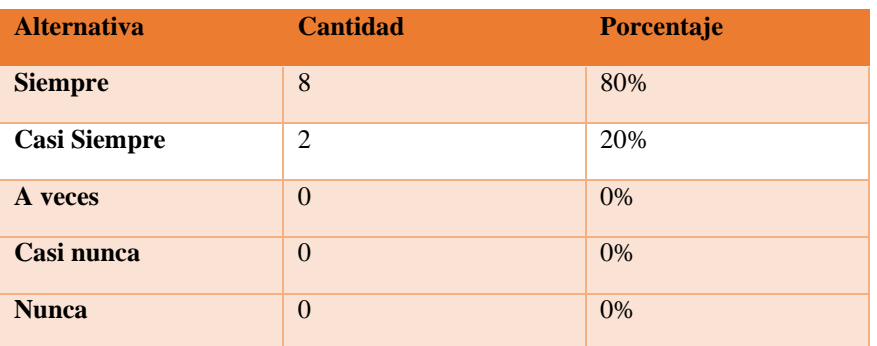

**Tabla 1** Tabulación de la Pregunta 1

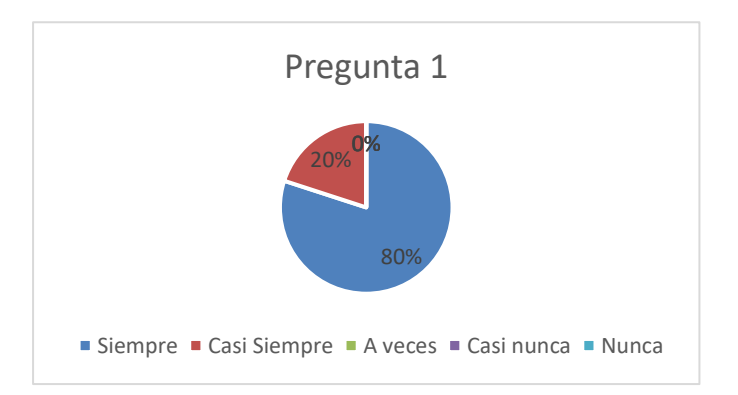

**Figura 1:** Grafico pregunta 1

De los encuestados el 80 % respondieron, que los objetivos de la interfaz son concretos y bien definidos y el 20% casi siempre son concretos y bien definidos.

### **2. ¿Los contenidos y servicios que ofrece se corresponden con esos objetivos?**

| <b>Alternativa</b>  | <b>Cantidad</b> | Porcentaje |
|---------------------|-----------------|------------|
| <b>Siempre</b>      | 10              | 100%       |
| <b>Casi Siempre</b> | $\overline{0}$  | $0\%$      |
| A veces             | $\overline{0}$  | 0%         |
| Casi nunca          | $\Omega$        | $0\%$      |
| <b>Nunca</b>        | $\Omega$        | 0%         |

**Tabla 2** Tabulación de la Pregunta 2

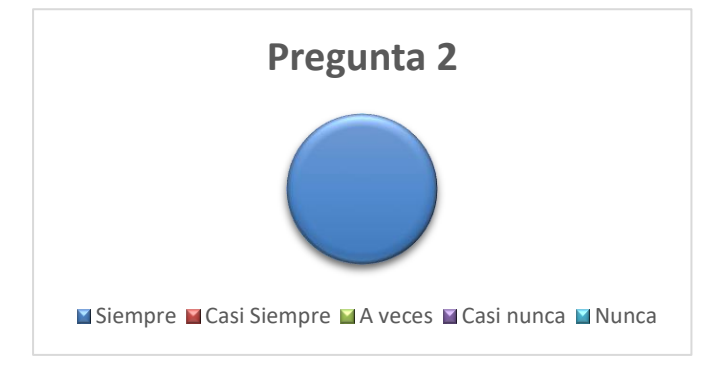

**Figura 2:** Grafico pregunta 2

#### **Análisis:**

De los encuestados el 100% respondieron, que los contenidos y servicios que ofrece el aplicativo web y móvil se corresponden con esos objetivos planteados.

#### **3. ¿Muestra de forma precisa y completa qué contenidos o servicios ofrece?**

**Tabla 3** Tabulación de la Pregunta 3

| <b>Alternativa</b>  | <b>Cantidad</b> | Porcentaje |
|---------------------|-----------------|------------|
| <b>Siempre</b>      | 8               | 80%        |
| <b>Casi Siempre</b> | $\overline{2}$  | 20%        |
| A veces             | $\Omega$        | $0\%$      |
| Casi nunca          | $\Omega$        | $0\%$      |
| <b>Nunca</b>        | $\theta$        | $0\%$      |

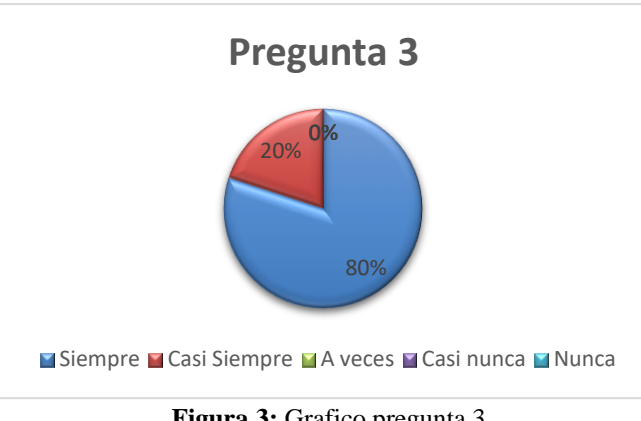

**Figura 3:** Grafico pregunta 3

De los encuestados que respondieron, el 75 % calificaron a la aplicación excelente, mientras que el 25% califico a la aplicación buena.

# **4. ¿La estructura general de la interfaz está orientada al usuario?**

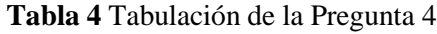

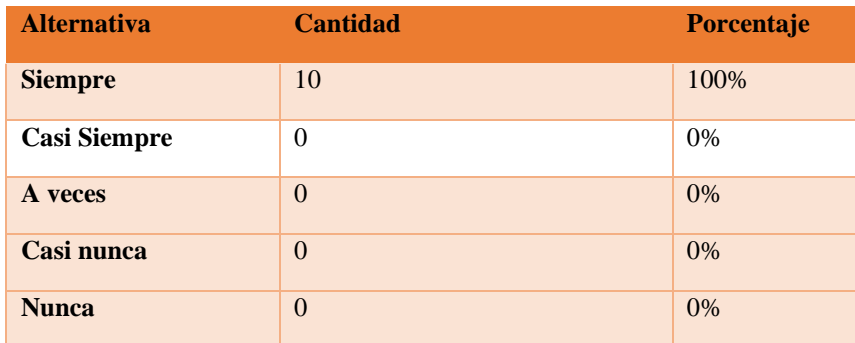

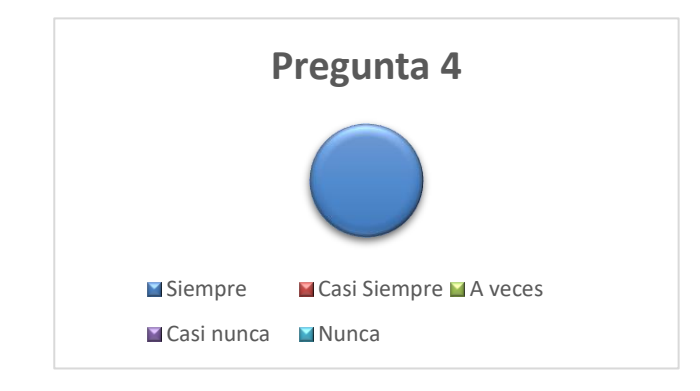

**Figura 4:** Grafico pregunta 4

El 100 % de las personas encuestadas manifestaron que la estructura general de la interfaz del aplicativo web y móvil está orientada al usuario y es de fácil manejo.

#### **5. ¿El look & feel general se corresponde con los objetivos, características, contenidos y servicios de la interfaz?**

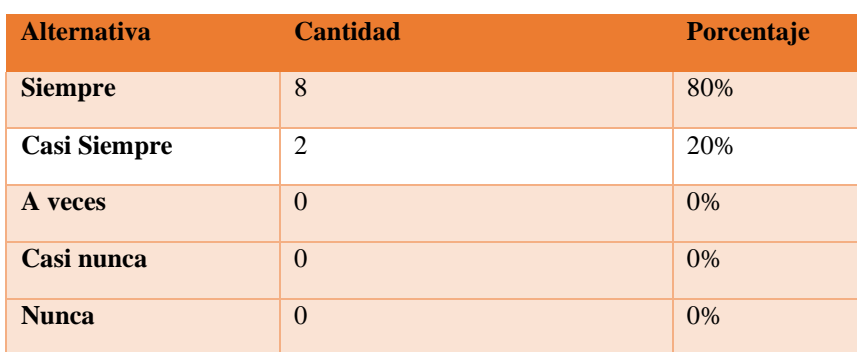

**Tabla 5** Tabulación de la Pregunta 5

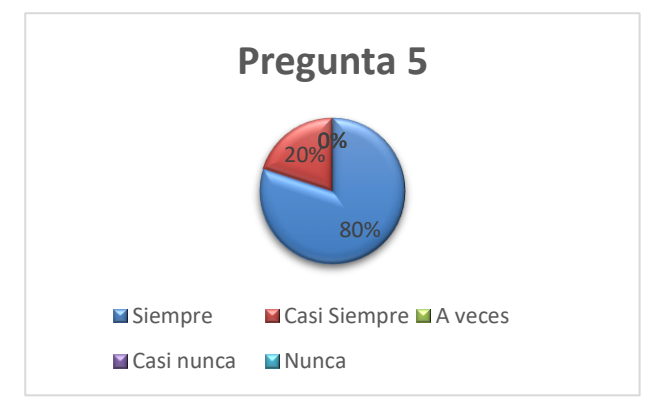

**Figura 5:** Grafico pregunta 5

#### **Análisis:**

El 80 % de las personas encuestadas manifestaron que el aplicativo web y móvil contienen características y contenido de calidad, el 25% manifestaron que casi siempre se visualiza contenidos y características del aplicativo.

#### **6. ¿Es coherente el diseño general de la interfaz?**

**Tabla 6** Tabulación de la Pregunta 6

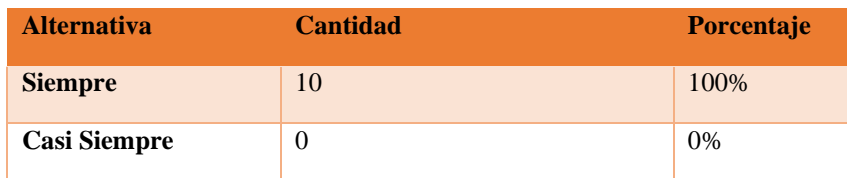

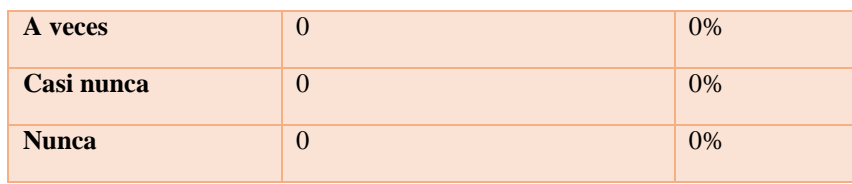

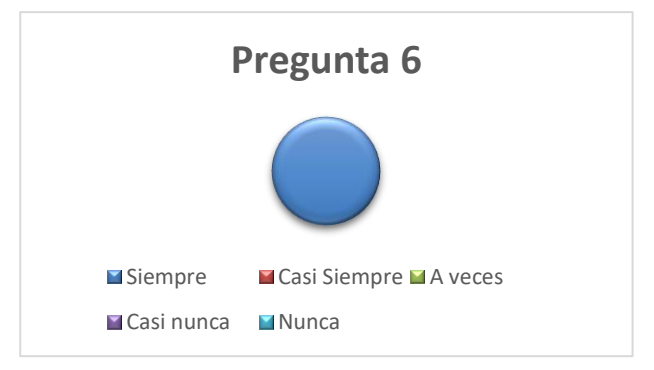

**Figura 6:** Grafico pregunta 6

El 100 % de las personas encuestadas manifestaron que el aplicativo móvil y web es coherente él diseño de las interfaces del aplicativo y tiene una buena presentación.

#### ✓ **Identidad e Información**

**1. ¿Se muestra claramente la identidad de la empresa-sitio a través de todas las páginas?**

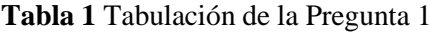

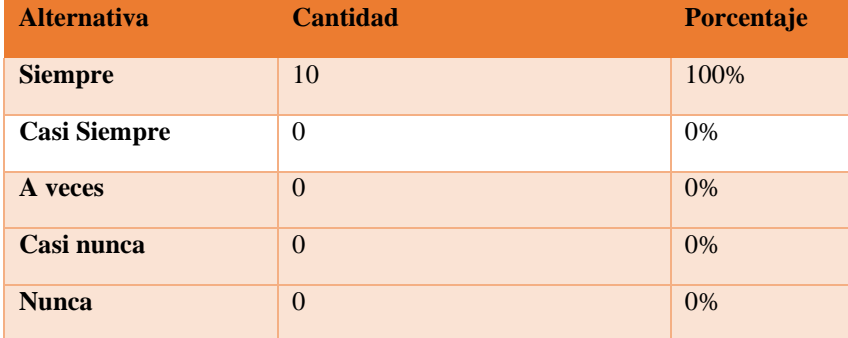

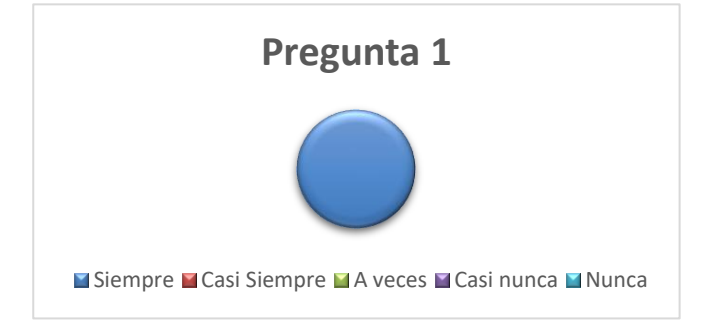

**Figura 1:** Grafico pregunta 1

El 100 % de las personas encuestadas manifestaron que el aplicativo móvil y web se muestra claramente la identidad de la empresa, difunde la información acerca de la Casa de los Marqueses de Miraflores.

### **2. El Logotipo, ¿es significativo, identificable y suficientemente visible?**

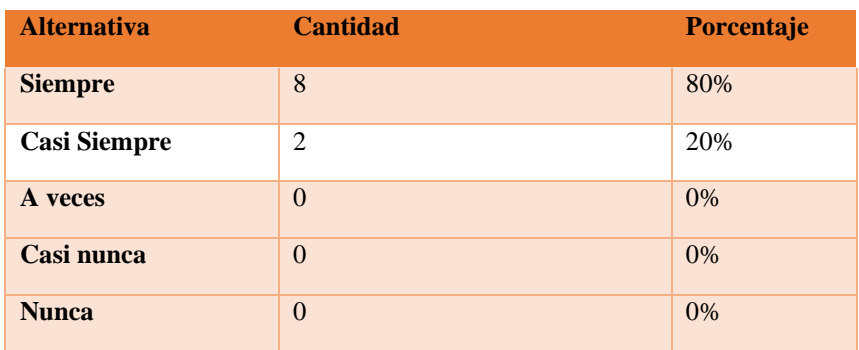

**Tabla 2** Tabulación de la Pregunta 2

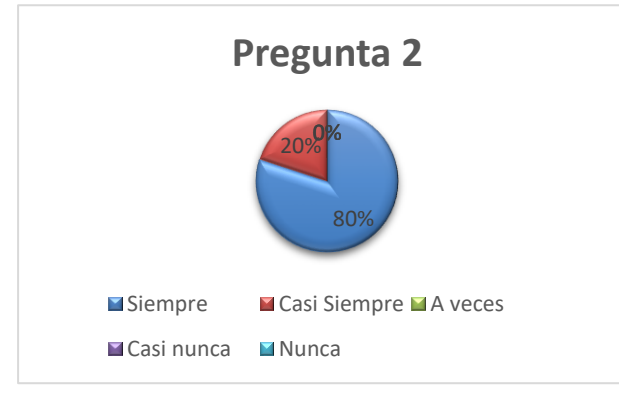

**Figura 2** Grafico pregunta 2

# **Análisis:**

El 80% de las personas encuestadas manifestaron que el logotipo del aplicativo web y móvil es visible y el 20 % manifestaron que el logotipo es un poco inidentificable para la vista del usuario.

**3. El eslogan o tagline, ¿expresa realmente qué es la empresa y qué servicios ofrece?**

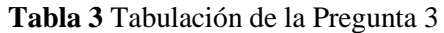

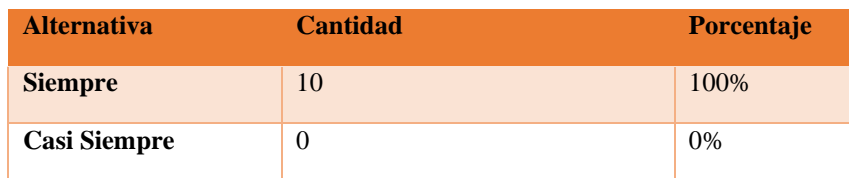

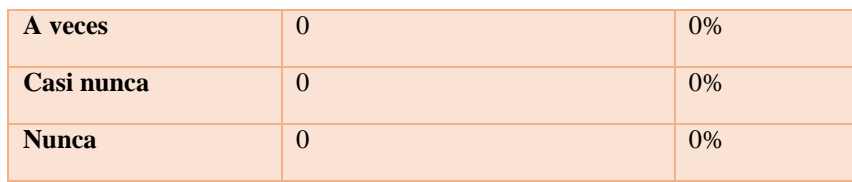

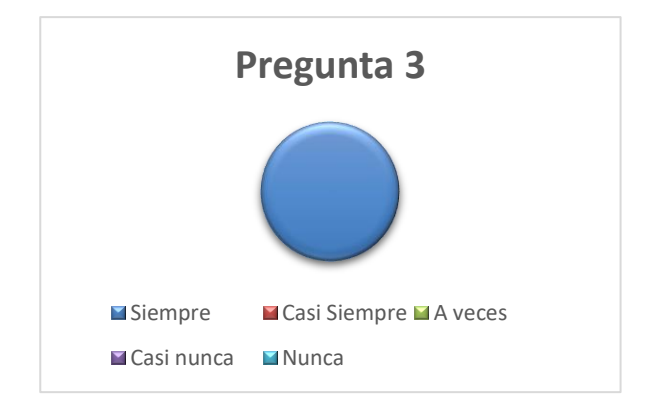

**Figura 3** Grafico pregunta 3

El 100 % de las personas encuestadas manifestaron que el logotipo expresa la identificación de los servicios que brinda la Casa de los Marqueses de Miraflores.

#### **4. ¿Se ofrece algún enlace con información sobre la empresa, a interfaz, 'webmaster'?**

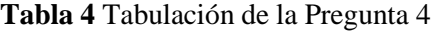

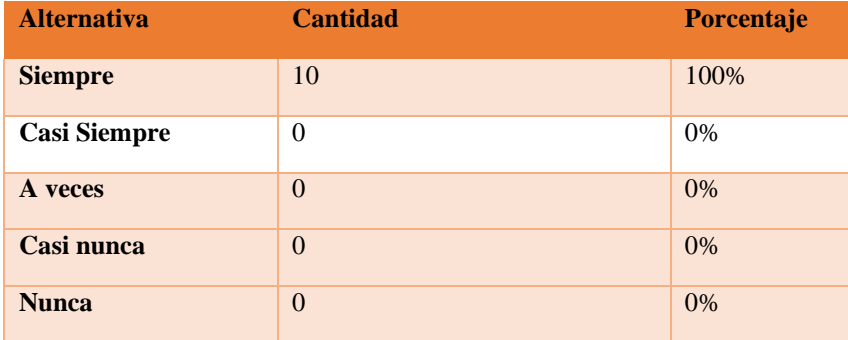

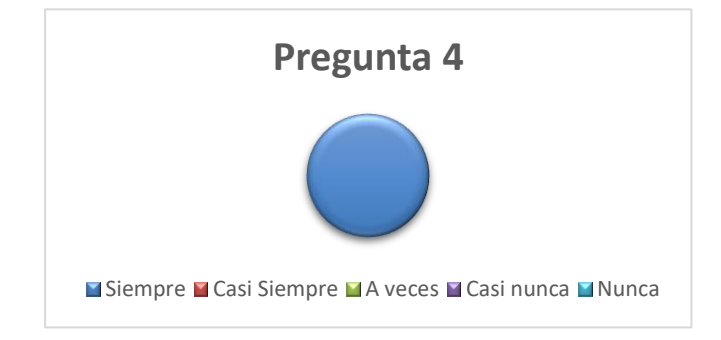

**Figura 2** Grafico pregunta 2

El 80% de las personas encuestadas manifestaron que el logotipo del aplicativo web y móvil es visible y el 20 % manifestaron que el logotipo es un poco inidentificable para la vista del usuario.

#### **5. ¿Se proporciona mecanismos para ponerse en contacto con la empresa?**

| <b>Alternativa</b>  | <b>Cantidad</b> | Porcentaje |
|---------------------|-----------------|------------|
| <b>Siempre</b>      | 10              | 100%       |
| <b>Casi Siempre</b> | $\theta$        | 0%         |
| A veces             | $\theta$        | 0%         |
| Casi nunca          | $\Omega$        | 0%         |
| <b>Nunca</b>        | $\Omega$        | 0%         |

**Tabla 5** Tabulación de la Pregunta 5

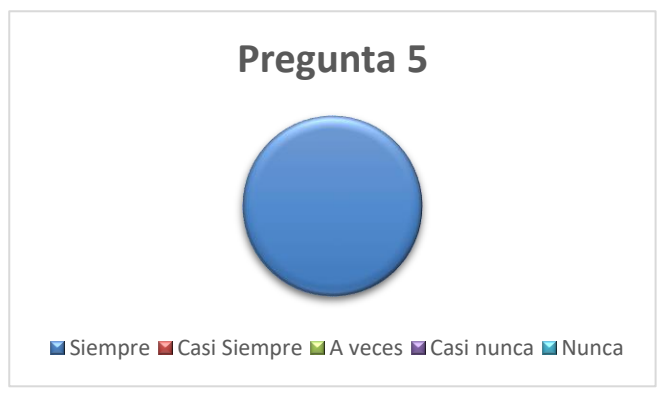

**Figura 5** Grafico pregunta 5

#### **Análisis:**

El 100% de las personas encuestadas manifestaron que en el aplicativo web cuenta con acceso a las redes sociales de la Casa de los Marqueses de Miraflores con el objetivo de poder comunicarse, además se puede visualizar los horarios de asistencia.

#### ✓ L**enguaje y Redacción**

**1. ¿La interfaz habla el mismo lenguaje que sus usuarios?**

| <b>Alternativa</b>  | <b>Cantidad</b>  | Porcentaje |
|---------------------|------------------|------------|
| <b>Siempre</b>      | 10               | 100%       |
| <b>Casi Siempre</b> | $\boldsymbol{0}$ | 0%         |
| A veces             | $\overline{0}$   | $0\%$      |
| Casi nunca          | $\theta$         | $0\%$      |
| <b>Nunca</b>        | $\theta$         | $0\%$      |

**Tabla 1** Tabulación de la Pregunta 1

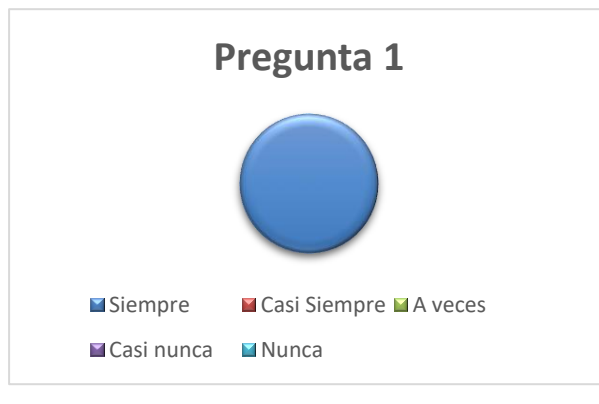

**Figura 1** Grafico pregunta 1

El 100 % de las personas encuestadas manifestaron que aplicativo móvil y web, tiene el mismo lenguaje de comunicación con los usuarios, como de escritura y lectura, por ejemplo, el idioma adaptativo en español.

# **2. ¿Emplea un lenguaje claro y conciso?**

**Tabla 2** Tabulación de la Pregunta 2

| <b>Alternativa</b>  | <b>Cantidad</b> | Porcentaje |
|---------------------|-----------------|------------|
| <b>Siempre</b>      | 10              | 100%       |
| <b>Casi Siempre</b> | $\theta$        | 0%         |
| A veces             | $\theta$        | 0%         |
| Casi nunca          | $\theta$        | 0%         |
| <b>Nunca</b>        | $\theta$        | 0%         |

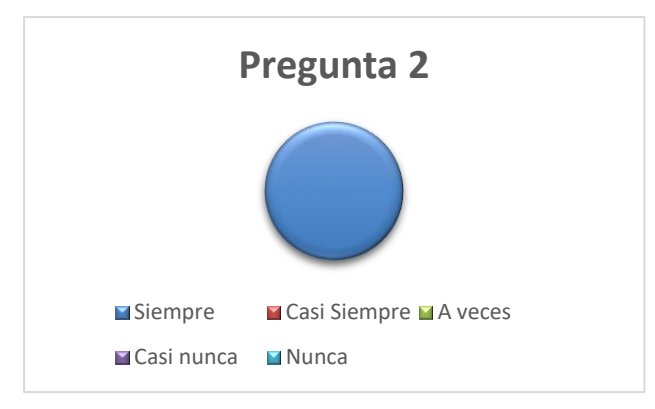

**Figura 2** Grafico pregunta 2

El 100% de las personas encuestadas manifestaron que el lenguaje establecido para el desarrollo del aplicativo móvil y web es claro y conciso, describe la información adecuada a los usuarios sobre la Casa de los Marqueses de Miraflores.

### **3. ¿Es amigable, familiar y cercano?**

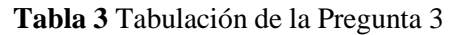

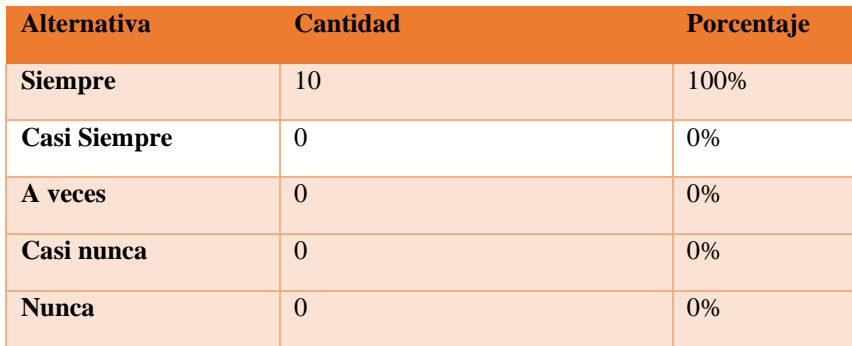

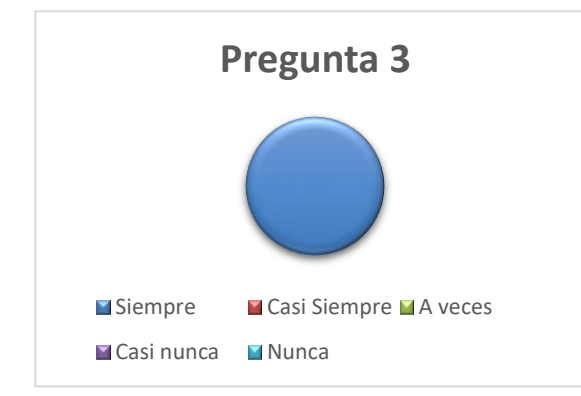

**Figura 3** Grafico pregunta 3

El 100 % de las personas encuestadas manifestaron que el aplicativo web y móvil es de fácil uso, con contenido adecuado hacia la vista del usuario, la cual le hace una interfaz amigable y atractivo para el usuario.

#### ✓ **Estructura y Navegación**

**1. La estructura de organización y navegación, ¿Es la más adecuada?**

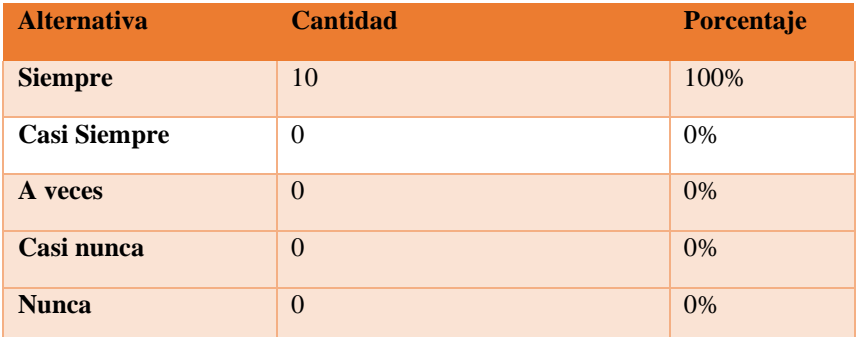

**Tabla 1** Tabulación de la Pregunta 1

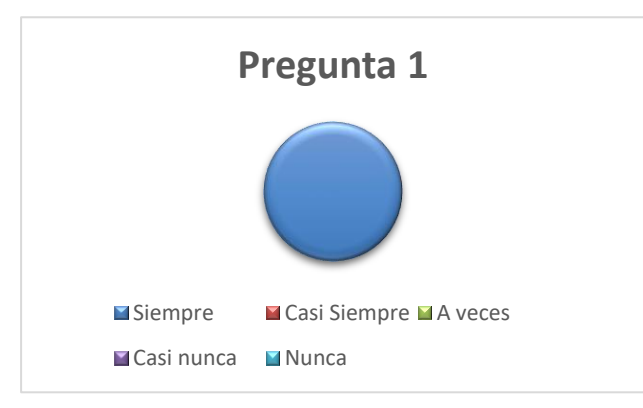

**Figura 1** Grafico pregunta 1

#### **Análisis:**

El 100 % de las personas encuestadas manifestaron que la estructura del aplicativo web y móvil es eficiente y da a conocer la estructura de navegación de fácil uso para los usuarios.

**2. En el caso de estructura jerárquica, ¿Mantiene un equilibrio entre Profundidad y Anchura?**

**Tabla 2** Tabulación de la Pregunta 2

| <b>Alternativa</b> | <b>Cantidad</b> | <b>Porcentaje</b> |
|--------------------|-----------------|-------------------|
| <b>Siempre</b>     | 10              | 100%              |

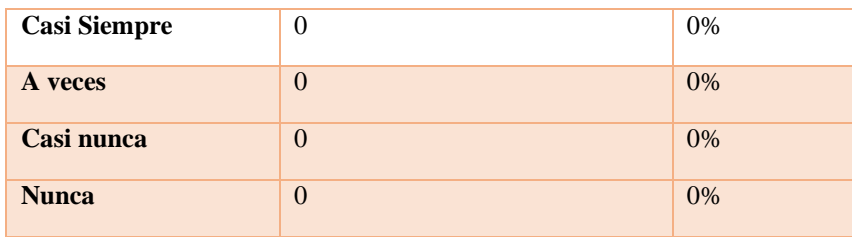

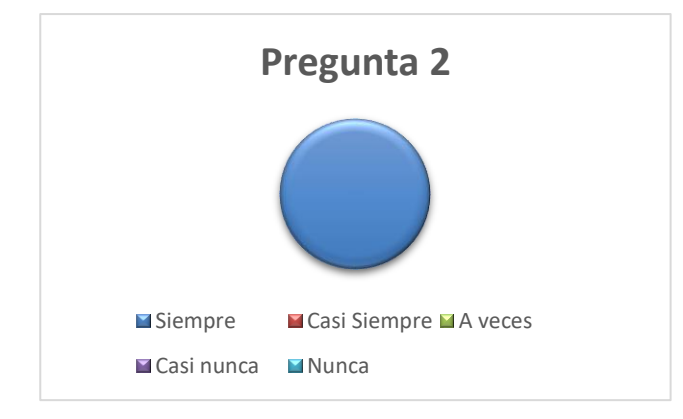

**Figura 2** Grafico pregunta 2

El 100 % de las personas encuestadas manifestaron que el aplicativo móvil y web mantiene un equilibrio entre la anchura y la profundidad.

# **3. ¿Los enlaces son fácilmente reconocibles como tales?**

| <b>Alternativa</b>  | <b>Cantidad</b> | <b>Porcentaje</b> |
|---------------------|-----------------|-------------------|
| <b>Siempre</b>      | 10              | 100%              |
| <b>Casi Siempre</b> | $\theta$        | 0%                |
| A veces             | $\theta$        | $0\%$             |
| Casi nunca          | $\theta$        | 0%                |
| <b>Nunca</b>        | $\theta$        | 0%                |

**Tabla 3** Tabulación de la Pregunta 3

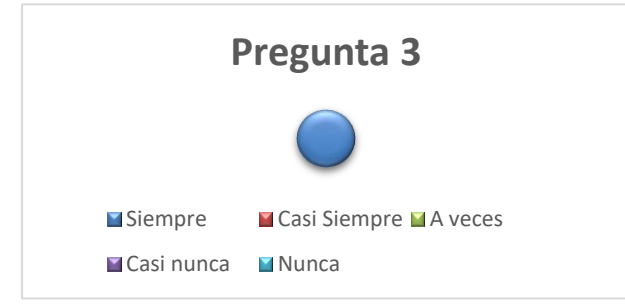

**Figura 3** Grafico pregunta 3

El 100 % de las personas encuestadas manifestaron que los enlaces son fáciles y factibles de reconocer al momento de selección, brinda información acerca de la casa de los Marqueses de Miraflores.

**4. En menús de navegación, ¿Se ha controlado el número de elementos y de términos por elemento para no producir sobrecarga memorística?**

| <b>Alternativa</b>  | <b>Cantidad</b>  | Porcentaje |
|---------------------|------------------|------------|
| <b>Siempre</b>      | 10               | 100%       |
| <b>Casi Siempre</b> | $\boldsymbol{0}$ | $0\%$      |
| A veces             | $\Omega$         | $0\%$      |
| Casi nunca          | $\overline{0}$   | $0\%$      |
| <b>Nunca</b>        | $\overline{0}$   | $0\%$      |

**Tabla 4** Tabulación de la Pregunta 4

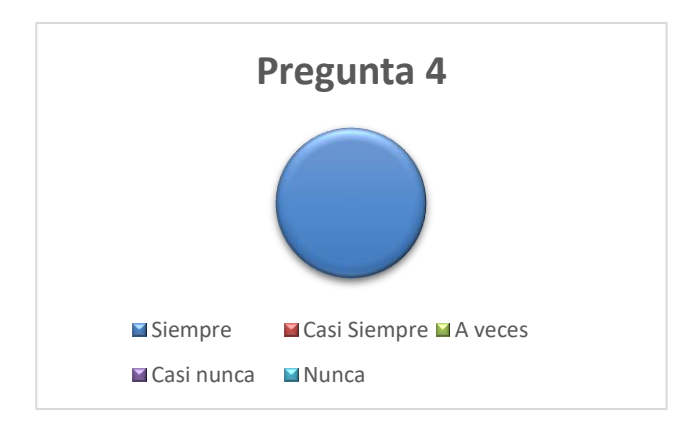

**Figura 4** Grafico pregunta 4

#### **Análisis:**

El 100 % de las personas encuestadas manifestaron que los enlaces están adecuados para evitar cualquier tipo de sobrecarga en el funcionamiento del aplicativo web y móvil.

#### **5. ¿Se ha controlado que no haya enlaces que no llevan a ningún sitio?**

**Tabla 5** Tabulación de la Pregunta 5

| <b>Alternativa</b> | <b>Cantidad</b> | <b>Porcentaje</b> |
|--------------------|-----------------|-------------------|
| <b>Siempre</b>     | 10              | 100%              |

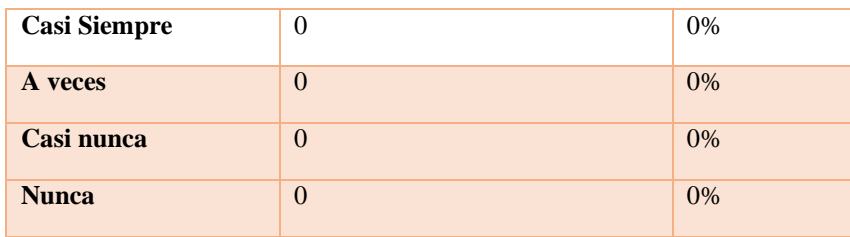

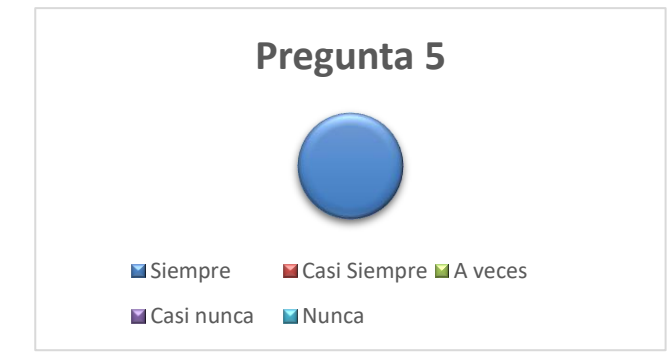

**Figura 5** Grafico pregunta 5

El 100 % de las personas encuestadas manifestaron que no existe ningún enlace que no contenga ninguna información o que se dirija a un sitio web.

# ✓ **Lay-Out de la Página**

**1. ¿Se aprovechan las zonas de alta jerarquía informativa de la página para contenidos de mayor relevancia?**

| <b>Alternativa</b>  | <b>Cantidad</b> | Porcentaje |
|---------------------|-----------------|------------|
| <b>Siempre</b>      | 10              | 100%       |
| <b>Casi Siempre</b> | $\theta$        | 0%         |
| A veces             | $\theta$        | 0%         |
| Casi nunca          | $\theta$        | 0%         |
| <b>Nunca</b>        | $\overline{0}$  | $0\%$      |

**Tabla 1** Tabulación de la Pregunta 1

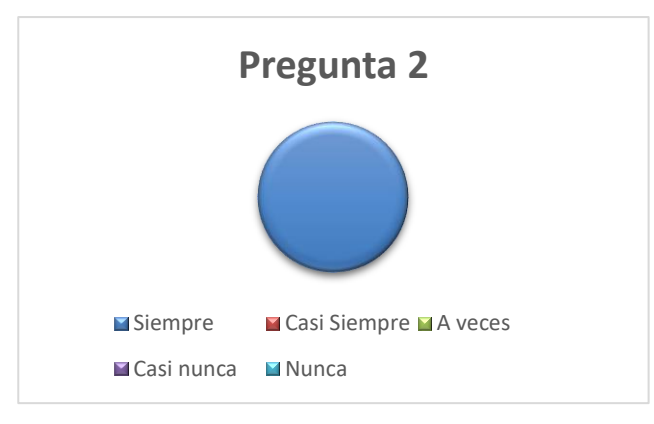

**Figura 1** Grafico pregunta 1

El 100 % de las personas encuestadas manifestaron que el aplicativo móvil y web contiene una alta jerarquía de información relevante, contenido de imágenes.

### **2. ¿Se ha evitado la sobrecarga informativa?**

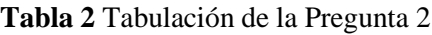

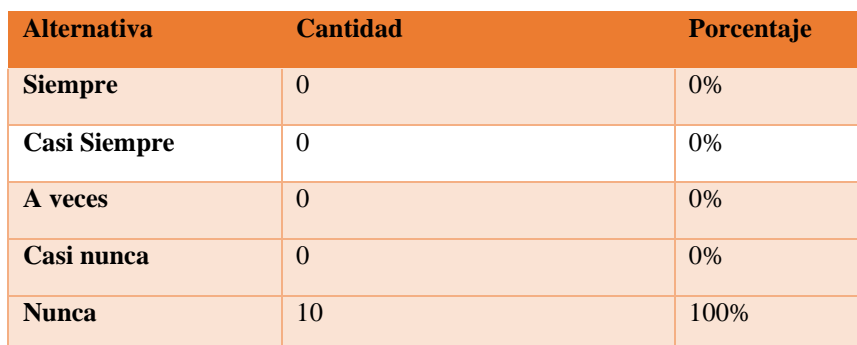

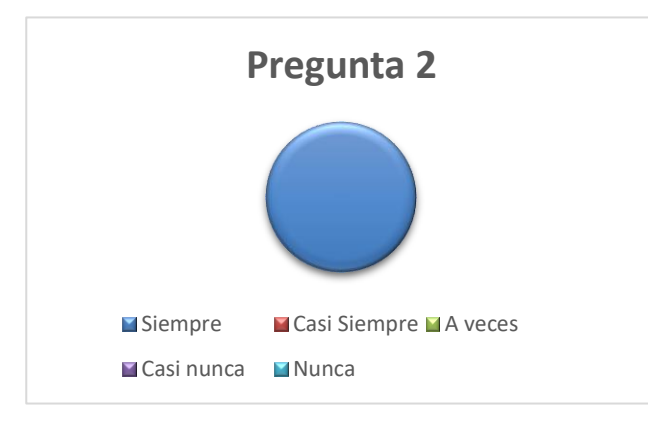

**Figura 2** Grafico pregunta 2

# **Análisis:**

El 100 % de las personas encuestadas manifestaron que el aplicativo móvil y web no contiene

sobrecarga de información, existe información relevante para los usuarios.

### **3. ¿Es una interfaz limpia, sin ruido visual?**

**Tabla 3** Tabulación de la Pregunta 3

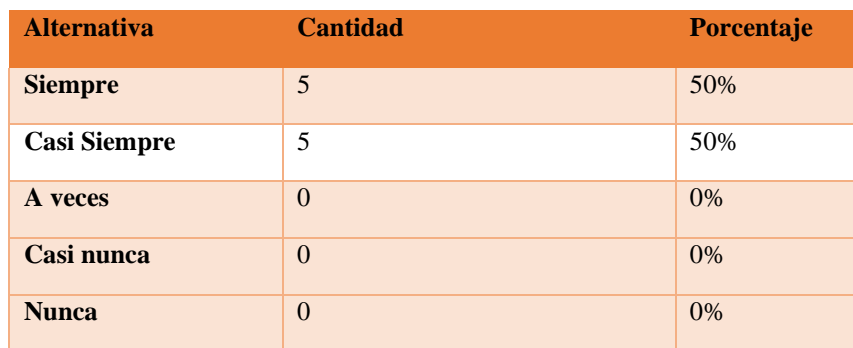

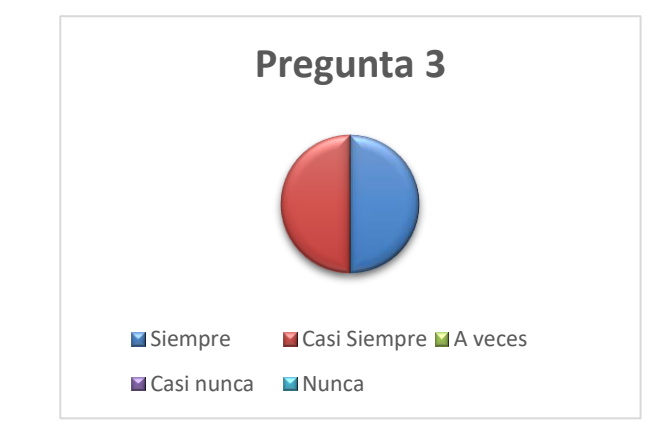

**Figura 3** Grafico pregunta 3

#### **Análisis:**

El 50 % de las personas encuestadas manifestaron que el aplicativo móvil y web mantiene una interfaz limpia, sin ruido visual, el 50% casi siempre contienen interfaces adecuadas para la vista de los usuarios.

#### **4. ¿Existen zonas en blanco entre objetos informativos de la pagina para poder descansar la vista?**

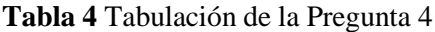

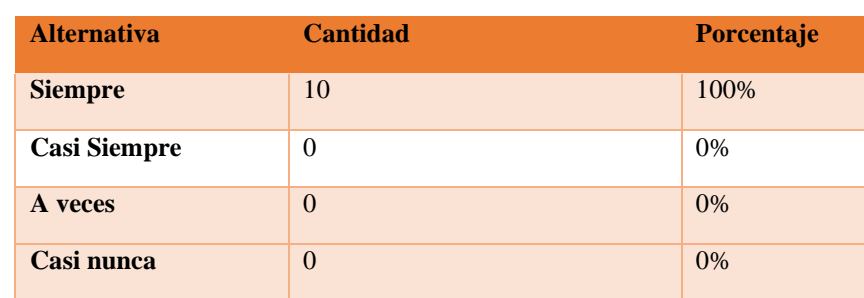

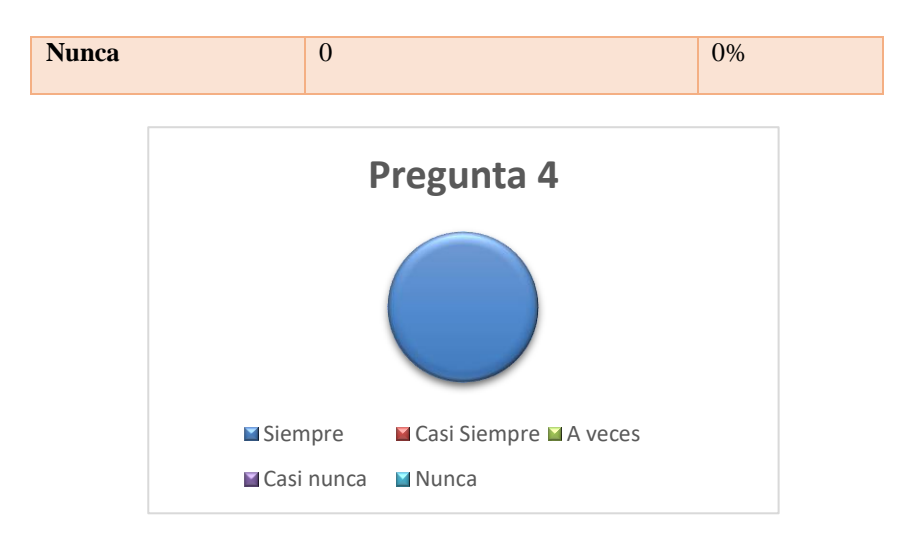

**Figura 4** Grafico pregunta 4

El 100 % de las personas encuestadas manifestaron que el aplicativo móvil y web contiene espacios en blanco para descansar la vista de los usuarios.

#### ✓ **Elementos Multimedia**

**1. ¿Las fotografías están bien recortadas? ¿son comprensibles? ¿se ha cuidado su resolución?**

| <b>Alternativa</b>  | <b>Cantidad</b> | <b>Porcentaje</b> |
|---------------------|-----------------|-------------------|
| <b>Siempre</b>      | 10              | 100%              |
| <b>Casi Siempre</b> | $\theta$        | 0%                |
| A veces             | $\Omega$        | $0\%$             |
| Casi nunca          | $\Omega$        | $0\%$             |
| <b>Nunca</b>        | $\Omega$        | $0\%$             |

**Tabla 1** Tabulación de la Pregunta 1

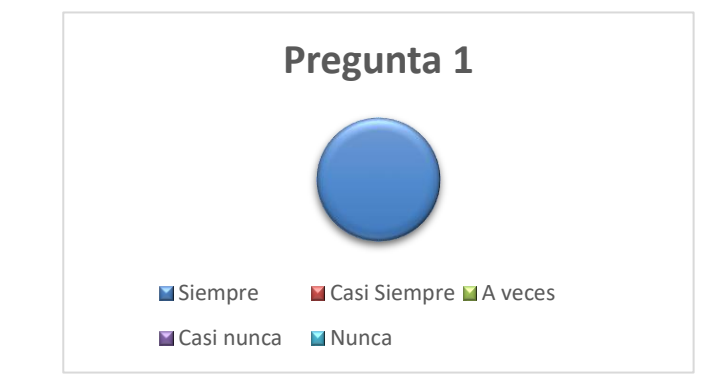

**Figura 1** Grafico pregunta 1

El 100 % de las personas encuestadas manifestaron que el aplicativo móvil y web contiene imágenes comprensibles con buena resolución, especialmente el recorrido virtual.

**2. ¿El uso de imágenes o animaciones proporciona algún tipo de valor añadido?**

**Tabla 2** Tabulación de la Pregunta 2

**Alternativa Cantidad Porcentaje Siempre** 10 100% **Casi Siempre** 0 0% **A** veces  $\begin{array}{|c|c|c|c|c|c|} \hline 0 & 0 & 0 \end{array}$ **Casi nunca** 0 0% **Nunca** 0 0%

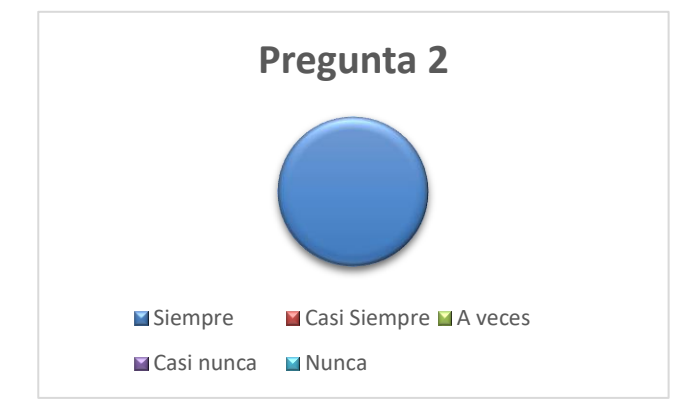

**Figura 2** Grafico pregunta 2

# **Análisis:**

El 100 % de las personas encuestadas manifestaron que el aplicativo móvil y web contiene imágenes atractivas como es el recorrido virtual que añade una nueva experiencia visual al usuario.

# ✓ **Accesibilidad**

**1. ¿El tamaño de fuente se ha definido de forma relativa, o por lo menos, la fuente es lo suficientemente grande como para no dificultar la legibilidad del texto?**

**Tabla 1** Tabulación de la Pregunta 1

| <b>Alternativa</b> | <b>Cantidad</b> | <b>Porcentaje</b> |
|--------------------|-----------------|-------------------|
| <b>Siempre</b>     |                 | 100%              |

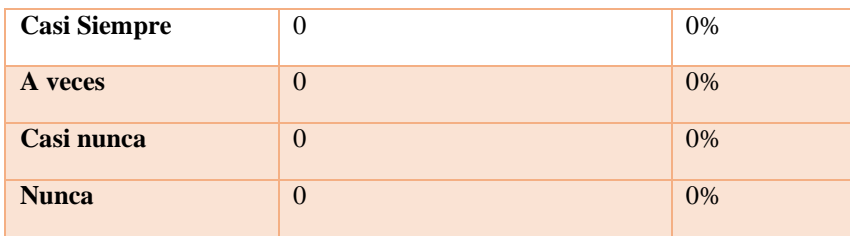

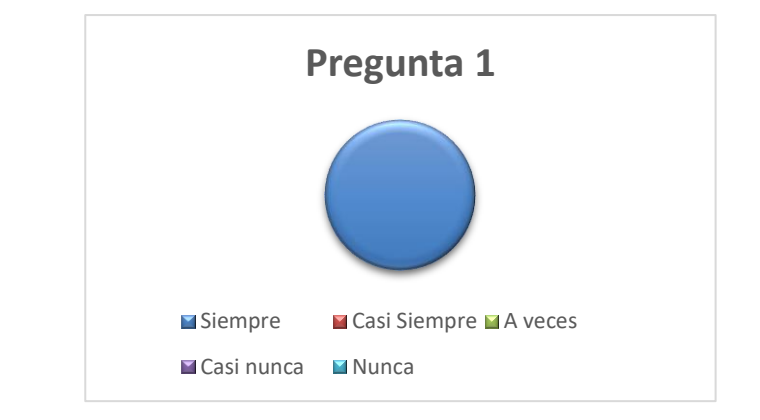

**Figura 1** Grafico pregunta 1

El 100 % de las personas encuestadas manifestaron que tamaño de la letra de los textos informativos es visible para los usuarios.

# **2. ¿El tipo de fuente, efectos tipográficos, ancho de línea y alineación empleados facilitan la lectura?**

| <b>Alternativa</b>  | <b>Cantidad</b>  | Porcentaje |
|---------------------|------------------|------------|
| <b>Siempre</b>      | 10               | 100%       |
| <b>Casi Siempre</b> | $\boldsymbol{0}$ | 0%         |
| A veces             | $\Omega$         | 0%         |
| Casi nunca          | $\overline{0}$   | 0%         |
| <b>Nunca</b>        | $\overline{0}$   | 0%         |

**Tabla 2** Tabulación de la Pregunta 2

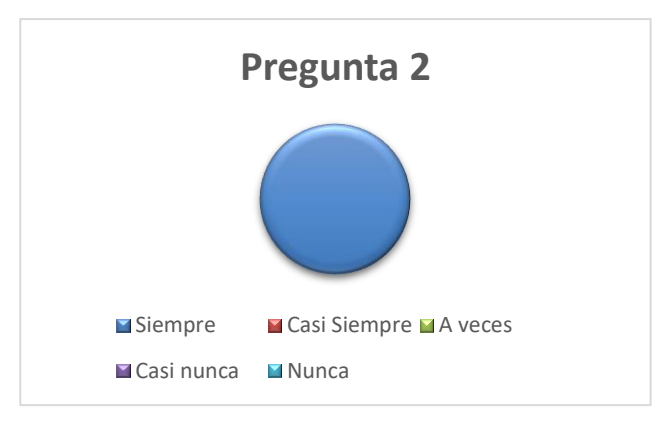

**Figura 2** Grafico pregunta 2

El 100 % de las personas encuestadas manifestaron que el tipo de fuente, efectos tipográficos, ancho de línea y alineación empleados facilitan la lectura de la información expuesta en el aplicativo móvil y web.

# **3. ¿Existe un alto contraste entre el color de fuente y el fondo?**

| <b>Alternativa</b>  | <b>Cantidad</b> | Porcentaje |
|---------------------|-----------------|------------|
| <b>Siempre</b>      | 10              | 100%       |
| <b>Casi Siempre</b> | $\Omega$        | 0%         |
| A veces             | $\Omega$        | 0%         |
| Casi nunca          | $\Omega$        | 0%         |
| <b>Nunca</b>        | $\Omega$        | 0%         |

**Tabla 3** Tabulación de la Pregunta 3

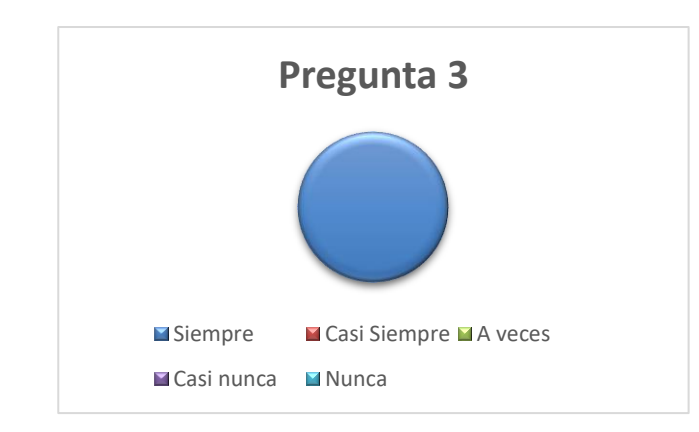

**Figura 3** Grafico pregunta 3

### **Análisis:**

El 100 % de las personas encuestadas manifestaron que existe un contraste de color adecuado en el fondo del aplicativo móvil y web.

**4. ¿Es compatible la interfaz con los diferentes navegadores? ¿Se visualiza correctamente con diferentes resoluciones de pantalla?**

| <b>Alternativa</b>  | <b>Cantidad</b> | Porcentaje |
|---------------------|-----------------|------------|
| <b>Siempre</b>      | 10              | 100%       |
| <b>Casi Siempre</b> | $\theta$        | 0%         |
| A veces             | $\Omega$        | 0%         |
| Casi nunca          | $\theta$        | 0%         |
| <b>Nunca</b>        | $\theta$        | 0%         |

**Tabla 4** Tabulación de la Pregunta 4

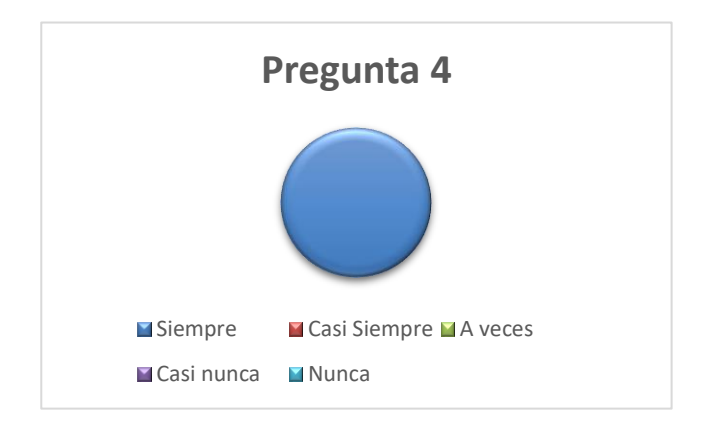

**Figura 4** Grafico pregunta 4

#### **Análisis:**

El 100 % de las personas encuestadas manifestaron que es compatible con cualquier navegador el uso del aplicativo web la resolución de las imágenes no cambia se ven de la misma calidad.

**5. ¿Puede el usuario disfrutar de todos los contenidos de la interfaz sin necesidad de tener que descargar e instalar plugins adicionales?**

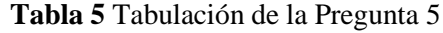

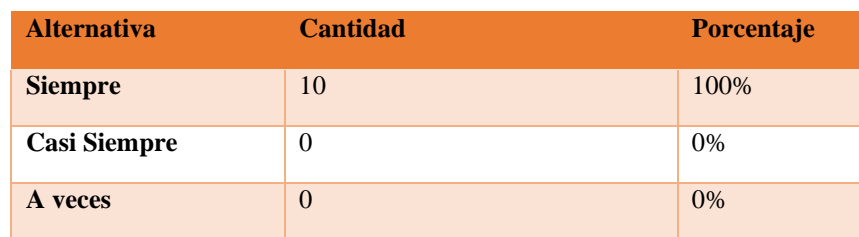

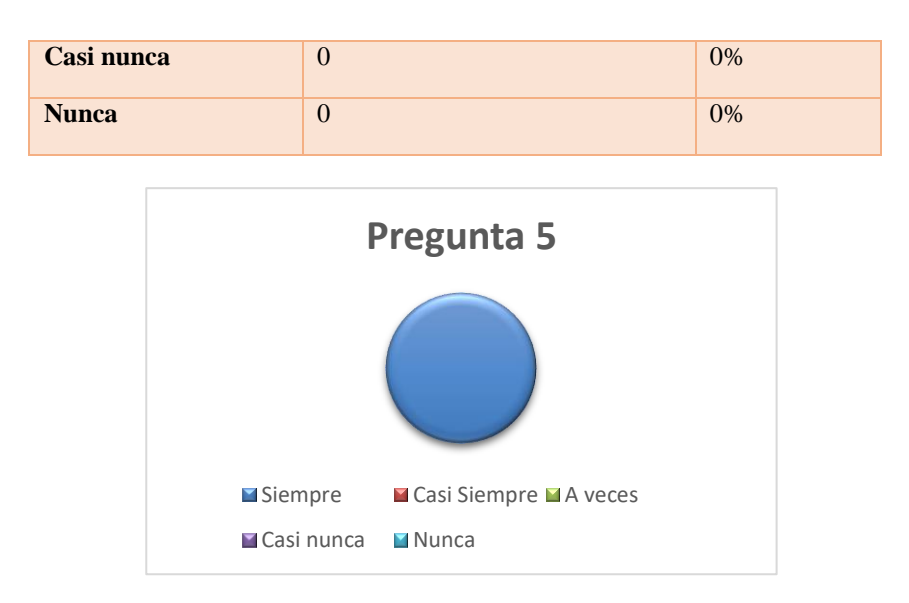

**Figura 5** Grafico pregunta 5

El 100 % de las personas encuestadas manifestaron que pueden disfrutar de todos los contenidos de la interfaz del aplicativo web y móvil sin necesidad de tener que descargar e instalar plugin adicionales.

# ✓ **Control y Retroalimentación**

# **1. ¿Se informa constantemente al usuario acerca de lo que está pasando?**

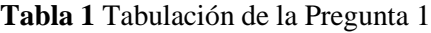

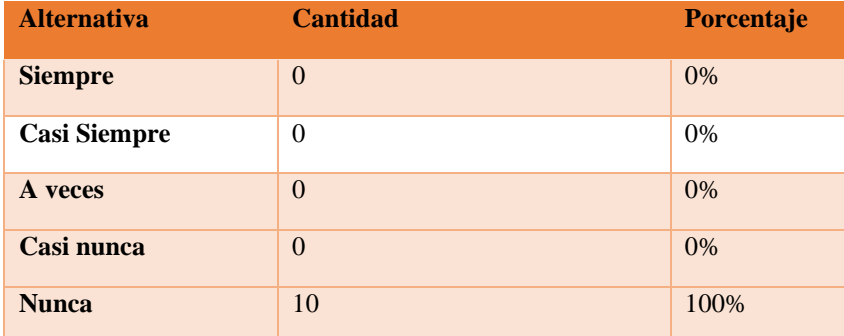

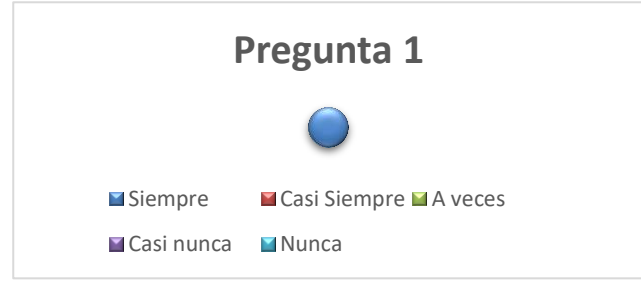

**Figura 1** Grafico pregunta 1

El 100 % de las personas encuestadas manifestaron que, el aplicativo web y móvil no cuenta, con mensaje indicándole lo que está ocurriendo y que debe esperar.

**2. Cuando se produce un error, ¿se informa de forma clara y no alarmista al usuario de lo ocurrido y de cómo solucionar el problema?**

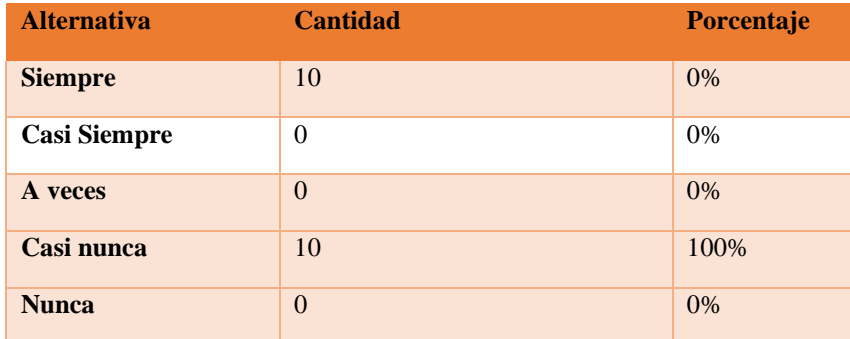

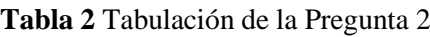

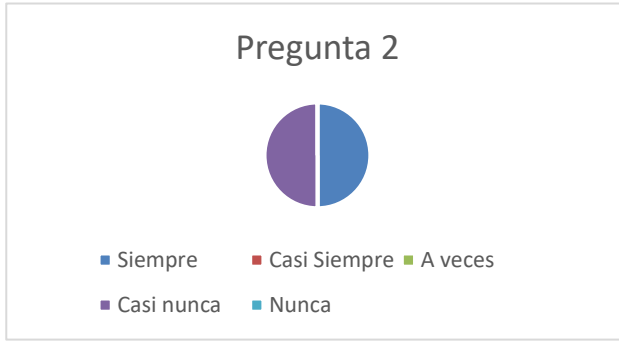

**Figura 2** Grafico pregunta 2

#### **Análisis:**

El 100 % de las personas encuestadas manifestaron que cuando se produce un error en el aplicativo web y móvil no se informa de lo que esta sucedió y como poderlo solucionar.